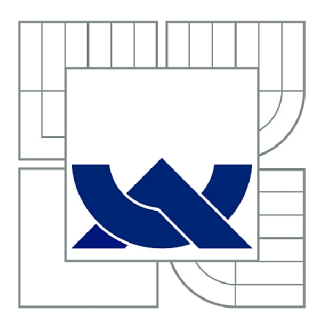

# VYSOKÉ UČENÍ TECHNICKÉ V BRNĚ

BRNO UNIVERSITY OF TECHNOLOGY

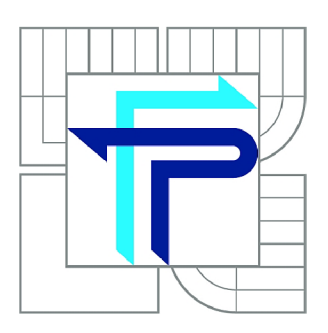

FAKULTA PODNIKATELSKÁ ÚSTAV MANAGEMENTU

FACULTY OF BUSINESS AND MANAGEMENT INSTITUTE OF MANAGEMENT

# MARKETINGOVÝ VÝZKUM PRO PRODUKT STICKY PASSWORD

MARKETING RESEARCH FOR THE STICKY PASSWORD PRODUCT

DIPLOMOVÁ PRÁCE MASTER'S THESIS

**AUTOR PRÁCE** AUTHOR

Be. GABRIELA NÁROŽNÁ

VEDOUCÍ PRÁCE **SUPERVISOR** 

Ing. VÍT CHLEBOVSKÝ, Ph.D.

BRNO 2011

# **ZADÁNÍ DIPLOMOVÉ PRÁCE**

## **Nárožná Gabriela, Bc.**

Řízení a ekonomika podniku (6208T097)

Ředitel ústavu Vám v souladu se zákonem č.l 11/1998 o vysokých školách, Studijním a zkušebním řádem VUT v Brně a Směrnicí děkana pro realizaci bakalářských a magisterských studijních programů zadává diplomovou práci s názvem:

#### **Marketingový výzkum pro produkt Sticky Password**

v anglickém jazyce:

#### **Marketing Research for the Sticky Password Product**

Pokyny pro vypracování:

Úvod

Vymezení problému a cíle práce Teoretická východiska práce Analýza problému a současné situace Vlastní návrhy řešení, přínos návrhů řešení Závěr Seznam použité literatury Přílohy

Podle § 60 zákona č. 121/2000 Sb. (autorský zákon) v platném znění, je tato práce "Školním dílem". Využití této práce se řídí právním režimem autorského zákona. Citace povoluje Fakulta podnikatelská Vysokého učení technického v Brně. Podmínkou externího využití této práce je uzavření "Licenční smlouvy" dle autorského zákona.

Seznam odborné literatury:

FORET, M. Marketingový průzkum. 1. vyd. Praha : Computer Press, 2008. 199 s. ISBN 978-80-251-2183-2.

MOZGA J., VÍTEK M. Marketingový výzkum. 1. vyd. Hradec Králové : Univerzita Hradec Králové, 2001. 215 s. ISBN: 80-7041-471-54.

NASH, E. Direct marketing. 1. vyd. Praha : Computer Press, 2003. 604 s. 80-7226-838-4. SEDLÁČKOVÁ, H. Strategická analýza. 2. vyd. Praha : C. H. Beck, 2006. 121 s. ISBN: 80-7179-367-1.

STÁVKOVÁ, J., DUFEK J. Marketingový výzkum. 2. vyd. Brno : MZLU v Brně, 2004. 121 s. ISBN: 80-7157-795-2.

Vedoucí diplomové práce: Ing. Vít Chlebovský, Ph.D.

Termín odevzdání diplomové práce je stanoven časovým plánem akademického roku 2010/2011.

L.S.

PhDr. Martina Rašticová, Ph.D. Ředitel ústavu

doc. RNDr. Anna Putnová, Ph.D., MBA Děkan fakulty

V Brně, dne 12.05.2011

#### **Abstrakt**

Diplomová práce se zabývá marketingovým výzkumem pro softwarovou společnost Lamantine Software, a.s.. Tato společnost působí v oblasti vývoje software. Konkrétně se tato práce zaměřuje na marketingový výzkum pro produkt Sticky Password, který slouží pro správu hesel a vyplňování formulářů.

Důraz je kladen na identifikaci konkurenčních produktů, cílových skupin, jejich potřeb a očekávání. Pomocí marketingových nástrojů a nástrojů webové analytiky je provedena analýza marketingového prostředí a dotazníkové šetření.

#### **Abstract**

This diploma thesis deals with marketing research for Lamantine Software, a.s. software company. This company operates in the area of software development. Specifically this thesis aims on marketing research for the Sticky Password product, password manager and form filler.

The stress is put on identification of competitive products, target groups and segments, their needs and expectations. With the help of marketing tools and web analytic tools the marketing environment analysis and survey are accomplished.

**Klíčová slova:** marketingový výzkum, software, Sticky Password, dotazník, konkurence, analýza marketingového prostředí, webový analýza

**Keywords:** marketing research, software, Sticky Password, survey, competitive products, marketing environment analysis, web analytic tools

NÁROŽNÁ G. *Marketingový výzkum pro produkt Sticky Password.* Brno : Vysoké učení technické v Brně, Fakulta podnikatelská, 2011. 103 s. Vedoucí diplomové práce Ing. Vít Chlebovský, Ph.D.

Prohlašuji, že předložená diplomová práce je původní a zpracovala jsem ji samostatně. Prohlašuji, že citace použitých pramenů je úplná, že jsem ve své práci neporušila autorská práva (ve smyslu Zákona č. 121/2000 Sb., o právu autorském a o právech souvisejících s právem autorským).

V Brně dne 15. května 2011

...................................

Tímto děkuji vedoucímu mé diplomové práce Ing. Vítu Chlebovskému, Ph.D. za odborné vedení a společnosti Lamantine Software, a.s. za poskytnutí materiálů, podporu a cenné rady, které mi pří tvorbě této práce poskytla.

## **Obsah**

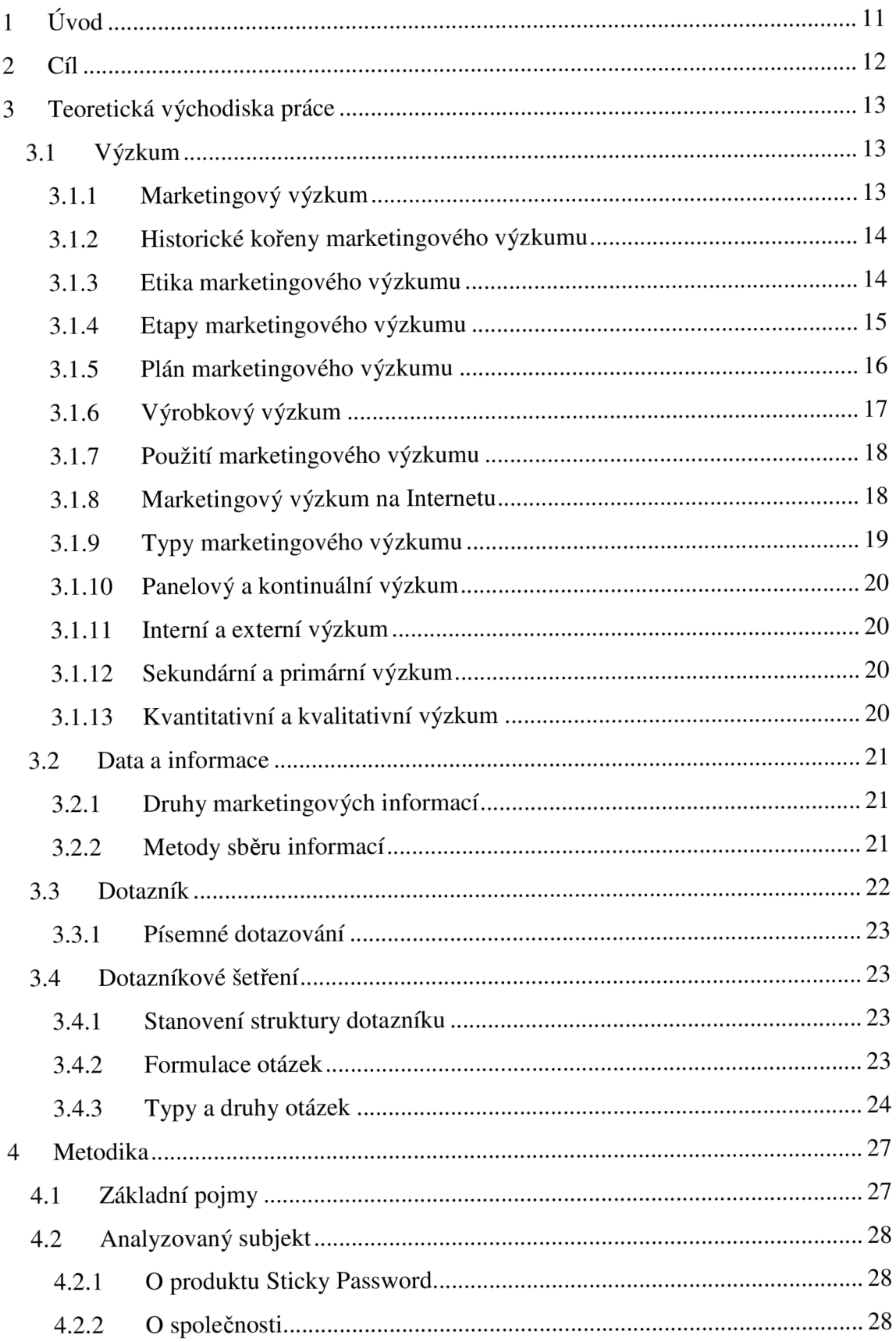

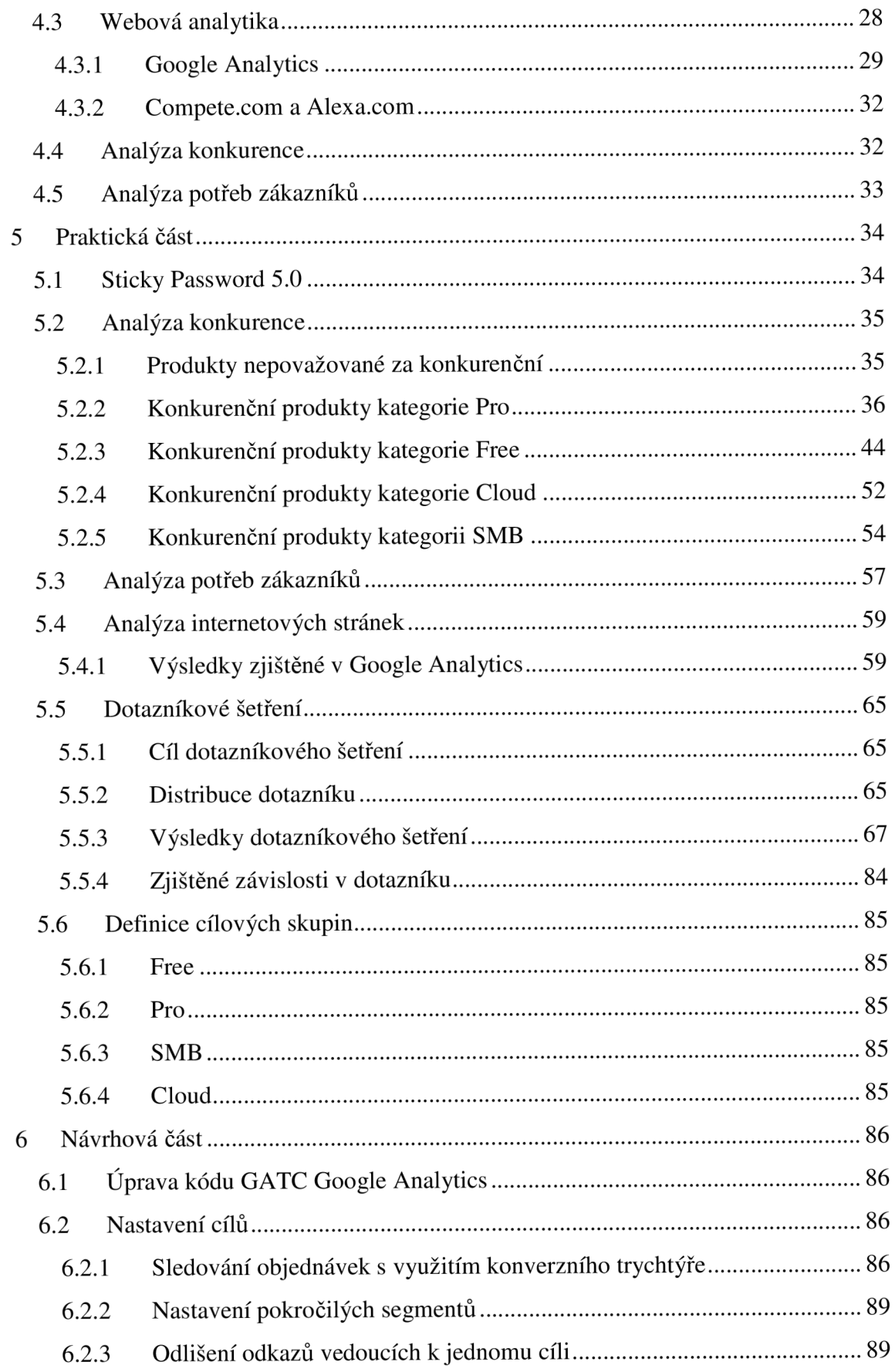

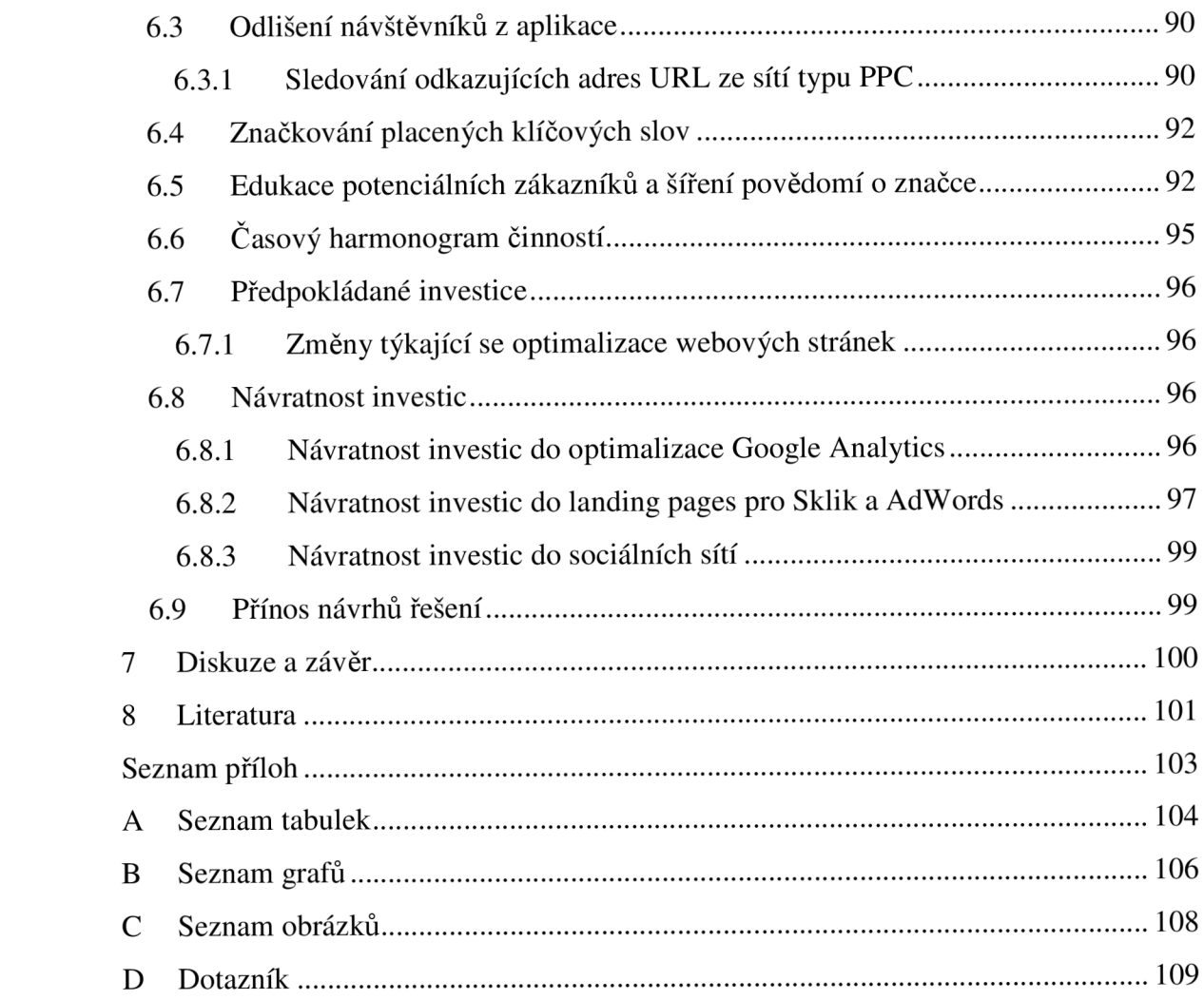

## **1 Úvod**

V minulém roce počet uživatelů Internetu přesáhl 2 mld., což je asi třetina planety, a toto číslo stále roste. Od roku 1992, kdy se Internet dostal i do českých vod, zaznamenal obrovský rozmach a koncem roku 2010 je v České republice připojených více než 60 % domácností. Největší nárůst připojení byl zaznamenán v posledních 5 letech a značně tomu přispěly i sociální sítě.

Internet je nejen zdrojem zábavy a vědomostí, ale může se stát pro uživatele velmi nebezpečným místem. Internet sám o sobě není nebezpečný, nebezpečné je jednání lidí, kteří se zde pohybují. Často číhají na data nebo peníze uživatelů, popřípadě jen škodí pro svou zábavu. Kromě reálné hrozby virů, se kterými se setkal zřejmě každý uživatel Internetu, existují i další hrozby které nejsou tak známé. Je to například zneužití hesel a identit. Je nepřeberné množství způsobů jak heslo získat a jak ho následně použít v uživatelův neprospěch.

Bohužel, i když třetina světa používá Internet, jen zanedbatelná část se na Internetu chová obezřetně a svá hesla a identitu si chrání. Pramení to především z nedostatečného povědomí lidí o tom, že ke zneužití může dojít a jaké jsou následky. Je zapotřebí, aby si lidé uvědomovali hrozící nabezpečí a chránili se například pomocí softwarových produktů k tomu určených.

## 2 Cíl

Cílem této práce je provést marketingový výzkum pro firmu Lamantine Software, a.s. a jejich softwarový produkt, správce hesel Sticky Password.

Firma v současné době vyvíjí jednu placenou verzi produktu pro všechny skupiny zákazníků a stojí před rozhodnutím definovat novou produktovou řadu. Aby k tomu mohlo dojít, je nutné provést marketingový výzkum, důkladně zmapovat konkurenci a určit cílový segment zákazníků. Na základě těchto poznatků budou definovány jednotlivé produktové řady (kategorie produktů): Premium, Free, Cloud a SMB, hlavní funkce, které budou uživatelům nabízet, a cílový segment uživatelů.

Dílčím cílem této práce je zpracovat data z primárních zdrojů společnosti a zjistit aktuální potřeby zákazníků, kteří už produkt Sticky Password používají. Protože společnost poskytuje zákazníkům technickou podporu, má zpětnou vazbu od minulých i současných uživatelů produktu, která bude v této práci také zpracována.

Kromě primárních dat budou zpracována i data sekundární s využitím nástrojů webové analytiky. Na základě výzkumu se rozhodne o nových vlastnostech programu tak, aby uspokojil potřeby zákazníků. Východiskem bude analýza silných a slabých stránek produktu, analýza konkurence, analýza potřeb zákazníků a výsledky dotazníkového šetření. V návrhové části se bude práce zabývat efektivnějším využitím nástrojů webové analytiky a využití sociální sítě k propagaci produktu včetně časového harmonogramu a předpokládaných nákladů.

## **3 Teoretická východiska práce**

Než přejdeme k praktické části marketingového výzkumu, je potřeba se seznámit s jeho významem, základními nástroji, daty a základními postupy.

## **3.1 Výzkum**

Výzkum je v obecném povědomí chápán jako poznávací proces ustavičného bádání a objevování s přínosy pro společnost. Marketingový výzkum, který je spjat více s firmou než se společností, je důležitým zdrojem informací pro rozhodování. (10)

#### **3.1.1 Marketingový výzkum**

Výzkum trhu je disciplína s dlouhou historií, vyvíjela se a vyvíjí, a to jak v teoretické tak v praktické aplikační rovině. Prošla různými etapami, přebírala a používá poznatky z řady vědeckých oblastí, od matematiky a statistiky až po psychologii. Významně se na jejím rozvoji podílí komputerizace. Podklady ze systematicky a dlouhodobě prováděného výzkumu trhu jsou například úspěšně využívány pro získávání informací pomocí moderního postupu data-mining. (1)

Marketingový výzkum je systematické určování, shromažďování, analyzování a vyhodnocování informací, týkajících se určitého problému, před kterým firma stojí. (8)

Účelem marketingového výzkumu může být:

- popis určitého stavu nebo současných trendů na základě zkoumání trhu a marketingového prostředí;
- vysvětlení příčin výskytu určitého jevu nebo procesu a hodnocení efektu plynoucího ze sledovaných kauzálních jevů;
- odhad budoucího vývoje trhu s přihlédnutím ke všem relevantním faktorům, které mohou tento vývoj ovlivnit. (11)

Pro podniky, které rozvíjí svou činnost v tržně orientovaném prostředí, slouží marketingový výzkum jako podklad pro utváření a rozvoj strategie na jednotlivých trzích a rovněž jako pomůcka pří volbě a uplatňování nástrojů marketingového mixu, přičemž možnosti výzkumu, jeho rozsah a zaměření se liší podle typu, velikosti a zaměření činnosti podniku nebo organizace. (11)

#### **3.1.2 Historické kořeny marketingového výzkumu**

Historie marketingového výzkumu je poměrně bohatá, začíná již v 19. století. Přesněji rokem 1824, kdy se v USA poprvé uskutečnil empirický výzkum chování a rozhodování voličů v prezidentských volbách. (3)

O 100 let později obohatila generace nastupujících výzkumníků v čele s G. Gallupem a E. Roperem tyto výzkumy především o statisticky propracované postupy výběru reprezentativního vzorku respondentů. Ve 40. letech minulého století publikovali P. F. Lazarsfeld a B. R. Berelson v monografiích *Voting* a *The People's Choice* první explanační modely chování. Jednalo se zejména o tom, jak a na kolik dokáží názoroví vůdci ovlivnit rozhodování voličů. Záhy se tyto poznatky o vlečňákovém a bumerangovém chování a rozhodování voličů přenesly také do marketingu, především do modelů chování a rozhodování zákazníků. Proto jsou právem výzkumy chování a rozhodování voličů požadovány za počátky marketingového výzkumu. (3)

#### **3.1.3 Etika marketingového výzkumu**

Marketingový výzkum jako každá činnost má svá etická pravidla, která výzkumníci musí dodržovat. Evropská společnost ESOMAR spolu se sdružením obchodních komor ICC společně přijaly kodex výzkumu trhu, který stanoví hlavní zásady pro práci v oblasti získávání informací prostřednictvím výzkumu trhu. (14)

Výzkum trhu je založen na důvěře veřejnosti a tato důvěra předpokládá, že respondentův projev nepřinese pro něj negativní důsledky a že výzkum bude v souladu s veřejnými zájmy. Kodex definovala Evropská společnost pro výzkum veřejného mínění a trhu (ESOMAR) v roce 1948. Po té následovalo vypracování kodexů národními společnostmi, eventuálně dalšími společnostmi, kterou byla např. Mezinárodní obchodní komora (ICC) představující mezinárodní marketingovou obec. V roce 1976 se tyto společnosti spojily a zveřejnily jeden dokument, tzv. mezinárodní kodex. Byl několikrát revidován, významně v roce 1986. Změny marketingového a sociálního prostředí, prudký rozvoj mezinárodního obchodu vedly v roce 1994 k vypracování nové verze Mezinárodního kodexu. Obsahuje základní etické a obchodní zásady, kterými se řídí marketingový a sociální výzkum. (14)

#### **3.1.4 Etapy marketingového výzkumu**

Každý marketingový výzkum se vyznačuje určitými zvláštnostmi, které vyplývají z jedinečné povahy řešených problémů. Obecně si jej můžeme přiblížit jako proces sestávající z následujících 5 kroků:

- 1. definování marketingového problému a cílů výzkumu;
- 2. sestavení plánu výzkumu;
- 3. shromáždění informací;
- 4. jejich statistické zpracování a analýza;
- 5. prezentace výsledků včetně praktických doporučení. (5)

V samotném průběhu výzkumu lze rozlišit dvě hlavní fáze a to fázi přípravy a následně potom fázi realizace včetně zpracování a analýzy zjištěných údajů. V rámci těchto fází se uskutečňuje několik po sobě následujících kroků, které spolu navzájem souvisejí a doplňují se. Z toho tedy plyne, že případné nedostatky, které se projeví v počátečních krocích výzkumu, mohou mít za následek vážné oslabení či dokonce znehodnocení získaných výsledků. Fáze přípravy výzkumu v sobě zahrnuje kroky vedoucí k vytvoření předpokladu pro zahájení realizace a v mnohém rozhoduje o celkové metodologické kvalitě vynaložené práce. (5)

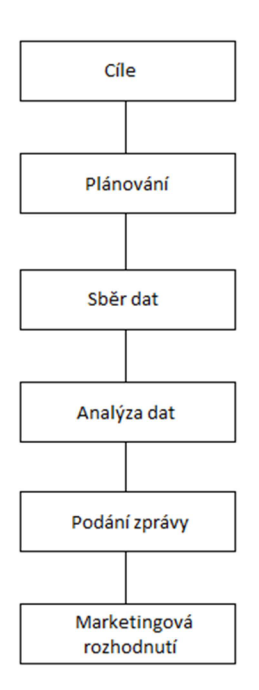

Obrázek 1: Postup marketingového výzkumu (5)

#### **3.1.5 Plán marketingového výzkumu**

Následuje po definování problému a cílů výzkumu. Přesněji specifikuje potřebné informace, postup jejich získání a navazující kroky a jejich zpracování, vyhodnocení a interpretace. Umožňuje kontrolovat průběh výzkumu. Plán výzkumu by měl obsahovat:

- Formulaci zkoumaného problému (předmětu), jeho teoretické uchopení (teoretická východiska), případně základní hypotézy řešení výzkumných cílů a jejich zhodnocení.
- Předběžné představy o tom, co lze od výzkumu očekávat na rozdíl od dosavadních znalostí.
- Stanovení informačních potřeb, jejich struktury, zdrojů, zejména pro vstupní sekundární analýzu.
- Vymezení základního souboru (objektu) a navržení zkoumaného (výběrového) souboru (vzorku), zdůvodnění jeho velikosti a složení, navržení místa a realizace výzkumu.
- Stanovení techniky výzkumu a nástrojů vhodných pro výzkum a nástrojů vhodných pro výzkum, zjišťování. Operacionalizace předmětu výzkumu do konečné podoby měřících nástrojů.
- Určení způsobu kontaktování respondentů.
- Předvýzkum zpřesňuje předcházející body na základě praktického postupu a sběru informací v terénu na malém souboru.
- Vlastní výzkum sběr v terénu.
- Statistické zpracování zjištěných informací.
- Prezentace a interpretace získaných výsledků včetně praktických doporučení.
- Časový rozvrh jednotlivých etap s uvedením odpovědnosti pracovníka. (6)

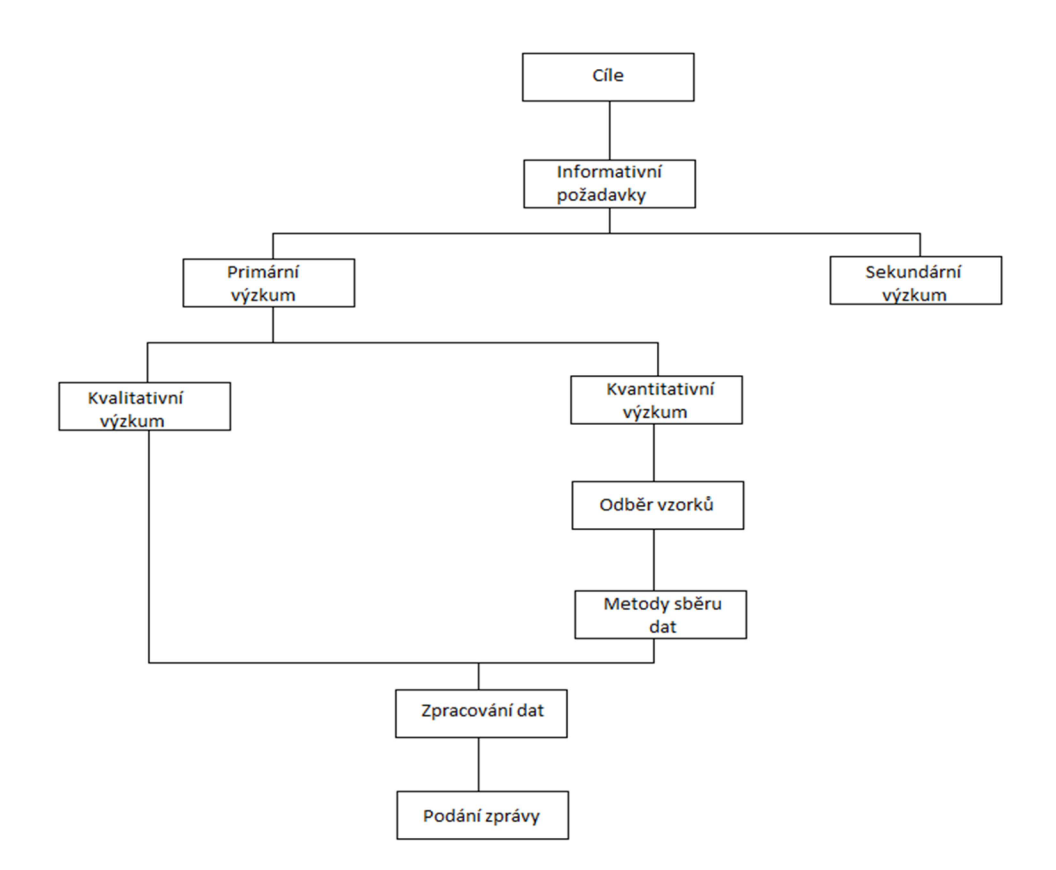

Obrázek 2: Metody marketingového výzkumu (5)

#### **3.1.6 Výrobkový výzkum**

Účelem výrobkového výzkumu je dotvoření výrobku jako harmonického celku a jeho optimalizace z pohledu spotřebitele. Cíle výrobkového výzkumu je zjištění, jaký výrobek a s jakými vlastnostmi by firma měla produkovat, tzn. snaha o minimalizaci rizik spojených se zavedením nového či zdokonaleného výrobku na trh. (10)

Kdy by měla firma přistoupit k výzkumu:

- při vývoji nového produktu;
- v jednotlivých etapách životního cyklu výrobku;
- při jakékoliv změně výrobku nebo jeho vlastností;
- při optimalizace sortimentu;
- při analýze výrobku a jeho srovnání s výrobky konkurence. *Výhody:*
- Konkrétnost takto získaných informací.
- Zamezení nákladným chybám před hromadným zavedením výrobku na trh.
- Možnost maximálního přizpůsobení výrobku představám spotřebitele. *Nevýhody:*
- Omezení rozsahu zkoumaných vlastností a jevů (např. podle zkušeností psychologů je člověk schopen rozlišit max. 7 výrobků).
- Výzkum prodlužuje zavedení výrobku na trh. (10)

#### **3.1.7 Použití marketingového výzkumu**

Marketingový výzkum můžeme použít ve 4 hlavních oblastech. Marketingový výzkum může:

- 1. pomoci zjistit potřebu produktu či služby;
- 2. pomoci odstartovat nový či slabý produkt;
- 3. zlepšit výkon již vybudovaného produktu;
- 4. ukázat způsob, jak se strategicky pohnout kupředu, například zabíráním nových teritorií či nakupováním. (3)

#### **3.1.8 Marketingový výzkum na Internetu**

Jako mnoho jiných činností, i proces marketingového výzkumu se v poslední době děje především v prostředí Internetu. Pro tento marketingový výzkum budou použity zejména informace z Internetu. Ty jsou však na Internetu často omezeny a to zejména z finančního hlediska. Ne všechny potřebné informace jsou dostupné zdarma. Obecně lze na Internetu najít následující informace:

*O firmách:* 

- vlastní prezentace firem na Internetu identifikační a popisné informace, charakteristiky a zobrazení produktů, finanční a ekonomické údaje;
- informace od nezávislých zdrojů katalogy, adresáře a rejstříky firem, žebříčky, ocenění firem.

*Ze státních organizací:* 

informace především z ministerstev, obchodních a hospodářských komor – rozbory, analýzy, prohlášení a prognózy uvedených organizací, obchodní a živnostenský rejstřík, legislativní normy, informace o městech.

*Statistické a demografické informace:* 

základní neplacené informace lze nalézt především na serveru českého statistického úřadu - údaje o ČR, mezi regionální srovnání, údaje o sčítání v roce 2001, výsledky voleb, klasifikace a číselníky, nabídka služeb CSÚ.

*Od profesionálních výzkumných agentur:* 

- výzkumy o firmách, výzkumy veřejného mínění, výzkumy o Internetu;
- informace z databázových center.
	- Z *jiných médií:*
- tisk, rozhlas, televize.
	- *O zákaznících:*
- statistika cookies;
- elektronické dotazování;
- statistiky provozu www serverů a z prodejních a objednávkových systémů;
- statistiky proužkové reklamy;
- databáze personalizací;
- dotazníky na www vyplněné respondenty. (9)

#### **9 Typy marketingového výzkumu**

Z *hlediska časového:* 

- příležitostný marketingový výzkum;
- stálý, opakovaný marketingový výzkum.

*Podle způsoby výběru respondentů:* 

- panelový výzkum;
- kontinuální výzkum.

*Podle subjektů, které jsou předmětem výzkumu:* 

- interní výzkum;
- externí výzkum.

*Podle zdrojů informací a způsobu jejich získávání:* 

- sekundární výzkum;
- primární výzkum.

*Podle charakteru získaných informací:* 

- kvalitativní;
- kvantitativní.

*Podle předmětu zkoumání:* 

- trhu;
- makroprostředí;
- podniku.

#### **3.1.10 Panelový a kontinuální výzkum**

Panelový výzkum se provádí opakovaně a po delší dobu zkoumá stálý vzorek lidí nebo jiných subjektů podle určitých zvolených kritérií a hledisek. Umožňuje sledovat chování jednotlivců v určeném časovém období. Stejní respondenti, jednotlivci nebo domácnosti, pravidelně vyplňují a posílají dotazníky, například o jejich nákupním chování. Kontinuální výzkum má v podstatě obdobný záměr a cíl jako panelový výzkum s tím rozdílem, že vzorek respondentů je u každého výzkumu jiný. (15)

#### **3.1.11 Interní a externí výzkum**

Interní výzkum je výzkum, který je prováděn uvnitř podniku. Výzkum může být prováděn podnikem nebo v některých specifických případech může být zadán i marketingové výzkumné agentuře. Cílem výzkumu je získat určitě informace týkající se činnosti podniku, případně zjistit a odhalit určité problémy ve fungování firmy. Externí výzkum je výzkum, který je prováděn mimo podnik, tj. předmětem výzkumu je trh nebo některé faktory, které na trhu působí. (15)

#### **3.1.12 Sekundární a primární výzkum**

Sekundární výzkum je výzkum zaměřený na získávání, analýzu a vyhodnocení informací, které již existují, byly sesbírány za nějakým jiným účelem a někým jiným. Firma, která výzkum provádí, je vlastně v pořadí druhým, sekundárním uživatelem těchto dat. Jedná se o další, dodatečné využití již existujících informací formou statistického zpracování těchto dat. Primární výzkum je výzkum zaměřený na získávání, analýzu a vyhodnocení nových, konkrétních informací, týkajících se činnosti firmy nebo jejího okolí, potřebných pro řešení daného problému. Jedná se o sběr informací v terénu ať už realizovaný samotným podnikem nebo marketingovou výzkumnou agenturou. (15)

#### **3.1.13 Kvantitativní a kvalitativní výzkum**

Jedním důležitým roztříděním informací marketingového výzkumu, nehledě na druh trhu, je kvantitativní a kvalitativní. Kvantitativní výzkum se zabývá měřením trhu a zahrnuje oblasti jako například velikost trhu, velikost částí trhu, podíly značky, frekvence nákupu, míru povědomí o značce, úroveň prodejce atd. Kvantitativní údaje požadované pro určitou úroveň přesnosti (ačkoli ne ve všech případech jde o úroveň vysokou) a užité metody musejí být takové, aby cíle bylo dosaženo. Alespoň, že ve spotřebních trzích je kvantitativní informace založena na výtahu ze vzorku průměrné populace či trhu a návrh výzkumu, zejména výběrové metody musí být dostatečně přesné, aby to umožnily. Stejně jako kvantitativní výzkum i kvalitativní výzkum je prováděn v rámci vzorku, ale v tomto případě malém, jelikož neexistuje pokus o rozšíření vzorku na celou populaci, a to žádným přesným způsobem. (5)

## **3.2 Data a informace**

### **3.2.1 Druhy marketingových informací**

Informace shromažďované a zkoumané v procesu marketingového výzkumu lze třídit podle nejrůznějších kritérií. Nejobvyklejší jsou tato členění:

- primární a sekundární informace, tedy pocházející z primárního či sekundárního výzkumu;
- harddata (zachycující výsledky činnosti, výskyt jevu, chování) a softdata (vypovídá i o stavu vědomí);
- kvantitativní (v číselné podobě vyjádřené "změřené") a kvalitativní (slovní, popisné) informace. (3)

Od informací, které jsou v procesu marketingového výzkumu získávány, se obecně vyžaduje, aby byly z metodologického hlediska:

- relevantní pro řešení daného marketingového výzkumu;
- validní, to znamená, že budou obsahově vyjadřovat a měřit to, co vyjadřovat a měřit mají, co nás zajímá, co potřebujeme zjistit;
- reliabilní (spolehlivé), zda a nikoli jsou nástroje spolehlivé, jestli opakováním stejných postupů získáme rovněž stejné výsledky;
- efektivní, tedy budou získány dodatečně rychle a s přijatelnými náklady. (3)

## **3.2.2 Metody sběru informací**

Výběr metod sběru informací, které by byly použitelné v jednotlivých konkrétních případech, je ovlivněn především:

- Účelem a cíli výzkumu, na kterých závisí kvantita a kvalita požadovaných informací, stupeň přesnosti zkoumání, míra požadované zobecnitelnosti závěrů ap.
- Charakterem zkoumaných skutečností, na kterém závisí zejména dostupnost informací o těchto faktech. (17)

Metody sběru informací jsou velmi rozmanité a bývají také různě klasifikovány. Třídíme je na:

- metody sběru sekundárních údajů;
- metody sběru primárních údajů;
- metody pozorování;
- metody šetření;
- metody experimentální;
- metody kvalitativní. (17)

### **3.3 Dotazník**

Dotazníky jsou velmi pružným nástrojem, protože nabízejí široké spektrum možností, jak klást otázky. Dotazníky musí být velice pečlivě sestaveny a odzkoušeny a nedostatky musí být odstraněny před uplatněním v širokém měřítku. Při přípravě je třeba dobře vážit otázku, její formu, stylizaci a jejich sled. (14)

Dříve než začne být dotazník formován, je nezbytné:

- znát účel a cíl výzkumu;
- vypracovat seznam informací, které musí výt zjištěny;
- mít koncept plánu analýzy. (17)

Východiskem při sestavování dotazníku jsou úkoly a cíle výzkumu, které byly vyjádřeny programovými otázkami. Tyto otázky nelze dotazovaným klást bezprostředně, ale je nutné je rozlišit na otázky zjišťovací, které jsou pak uvedeny v dotazníku. Převod cílů výzkumu do požadavků na informace se uskutečňuje na bázi vypracování seznamů informací, které je třeba zjistit, aby byly stanovené cíle dosaženy. Jde o specifické, rozmanitě stylizované otázky a klíčová slova. Každá položka seznamu je prověřována z hlediska jejího významu pro objasnění stanovených cílů. Do dotazníků jsou pak vybrány pouze otázky, které jsou relevantní pro získání potřebných údajů. Současně musí být anticipováno využití zjištěných informací. Je třeba brát v úvahu metody, jimiž budou později údaje analyzovány. Kdyby nebyly brány v úvahu metody analýzy, mohlo by se stát, že údaje budou shromážděny ve formě, která nebude pro analytickou metodu použitelná. První krok tvorby dotazníku má kritický význam, protože dotazník nelze dobře sestavit, pokud není neprosto jasné, jaké informace jsou nutné k dosažení cílů výzkumu. (17)

#### **3.3.1 Písemné dotazování**

Při písemném dotazování jsou požadavky na dotazník největší, protože respondent musí zvládnout jeho vyplňování sám bez pomocí tazatele. Otázky musí být formulovány tak, aby bylo respondentovi zcela jasné, co se od něj požaduje. V dotazníku by měl být přiložen průvodní dopis, který bude splňovat všechny dříve zmíněné požadavky na obsah. Při panelovém šetření respondentů, kteří bývají dotazováni periodicky, může být průvodní dopis jednodušší a také dotazník může být delší a složitější než při šetření jednorázovém. (17)

## **3.4 Dotazníkové šetření**

#### **3.4.1 Stanovení struktury dotazníku**

Otázky by měly být v dotazníku uspořádány tak, aby z hlediska respondenta tvořily určitý logický celek. Logická stavba dotazníku se nemusí krýt s logikou výzkumu, ale musí umožňovat přímý a logický postup myšlení respondenta. Otázky by měly být v dotazníku uspořádány v určité sekvenci:

- 1. Úvodní otázky otázky snadné a pokud možno zajímavé, jejich účelem je navázat dobrý kontakt s respondentem, probudit jeho zájem, získat jeho důvěru a spolupráci.
- 2. Filtrační otázky otázky, jejichž účel je zjistit, zda je respondent správný typ k poskytnutí požadovaných informací.
- 3. Zahřívací otázky obecnější otázky zaměření na vybavování u paměti; přístup od obecných otázek k následujícím specifickým otázkám pomáhá respondentovi zasadit specifické otázky do širšího rámce a umožňují promyšlenější odpověď.
- 4. Specifické otázky otázky zaměřené na zjišťování informací nezbytných k objasnění zkoumaného problému.
- 5. Identifikační otázky otázky zaměření na zjištění charakteristiky respondenta. (17)

#### **3.4.2 Formulace otázek**

Špatně formulovaná otázka je jedním z hlavních zdrojů nepřesných nebo jinak chybných odpovědí. Při formulování otázek je proto třeba dbát určitých pravidel:

- Používat jednoduchý jazyk. Otázku musí pochopit všichni respondenti, bez ohledu na vzdělání.
- Používat známý slovník. Při šetření zaměřeném na obecnou veřejnost je nutno vyloučit odborné termíny.
- Vyloučit dlouhé otázky. Obecně platí, že otázky mají být pokud možno krátké. Příliš dlouhé otázky mohou vést k jejich nesrozumitelnosti.
- Dotaz musí být co nejvíce specifický. Na příliš obecné otázky bývají bezvýznamné odpovědi.
- Vyloučit vágní nebo víceznačná slova. Existuje řada slov, která si jednotlivý respondenti mohou vykládat různě, což pak vede k nesrovnatelným odpovědím.
- Vyloučit dvojité otázky. Otázka se nesmí současně dotazovat na dvě nebo více různých věcí.
- Vyloučit sugestivní otázky. Sugestivní otázkou se rozumí otázka, která nemá neutrální charakter, to znamená, že vyvolává odpověď, která je mimo skutečné postojové reakce respondenta. Sugestivní otázka již navrhuje nebo v sobě obsahuje určitou odpověď, popř. používá formulace či slova, která mají silný emociální podtón.
- Vyloučit zavádějící otázky. Zavádějící otázky jsou otázky, které mají nevyvážený soubor odpovědí, favorizují určitý typ odpovědi.
- Vyloučit nepříjemné otázky. Otázka by neměla obsahovat nevhodné narážky, neměla by být příliš osobní nebo taková, aby vyvolávala předsudek.
- Vyloučit odhady. Otázka by měla být formulována tak, aby respondent nemusel dělat odhady nebo nemusel generalizovat. (17)

## **3.4.3 Typy a druhy otázek**

Problematice formulování otázek je třeba věnovat zvláštní pozornost, protože na ní závisí věrohodnost získaných údajů. Otázky je možno klasifikovat podle několika kritérií:

- dle cíle, pro který je otázka určena;
- dle možnosti výběru odpovědí. (17)

| Kritérium členění                  | Typ otázky   | Druh otázky                                          |
|------------------------------------|--------------|------------------------------------------------------|
| Cíl, pro který je<br>otázka určena | Funkcionální | funkcionálně psychologická<br>kontaktní<br>filtrační |
|                                    |              | kontrolní                                            |
|                                    | Obsahová     | otázka o faktech                                     |
|                                    |              | otázka o vědomostech a znalostech                    |
|                                    |              | otázka o mínění, postojích                           |
|                                    |              | otázka o motivech chování                            |
| Možnost výběru<br>odpovědi         | Otevřená     | nečlení se zpravidla na druhy                        |
|                                    | Uzavřená     | alternativní                                         |
|                                    |              | selektivní                                           |
|                                    |              | baterie otázek                                       |
|                                    |              | škálové otázky                                       |
|                                    | Polootevřená | nečlení se zpravidla na druhy                        |

Tabulka 1: Typy a druhy otázek v dotazníku

U funkcionálních otázek je na prvním místě funkce optimalizace dotazování. Proto se funkcionální otázky často nezpracovávají. Funkcionální psychologické otázky se používají především k odstranění napětí pří přechodu od jednoho tématu k druhé a také k odstranění stereotypů, které by se mohly u respondenta vyskytnout. Dříve než položíme obsahově důležitou otázku, potřebujeme zjistit, zda respondent patří ke skupině, jíž se otázka týká. Kontrolní otázky jsou poměrně rozšířené, neboť stále musíme řešit problém, zdali získáváme věrohodná data. Důvodem je snaha zabránit známému jevu, kdy odpověď dotazovaného na každou následující otázku je pod vlivem obsahu předcházející otázky a odpovědi na ni. (14)

Obsahové otázky můžeme rozdělit na otázky:

- o faktech:
- o vědomostech a znalostech;
- o mínění, postojích, motivech chování.

Otázky o faktech jsou poměrně jednoduché. Odpovědi nevyžadují velkou námahu, proto s nimi často dotazování začínáme nebo je používáme uprostřed souboru otázek o postojích a motivech, aby si dotazovaný odpočinul. Do otázek o faktech zařazujeme identifikační demografické otázky. Získání informace o míněních, postojích, orientaci a motivech je spojeno se značnými obtížemi, které plynou z jejich kvalitativní a obtížně měřitelné podstaty. Některé lze poměrně snadno formulovat, ale někdy je formulace nejasná a nezřetelná. Při zjišťování mínění můžeme například narazit na problém informovanosti. Další významný fakt je, že názor člověka na určitou otázku může být mnohostranný. (14)

V závislosti na možnosti výběru odpovědi se otázky mohou členit na:

- otázky s uzavřeným koncem;
- otázky s otevřeným koncem.

Otázky s uzavřeným koncem nabízí respondentovi jednu nebo několik možných odpovědí. Dělení otázek:

- dichotomická nabízí dvě možné volby (ano x ne);
- trichotomická (ano x ne x nevím);
- polynomická nabízí více možností:
	- výběrové (vybírá se jen jedna odpověď);
	- výčtové (umožňují vybrat jednu nebo více odpovědí).

Nejvhodnějším nástrojem pro měření názorů je škálování. Hodnotící škála se využívá nejčastěji. Po respondentovi se žádá, aby vyjádřil svůj postoj k objektu zaznamenáním určité pozice na stupnici, která zrcadlí řadu možných pohledů na hodnocený předmět. (14)

## **4 Metodika**

## **4.1 Základní pojmy**

**SMB** - V našem případě zkratka znamená softwarový produkt, který je určen pro malé a střední podniky.

**Cloud** - Znamená poskytování služeb uložených na serveru na Internetu. Uživatelé k takovým službám přistupují prostřednictvím webového prohlížeče nebo klienta odkudkoliv. V našem případě cloudovým řešením označujeme produkt, který uživatelům umožní ukládat hesla na zabezpečené úložiště a ti budou moci přistupovat k těmto heslům odkudkoliv.

**Free** - Tímto pojmem je označen softwarový produkt, který je uživatelům k dispozici zdarma.

**Identita** - Jedná se o názvosloví použité v aplikaci pro ukládání citlivých osobních údajů jako je jméno, adresa, telefon, číslo kreditní karty a další. Pomocí Identity je ve Sticky Password možné automaticky vyplňovat internetové formuláře.

**Bezpečná poznámka** - Jedná se opět o názvosloví v aplikaci, které se používá pro ukládání citlivých údajů, jako jsou údaje z řídičského průkazu, pasu nebo jakékoliv jiné údaje, která si přeje uživatel zašifrovat.

**UIP** - Označuje počet unikátních návštěvníků z jedné IP adresy.

**Konverze** - Pojem konverze je pojmem především webové analytiky. Znamená to přeměnu z jednoho stavu do druhého. V našem případě ke konverzi může dojít například v situaci, kdy se z návštěvníka stránek stane zákazník.

**PPC** - Je způsob platby za internetovou reklamu. V tomto modelu se platí za skutečnou návštěvnost, kterou reklama přinesla, nikoliv za zobrazení reklamy.

**Proklik** - Tento pojem označuje kliknutí na placenou PPC reklamu, která vede na předem definovanou webovou stránku.

**Landing page** - Speciální webová stránka, do češtiny se překládá jako cílová stránka. Je to stránka, na kterou se uživatel dostane například po kliknutí na PPC reklamu.

**Rank** - Hodnota, která vyjadřuje popularitu webových stránek a má vliv na pořadí ve výsledcích vyhledávání.

**OTP** – Jednorázové heslo, které je uživateli generováno a je platné pouze pro jednu konkrétní přihlášení. Jednorázová hesla jsou často používána při přihlašování do internetového bankovnictví.

**Phishing** - Jedná se o techniku, která je používána k neoprávněnému získání citlivých údajů na Internetu. Většinou se jedná o akci, kdy je uživatel přesměrován na stránku, která se nápadně podobá například oknu pro přihlašování do aplikace pro internetové bankovnictví. Uživatel aniž by o tomto přesměrování věděl, zadá své přihlašovací údaje a tím je poskytne kyberzločincům, kteří je následně zneužijí.

**Keylogger** - Je softwarový nebo hardwarový nástroj, který snímá stisk znaků na klávesnici a tím zjistí heslo, které uživatel zadává pří přihlašování ke svému účtu.

## **4.2 Analyzovaný subjekt**

#### **4.2.1 O produktu Sticky Password**

Sticky Password vytvořil v roce 2001 Alex Tischenko, zakladatel Lamantine Software. Alexovou vizí byl správce hesel, který by opravdu dělal to, co ostatní pouze proklamují: spravoval všechna hesla. Původní produkt nazývaný multi-Pass se vyvinul ve Sticky Password, který obsahuje další funkcionality, jako je automatické vyplňování formulářů. Každá nová vlastnost byla navržena tak, aby odrážela nejnovější vývoj v oblasti ochrany hesel a zároveň zlepšovala použitelnost a efektivitu produktu. (15)

#### **4.2.2 O společnosti**

Společnost Lamantine Software se specializuje na vývoj aplikací v oblasti zabezpečení dat. V produktu Sticky Password se pojí bezpečnost a pohodlí a to tak, aby poskytl zákazníkům maximálně bezpečný a snadný přístup k jejich heslům a citlivých údajům z domova i na cestách. Produkty Sticky Password jsou dostupné v mnoha jazycích a rychle se stávají nedílnou součástí práce s Internetem po celém světě. Cílem firmy Lamantine Software je vytvářet praktický software, jehož použití pro uživatele bude jistotou i potěšením. Svůj úspěch měří společnost počtem spokojených zákazníků. (15)

#### **4.3 Webová analytika**

Aby bylo podnikání na Internetu efektivní, je třeba neustále zlepšovat obchodní strategii, navigaci webu a optimalizovat samotný obsah stránek. Pokud web není dostatečně výkonný, může dojít k umoření návratnosti investic a nakonec i k poškození značky. Je nutné zjistit, co konkrétně web a konverzi brzdí, ať už je to marketingová kampaň nebo neschopnost webu vést návštěvníka ke konverzi.

Webová analytika poskytuje účinné nástroje ke shromažďování informací o tom, co se na webu děje. (2)

#### **4.3.1 Google Analytics**

Příklady metrik, které je možné v Google Analytics najít:

- počet návštěvníků navštěvujících web;
- průměrná míra konverzí;
- nejnavštěvovanější stránky webu;
- průměrná doba návštěvy webu a četnost návratů návštěvníků;
- průměrná hloubka návštěvy v souvislosti s tím, odkud návštěvník přišel;
- geografické rozložení návštěvníků a jejich jazykové nastavení;
- míra opuštění stránek;
- příjem webu z elektronického obchodu.

Z těchto metrik je pak možné vyvodit:

- jakou hodnotu pro nás má návštěvník;
- jako hodnotu má webová stránka;
- jaká je návratnost investic v případě nových a vracejících se návštěvníků;
- jak je stránka pro návštěvníky poutavá;
- jak závisí konverze a návštěvy na zdroji kampaně a typu odkazujícího média. (2)

Značky na stránkách sbírají data prostřednictvím webového prohlížeče návštěvníka. Tyto informace obvykle zachytává kus JavaScriptu (známý jako značka nebo majáček) umístěný na každé stránce webu. Někteří dodavatelé přidávají také několik vlastních značek pro sběr dodatečných dat. Tato technika se nazývá sběr dat na straně klienta a nejčastěji ji využívají hostova řešení. (2)

Měřící kód JavaScript Google Analytics na stránce *[www.stickypassword.com](http://www.stickypassword.com)*  vypadá následovně:

```
<script type="text/javascript"> 
var \text{gag} = \text{gag} | [];
_gaq.push(['_setAccount', 'UA-982848-1']);
_gaq.push(['_setDomainName', '.stickypassword.com']); 
_gaq.push(['_setAllowLinker' , true]); 
_gaq.push(['_setAllowHash', false]);
_gaq.push(['_trackPageview']) ; 
(function() { 
var ga = document.createElement('script');
qa.type = 'text/javascript'; qa.ssync = true;ga.src = ('https:' == document.location.protocol ?
```

```
https://ssl':'http://www''.google-analytics.com/ga.js';
(document.getElementsByTagName('head')[0] | 
document.getElementsByTagName('body')[0]).appendChild(ga);
) ();
```
#### **4.3.1.1 Cíle a cesty**

Se získáním údajů o návštěvnících nám napomůže, když bude služba Google Analytics nakonfigurována tak, aby poskytovala přehled cílových konverzí. Cílová konverze je určitá měřitelná akce, kterou lze aplikovat na každou návštěvu. Trase, kterou návštěvník projde až k cíli, se říká cesta (funnel, někdy také trychtýř) a je možné ji vidět vyobrazenou schématicky. Počet návštěvníků se při průchodu trychtýřem každým krokem obvykle zmenšuje.

Cílem může být například:

- dokončení transakce;
- nedokončení transakce;
- vstup návštěvníka do systému internetového obchodu;
- stažení souboru;
- vyplnění formuláře;
- zobrazení určité webové stránky.

Cíle nemusí znázorňovat úplnou konverzi návštěvníka na zákazníka. Ta je sice velmi důležitá, je však jen částí celého obrazce. (2)

#### **4.3.1.2 Typ shody cílů**

**Přesná shoda** - Cílová adresa se shoduje přesně s adresou z adresního řádku prohlížeče a doporučuje seji zkopírovat.

**Hlavní shoda** - Používá se, pokud adresa obsahuje jedinečný identifikátor relace nebo další odlišující parametry.

**Shoda běžných výrazů** – Tato shoda se používá pro shodu URL a porovnává regulární výrazy. Je vhodná hlavně v případech, kdy adresa obsahuje dotazové parametry.

#### **4.3.1.3 URLBuilder**

URL Builder je nástroj společnosti Google, který umožňuje snadno označkovat odkazy pro snadnější odlišení kampaní v Google Analytics.

**Krok 1 Zadejte adresu URL svých webových stránek.** 

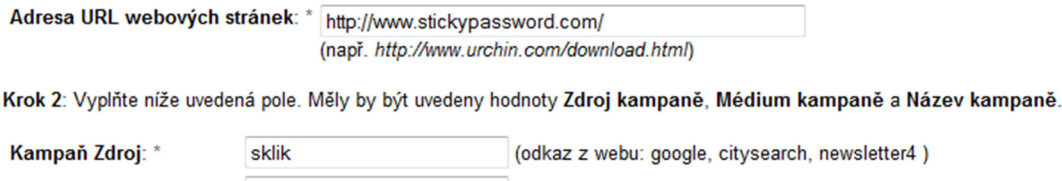

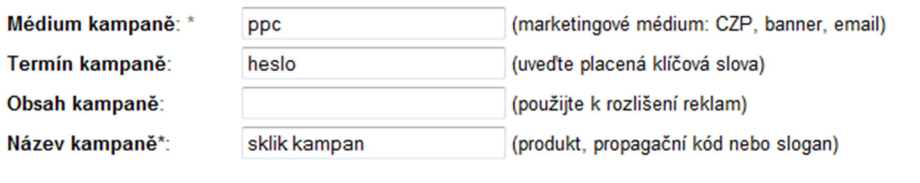

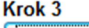

**Vytvořit adresu URL~| [ Smazat** 

**[http://www.stickypassword c](http://www.stickypassword)om/?utm\_source=sklik&utm\_medium=ppc&utm** 

Obrázek 3: URL builder (4)

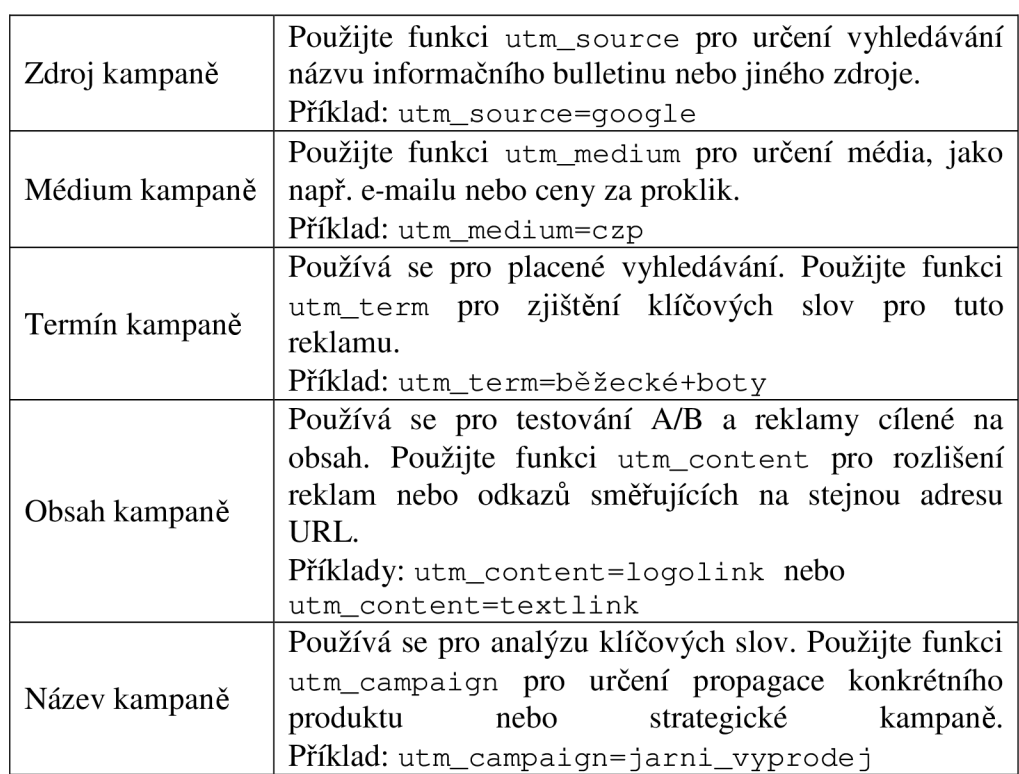

#### Tabulka 2: Návod pro použití URL builderu (4)

#### **4.3.1.4 Filtry**

Vytváření filtrů v Google Analytics má za následek určitou segmentaci návštěvníků webu. Tím, že jsou na získaná data aplikovány filtry, můžou být například zobrazeni návštěvníci jen z určité země nebo zdroje. Nové filtry se aplikují na nová data a neovlivní historická data. Google Analytics rozlišuje filtry předdefinované a vlastní.

#### **4.3.2 [Compete.com](http://Compete.com) a [Alexa.com](http://Alexa.com)**

[Compete.com](http://Compete.com) je konkurentem populárního [Alexa.com.](http://Alexa.com) Podobně jako Alexa sleduje návštěvnost stránek, respektive domény 2. řádu. Jediná výjimka je ta, že Compete sleduje pouze jeden milion nejnavštěvovanějších domén na světě. Čím více uživatelů s nainstalovaným Compete toolbarem se podívá na váš web, tím menší bude mít Rank. Z toho vyplývá, že hodně navštěvované domény mají Rank nižší, než ty méně navštěvované. Rank se aktualizuje každý měsíc a hodnoty jsou v rozmezí od 1 do 1 000 000. (16)

[Alexa.com](http://Alexa.com) je sesterský projekt serveru Amazon.com. Alexa sbírá informace od uživatelů, kteří si nainstalovali Alexa toolbar, pomocí které se formulují statistiky o návštěvnosti stránek a zpětných odkazů. Sídlo společnosti se nachází v Kalifornii (USA). (6)

Měřítko Alexa v podstatě vyjadřuje relativní podíl v poměrech celého Internetu. Samotná hodnota je nepřímo úměrná návštěvnosti a přímo koreluje s počtem UIP na stránce. (12)

## **4.4 Analýza konkurence**

Pro analýzu konkurence bude sestavena tabulka s charakteristickými rysy aplikací. Bude vybráno asi 50 konkurentů, ze kterých se následně vybere asi 30 pro další srovnání. Kritéria srovnávání jsou následující:

- Hodnota Compete rank tento ukazatel by měl nabývat co nejnižších hodnot.
- Hodnota Alexa rank tento ukazatel by měl stejně tak jako předchozí nabývat co nejnižších hodnot.
- Návštěvnost webových stránek (unikátní návštěvy) tento ukazatel by měl nabývat co nejvyšších hodnot.

Z těchto 30 konkurenční produktů budou vybráni přímí konkurenti v jednotlivých produktových řadách a to Premium, Free, SMB a Cloud. Následně bude provedena podrobná analýza těchto konkurenčních aplikací.

## **4.5 Analýza potřeb zákazníků**

K určení potřeb stávajících i potenciálních uživatelů produktu Sticky Password využijeme zpětné vazby od zákazníků, které můžeme rozdělit do několika skupin:

- Současní uživatelé, u kterých je zpětná vazba realizována pomocí fóra, na základě e-mailové komunikace nebo zprávou reportovanou přímo z aplikace.
- Uživatelé, kteří si program odinstalovali a u kterých zpětnou vazbu tvoří tzv. uninstall feedback.
- Beta testeři uživatelé, kteří testují nové verze produktu.

Všechny tyto zpětné vazby od uživatelů, myšlenky vývojářů a zaměstnanců Lamantine Software, a.s. jsou následně ukládány do Unfuddle. Unfuddle je nástroj pro vývoj software, který umožňuje správu jednotlivých projektů.

## **5 Praktická část**

## **5.1 Sticky Password 5.0**

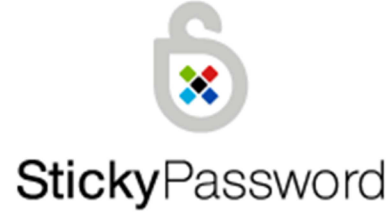

securing your personal data

Obrázek 4: Logo aplikace Sticky Password

Klíčové vlastnosti produktu:

- automatické vyplňování přihlašovacích údajů;
- automatické přihlašování;
- automatické vyplňování webových formulářů pomocí Identit;
- autorizace pomocí hlavního hesla, USB a Bluetooth;
- šifrovaná databáze s výběrem 8 šifrovacích algoritmů;
- podpora aplikací;
- možnost ukládání Bezpečných poznámek;
- generátor hesel;
- virtuální klávesnice;
- přenosná USB verze;
- možnost importu a exportu;
- možnost zálohy databáze a obnovení databáze ze zálohy.
	- V předchozím odstavci byly vyjmenovány klíčové vlastnosti produktu, za opravdu

**silné stránky** aplikace můžeme z těchto vlastností považovat:

- 8 šifrovacích algoritmů;
- podpora aplikací;
- automatické vyplňování i přihlašování;
- tlačítko rychlého spuštění místo nástrojové lišty;
- automatické vyplňování formulářů;
- přenosná USB verze v ceně;
- upozornění proti phishingu;
- virtuální klávesnice s ochranou proti keyloggerům.

Naopak mezi **slabé stránky** aplikace patří:

- chybějící podpora 64 bitových operačních systémů;
- podpora pouze pro operační systém Windows;
- mobilní platformy nejsou podporovány;
- nemožnost autorizace pomocí otisku prstů;
- nemožnost generovat jednorázová hesla, tzv. OTPs;
- nemožnost vytvářet vlastní pole Identit.

## **5.2 Analýza konkurence**

Konkurenčních produktů je několik desítek. Pro účely marketingového výzkumu pro produkt Sticky Password jsou rozděleny do 4 kategorií, a to: Pro, Free, Cloud a SMB . Nejdříve budou uvedeny ty produkty, které nejsou z důvodu jejich kvality a vlastnosti považovány za konkurenční, ale je třeba je mít v povědomí, poté budou uvedeny produkty, které lze považovat za konkurenční. Některé produkty se řadí do více kategorií.

Důvody, pro které tyto aplikace nejsou považovány za konkurenční, jsou například:

- nešifrovaná databáze;
- chybějící generátor hesel;
- nemožnost automatického přihlašování;
- nemožnost automatického vyplňování formulářů;
- nemožnost vytváření zálohy a obnovení dat za zálohy;
- neexistence ochrany proti keyloggerům;
- nemožnost importovat a exportovat data z a do aplikace;
- nekompatibilita s operačním systémem Windows;
- příliš robustní a komplexní řešení spojené například s antivirovým softwarem;
- ukončení činnosti společnosti, která produkt vyvíjí a neaktuálnost aplikace;
- příliš nízká návštěvnost webových stránek podle [Compete.com](http://Compete.com) a [Alexa.com.](http://Alexa.com)

#### **5.2.1 Produkty nepovažované za konkurenční**

- NeedMyPassword,
- Splash ID,
- 1 Password,
- SignupShield Passwords,
- 1-Click SignupShield Suite,
- ALPass,
- Password Depot,
- Steganos Password Manager,
- Norton Security 2011,
- Any Password,
- LogOnce,
- Sxipper,
- Secure Login.

#### **5.2.2 Konkurenční produkty kategorie Pro**

#### **Roboform 7.0**

Roboform je jedním z největších a nejsilnějších konkurentů. Může se pochlubit více než třemi miliony aktivních uživatelů a aplikací přeloženou do 30 světových jazyků. Roboform nabízí desktopové Pro i Free řešení, cloudové i SMB (Enterprise) řešení pro velké firmy.

Roboform nyní přichází na trh se svou v pořadí sedmou verzí, která se od předchozí šesté verze liší zejména výrazně lepším uživatelským prostředím a podporou aplikací, podporou prohlížečů Safari a Firefox, dále podporou operačních systémů Mac OS a Linux, podporou iPhone a přináší také možnost synchronizace s online verzí.

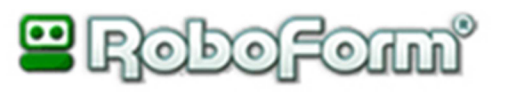

Obrázek 5: Logo aplikace Roboform

*Výhody:* 

- Hlavní heslo musí obsahovat minimálně 6 znaků, tím nutí uživatele k vytvoření delšího a bezpečnějšího hesla.
- Aplikace je přeložena do více než 30 jazyků.
- Umožňuje ovládání více než 21 klávesovými zkratkami.
- Umožňuje sdílení hesel a Identit prostřednictví e-mailu s ostatními uživateli nebo například kolegy na pracovišti.
- Uživatel má možnost tvorby vlastních polí Identit, nemusí tedy používat jen předdefinované pole, proto je snadnější vyplnit jakýkoliv formulář.
- Aplikace je dostupná pro mobilní platformy iPhone, iPod, iPad, BlackBerry, Windows Mobile, Palm, Symbian a v přípravě je také podpora pro Android.
- Roboform umožňuje on-line přístup k heslům a on-line zálohu.
- Kromě autorizace pomocí hesla je možná i autorizace pomocí čtečky prstů.
- Uživatel si může volit výchozí prohlížeč, ukládat kontakty a záložky.
- S poslední verzí přichází i lepší a příjemnější uživatelské prostředí. *Nevýhody:*
- Bezpečné poznámky neobsahují šablony, uživateli je k dispozici pouze jednoduchý textový editor bez předdefinovaných polí.
- Přístup k heslům z prohlížeče je možný prostřednictvím nástrojové lišty, která zabírá příliš mnoho místa.
- Přenosná verze je zpoplatněná.
- On-line verze neumožňuje přidání nových účtů ani editaci. Uživateli slouží online databáze pouze ke čtení.

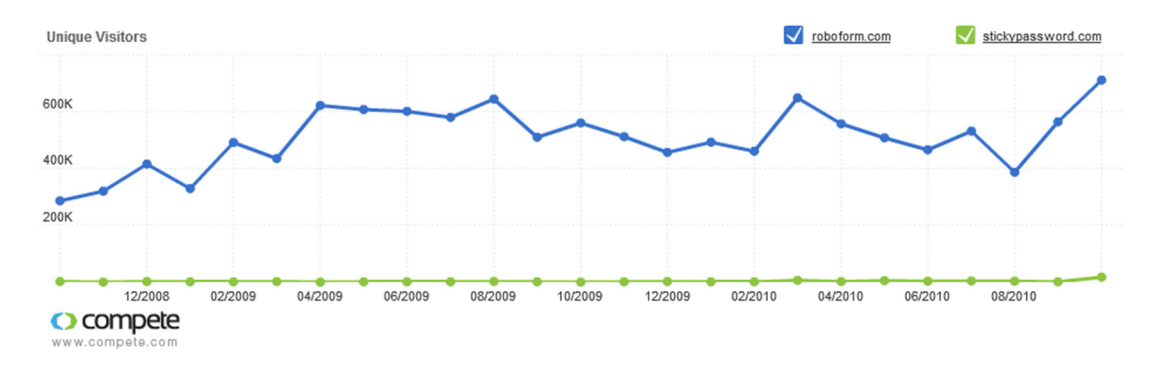

Graf 1: Srovnání unikátních návštěvníků na webu [roboform.com](http://roboform.com) a [stickypassword.com](http://stickypassword.com)

### **LastPass 1.7**

Stejně jako Roboform je Lastpass jedním z nejznámějších a nejpoužívanějších správců hesel s více než milionem uživatelů po celém světě. Uživatelům je k dispozici on-line ve verzích Free a Premium a nabízí i SMB řešení pro firmy. Lastpass má velmi příjemné a intuitivní uživatelské prostředí.

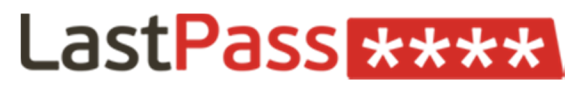

Obrázek 6: Logo aplikace LastPass

#### *Výhody:*

- Podpora automatického vyplňování v prohlížečích Opera a Safari.
- Aplikace je dostupná pro mobilní platformy Blackberry, iPhone, Windows Mobile, Android a Symbian.
- Umožňuje on-line přístup k heslům a on-line zálohu databáze.
- Uživatel může využít sekundární autorizace pomocí čtečky prstů a Yubikey USB.
- Aplikace umí generovat jednorázová hesla.
- Členové LastPass komunity mají možnost sdílení hesel a dalších uložených dat s ostatními členy.
- Tak jako u Roboformu je možné definovat vlastní pole Identit.

*Nevýhody:* 

- Často se vyskytují chyby v překladech jak v samotném software, tak na webových stránkách.
- Aplikace je dostupná pouze on-line.
- Není podpora pro vyplňování přihlašovacích údajů v aplikacích.

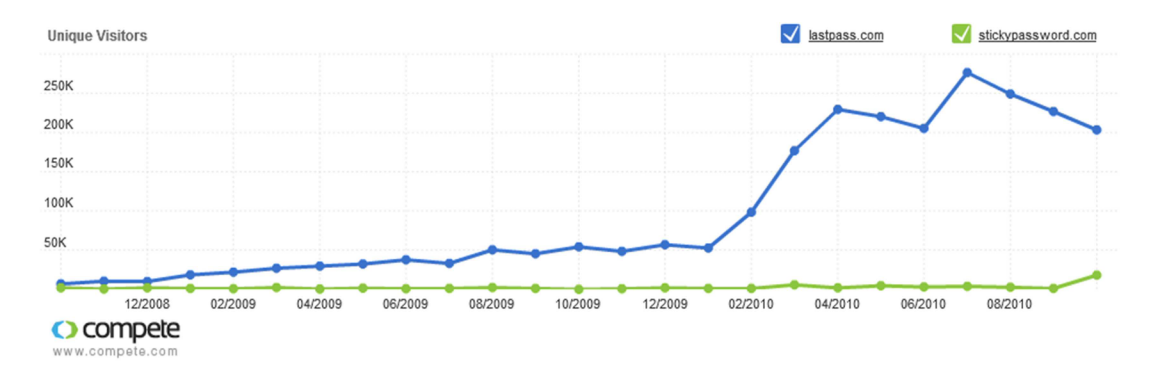

Graf 2: Srovnání unikátních návštěvníků na webu [lastpass.com a](http://lastpass.com) [stickypassword.com](http://stickypassword.com)

#### **Passpack Pro 7.6**

Passpack je aplikace, která je dostupná jak on-line, tak off-line. Kromě produktu v kategorii Pro nabízí i Free a Group, Team a Biz pro malé, středně velké a velké podniky.

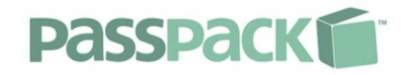

Obrázek 7: Logo aplikace Passpack

*Výhody:* 

- Aplikace umožňuje on-line i off-line přístup a on-line zálohu.
- Primární autorizace probíhá prostřednictvím hlavního hesla a krátké věty.
- Sekundární autorizace je možná pomocí Yubikey USB.
- Uživatelé mají možnost posílání zabezpečených zpráv mezi ostatními uživateli on-line verze a mohou vytvářet jednorázová hesla.
- Aplikace umožňuje sdílení hesel mezi uživateli a vytváření pracovních skupin. *Nevýhody:*
- Podpora přenosné USB verze není oficiální.
- Databáze je šifrována pouze AES šifrováním a uživatel nemá možnost vybrat si jinou šifrovací metodu.
- Aplikace nepodporuje vyplňování přihlašovacích údajů v aplikacích.
- Aby mohl uživatel využít možnost automatického vyplňování, musí nainstalovat "Passpack it" tlačítko do svého prohlížeče, které je umístěno v záložkách.
- Ve verzi Pro jsou povoleni pouze 3 sdílení uživatelé, 1 pracovní skupina a 30 jednorázových hesel.

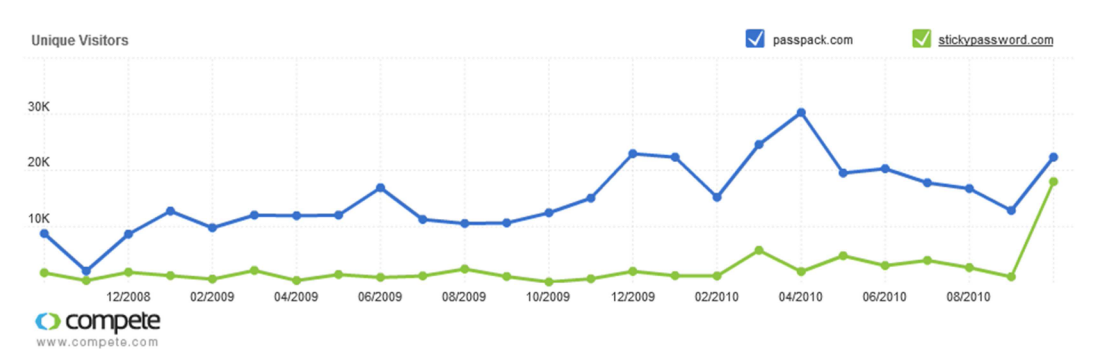

Graf 3: Srovnání unikátních návštěvníků na webu [passpack.com](http://passpack.com) a [stickypassword.com](http://stickypassword.com)

### **Handy Password 4.8**

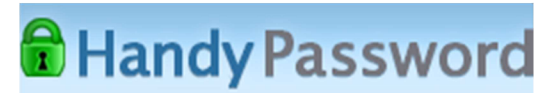

Obrázek 8: Logo aplikace Handy Password

#### *Výhody:*

- Uživateli je k dispozici velké množství klávesových zkratek k ovládání aplikace.
- Není nutné databázi po každé změně ukládat, aplikace ukládá změny automaticky bez nutnosti manuálního stisknutí tlačítka pro uložení.
- Aplikace nabízí více než 30 šablon pro Bezpečné poznámky.
- Jedním kliknutím je možné vymazat údaje ve vyplněném formuláři, uživatel tak může okamžitě formulář "vyčistit" a začít vyplňovat znovu.

#### *Nevýhody:*

- K dispozici je pouze jeden šifrovací algoritmus.
- USB verze je placená a je nutné ji koupit zvlášť.
- Aplikace podporuje pouze prohlížeč Internet Explorer a Mozilla Firefox a není možné využít automatického přihlašování do ostatních aplikací.
- Neexistuje žádná možnost importu a exportu hesel a dalších údajů z databáze.
- Aplikace není uživatelsky přívětivá, grafické prvky jsou nevýrazné.
- Aplikace není dostupná pro mobilní platformy.
- Není možnost automatického čištění schránky.

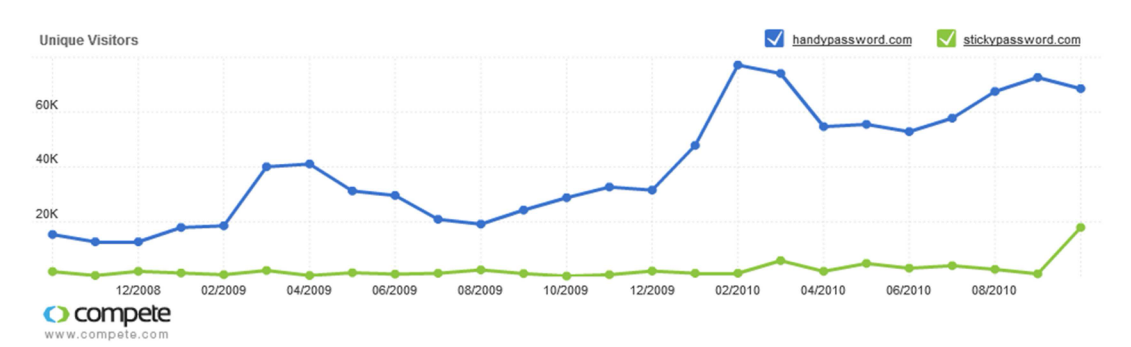

Graf 4: Srovnání unikátních návštěvníků na webu [handypassword.com a](http://handypassword.com) [stickypassword.com](http://stickypassword.com)

### **TK8 Safe Pro 3.3**

Mezi produkty společnosti TK8 patří kromě aplikace pro správu hesel Safe i další aplikace, jako například TK8 Safe Notes pro ukládání bezpečných poznámek, TK8 Backup pro zálohu dat a další.

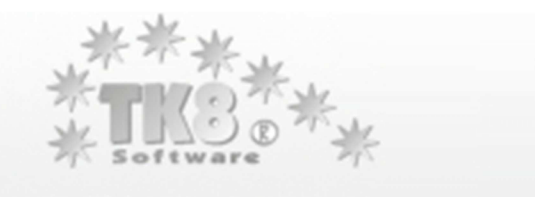

Obrázek 9: Logo TK8 Software

*Výhody:* 

- Aplikace je víceuživatelská, umožňuje uživatelům přiřazovat oprávnění.
- Umožňuje šifrování dalších dat na pevném disku počítače.
- Uživateli je k dispozici 8 šifrovacích algoritmů.
- Synchronizace databáze probíhá prostřednictvím DropBox aplikace.
- Administrátoři mají možnost sledování historie přihlašování jednotlivých uživatelů.
- Aplikace umožňuje bezpečné mazání všech souborů v počítači.
- Je možné posílat data uložená v aplikaci jako přílohu e-mailu, popřípadě vytvořit zástupce dat na ploše počítače.
- K dispozici je více než 70 uživatelských ikon.

*Nevýhody:* 

- Neexistuje žádné omezení hlavního hesla, které může mít pouze jeden znak.
- Aplikace nepracuje přímo s webovým prohlížečem a neukládá tak přihlašovací údaje automaticky.

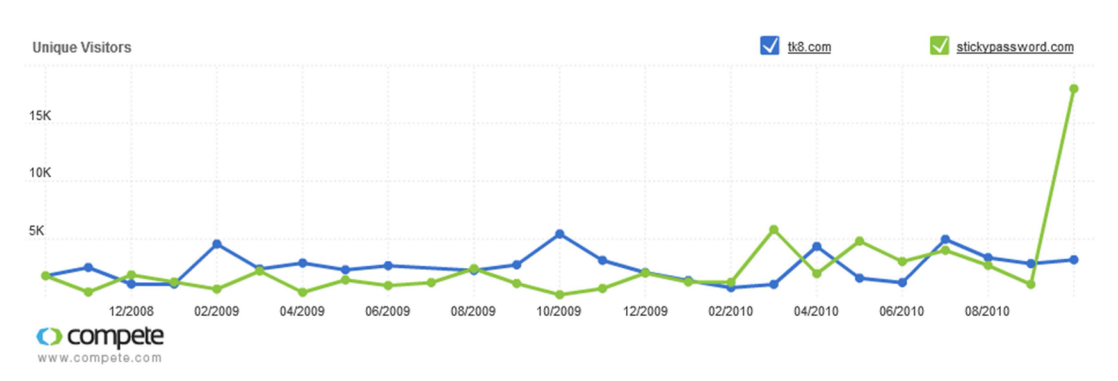

- Aplikace nepodporuje přihlašování do ostatních aplikací.

Graf 5: Srovnání unikátních návštěvníků na webu [tk8.com](http://tk8.com) a [stickypassword.com](http://stickypassword.com)

| Produkt                  | Handy<br>Password | Passpack Pro                    | TK8 Safe<br>Professional | <b>LastPas</b><br>Premium | Roboform Pro | Sticky<br>Password |
|--------------------------|-------------------|---------------------------------|--------------------------|---------------------------|--------------|--------------------|
| Cena                     | \$39,92           | $$1,50$ za<br>$m\check{e}sfc^1$ | \$29,95                  | $$12$ za rok              | $$39,95^2$   | \$29,99            |
| Vyplňování formulářů     |                   |                                 |                          |                           |              |                    |
| Automatické přihlašování |                   |                                 |                          |                           |              |                    |
| Podpora aplikací         | ×                 | ×                               | $\mathbf x$              | ×                         |              |                    |
| Generátor hesel          |                   |                                 |                          |                           |              |                    |
| Šifrovaná databáze       |                   |                                 |                          |                           |              |                    |
| Počet šifrovacích metod  | 1 metoda          | 1 metoda                        | 8 metoda                 | 1 metoda                  | 5 metod      | 8 metod            |
| Bezpečné poznámky        |                   |                                 |                          |                           |              |                    |
| Záloha/obnovení          |                   |                                 |                          |                           |              |                    |
| <b>USB</b> verze         |                   | ×                               |                          |                           |              |                    |
| Export/import            | $\mathbf x$       |                                 |                          |                           |              |                    |
| Čištění schránky         | $\pmb{\times}$    | ×                               |                          |                           |              |                    |
| Virtuální klávesnice     |                   |                                 |                          |                           |              |                    |
| Ochrana proti phishingu  | ×                 | $\boldsymbol{\mathsf{x}}$       | $\mathbf x$              | ×                         | $\mathbf{x}$ |                    |
| On-line přístup/záloha   | ×                 |                                 | $\mathbf x$              |                           |              | $\mathbf x$        |
| Mobilní verze            | ×                 | x                               | ×                        |                           |              | ×                  |

Tabulka 3: Srovnání konkurence v kategorii Pro

 $\overline{\phantom{0}}$ 

<sup>&</sup>lt;sup>1</sup> Cena bez USB verze<br><sup>2</sup> Cena bez USB verze a synchronizace

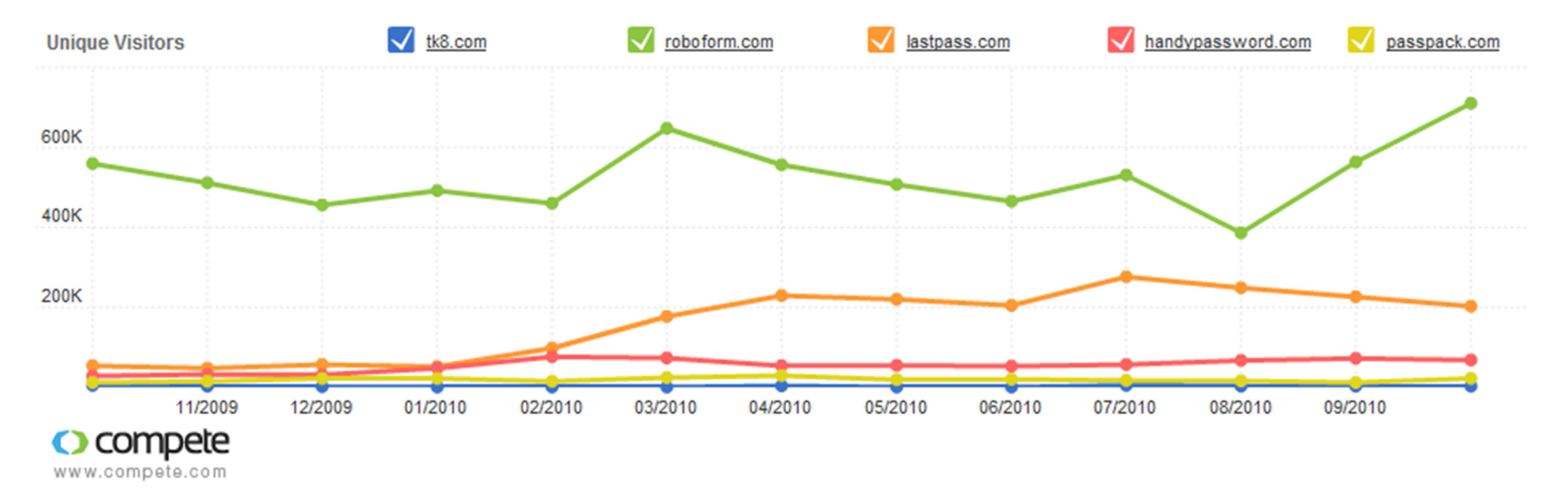

Graf 6: Srovnání vývoje unikátních návštěvníků na internetových stránkách jednotlivých konkurentů

## **5.2.3 Konkurenční produkty kategorie Free**

## **Roboform Free 7.0**

Roboform Free je totožný s aplikací Roboform Pro, liší se pouze některými omezeními. Uživatel aplikace Roboform Free může používat pouze:

- 10 účtů;
- 2 Identity;
- 3 vlastní pole v Identitě.

Velkou nevýhodou je, pokud má uživatel v databázi více než 10 účtů. Tyto účty se mu deaktivují a nemůže je používat k automatickému vyplňování. Aktivují se opět až po tom, co uživatel zmenší počet, tedy smaže přebytečné účty, na 10 a méně. K dalším omezením patří i fakt, že Roboform Free není možné používat na mobilních platformách, uživatel nemůže vytvářet více profilů a aplikace není automaticky aktualizována.

## **LastPass Free 1.7**

Aplikace je totožná s LastPass Premium, existují zde také určitá omezení:

- chybí podpora pro mobilní platformy;
- není zde vícenásobná autentizace pomocí USB čtečky prstů a Yubikey USB;
- není poskytována přednostní podpora;
- obsahuje reklamy.

## **Passpack Free 7.6**

Aplikace má stejné vlastnosti jako Passpack Pro, ale také má určitá omezení:

- Free verze je pouze jednouživatelská;
- uživatel může mít pouze 100 přihlašovacích údajů;
- je možné vygenerovat maximálně 3 jednorázová hesla za 24 hodin.

## **KeePass Free 2.15**

Aplikace KeePass je zdarma a hlavním rysem, který ji odlišuje od ostatních je to, že je tzv. "open source". Znamená to, že aplikace má otevřený zdrojový kód, který je možné po dodržení určitých podmínek využívat a upravovat.

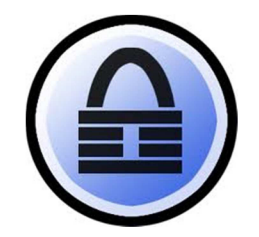

Obrázek 10: Logo aplikace KeePass

*Výhody:* 

- Aplikace podporuje 64 bitové operační systémy.
- Je kompatibilní s operačním systémem Linuxu, Macintosh a BSD.
- Neoficiální je podpora pro iPhone, Blackberry, Palm OS, Android a Pocket PC.
- Přenosnou verzi není nutné instalovat, je použitelná ihned pouze přetažením zástupce na přenosné médium.
- Aplikace je přeložená do 30 jazyků.
- S využitím plug-inu lze data zálohovat on-line.
- Uživatel může generovat jednorázová hesla.

*Nevýhody:* 

- Aby mohl uživatel zálohovat a obnovovat data a používat virtuální klávesnici, musí instalovat plug-in.
- Aplikace nepracuje přímo s prohlížečem, proto automaticky nenabízí uložení nových přihlašovacích údajů.
- Chybí podpora aplikací.
- Není možnost uložení Bezpečných poznámek a vyplňování webových formulářů.
- Funkce aplikace jsou přístupné pouze přes hlavní aplikaci.

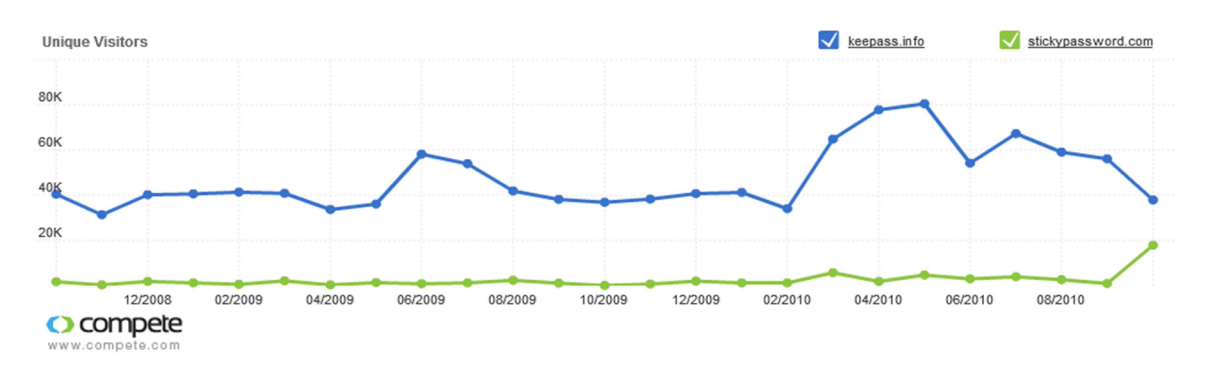

Graf 7: Srovnání unikátních návštěvníků na webu keepass.info a [stickypassword.com](http://stickypassword.com) 

## **Clipperz**

Další ze skupiny aplikací Free je on-line správce hesel Clipperz, který umožňuje vytvářet off-line zálohu určenou pouze ke čtení.

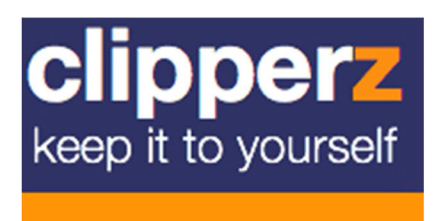

Obrázek 11: Logo aplikace Clipperz

*Výhody:* 

- Uživatel má možnost tvorby jednorázových hesel.
- On-line verze umožňuje prohlédnout si historii přihlašování uživatele.
- Aplikace umožňuje správu záložek, on-line přístup a ukládání bezpečných poznámek. *Nevýhody:*
- Clipperz je dostupný primárně on-line, off-line verze je určena pouze pro čtení.
- Aplikace nejsou podporovány, není možné vyplňovat internetové formuláře díky neexistenci Identit.
- Neukládá automaticky přihlašovací údaje.

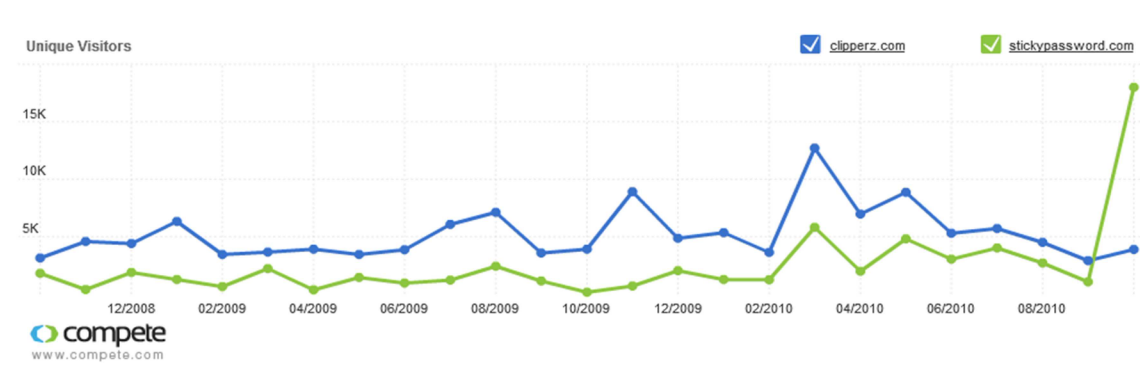

- Chybí virtuální klávesnice.

Graf 8: Srovnání unikátních návštěvníků na webu [clipperz.com a](http://clipperz.com) [stickypassword.com](http://stickypassword.com)

### **Mitto**

Aplikace je velmi podobná předchozímu správci hesel Clipperz. Disponuje podobným uživatelským rozhraním i vlastnostmi.

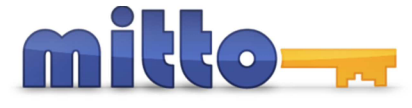

Obrázek 12: Logo aplikace Mitto

*Výhody:* 

- Sekundární možnost autorizace pomocí SMS zprávy. Uživateli je zaslán ověřovací kód na jeho registrované telefonní číslo.
- Kromě hesla je databáze chráněna bezpečnostní otázkou.
- Uživatelé Mitto mají možnost své přihlašovací údaje sdílet mezi sebou.
- Dostupná je v aplikaci také historie přihlašování.
- Kromě přihlašovacích údajů je možné ukládat i Bezpečné poznámky.

*Nevýhody:* 

- Aplikace nevyplňuje formuláře a automatické přihlašování funguje pouze s vybranými webovými stránkami.
- Uživatelé nemohou zálohovat své databáze a následně je pak ze zálohy obnovovat a nemají možnost vytvářet přenosnou USB verzi.
- Automatické přihlašování do aplikací není podporováno.

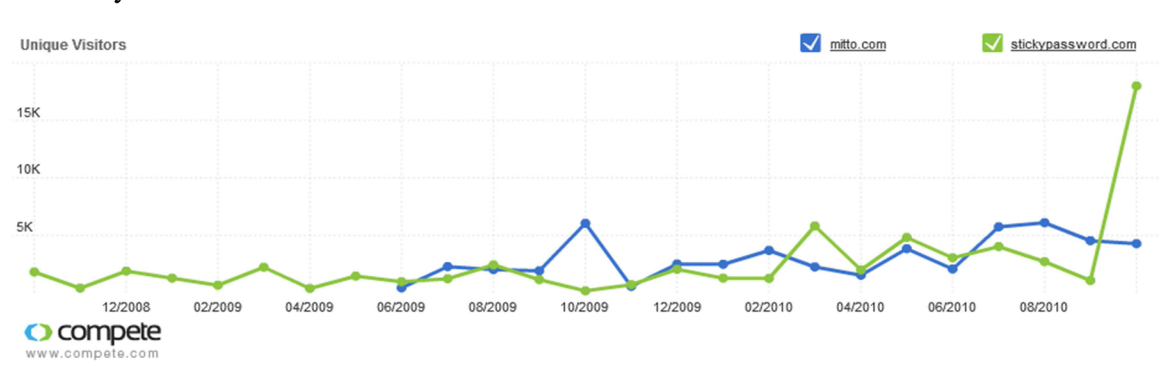

- Chybí virtuální klávesnice.

Graf 9: Srovnání unikátních návštěvníků na webu [mitto.com a](http://mitto.com) [stickypassword.com](http://stickypassword.com) 

### **Logaway**

Logaway je opět obdobou předchozích on-line správců hesel s velmi podobnými vlastnostmi.

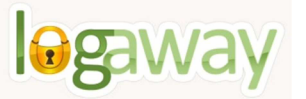

Obrázek 13: Logo aplikace Logaway

*Výhody:* 

- Přihlašování probíhá prostřednictvím e-mailu, hesla a speciálního Logaway klíče.
- Sekundární autorizaci si může uživatel zvolit pomocí SMS nebo e-mailu. Na mobilní telefon nebo e-mail je zasláno jednorázové heslo.
- Uživatelé mohou ukládat Bezpečné poznámky a spravovat záložky.

*Nevýhody:* 

- Aplikace nevyplňuje formuláře a automatické přihlašování funguje pouze s vybranými webovými stránkami.
- Není možnost zálohy databáze a její obnovení ze zálohy.
- Nemožnost vytvořit přenosnou USB verzi.
- Automatické přihlašování do aplikací není podporováno.
- Chybí virtuální klávesnice a upozornění na phishingové útoky.

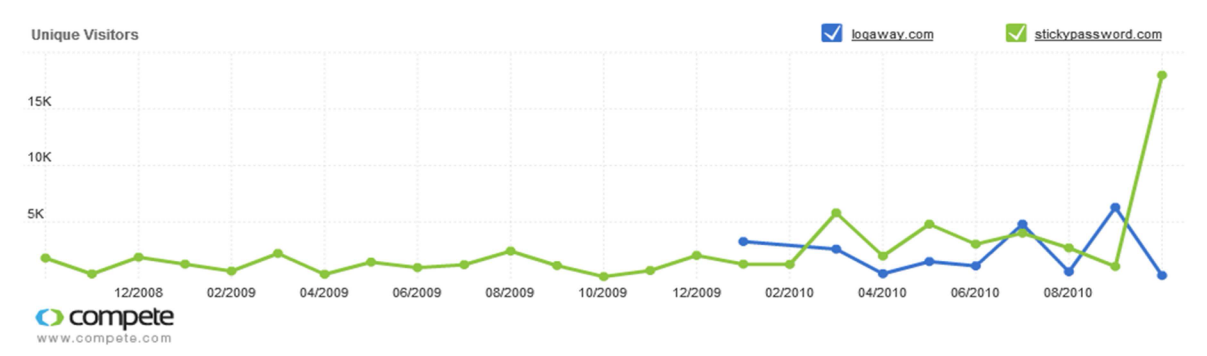

Graf 10: Srovnání unikátních návštěvníků na webu [logaway.com a](http://logaway.com) [stickypassword.com](http://stickypassword.com)

### **MyHomePage 1.4**

Další z kategorie Free on-line správců hesel, který umožňuje automatické přihlašování pouze do vybraných internetových účtů.

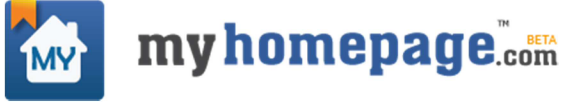

Obrázek 14: Logo aplikace My Homepage

*Výhody:* 

Jedinou výhodou je správa internetových záložek.

*Nevýhody:* 

- Aplikace nevyplňuje formuláře a automatické přihlašování funguje pouze s vybranými webovými stránkami.
- Není možnost zálohy databáze a její obnovení ze zálohy.
- Nemožnost vytvořit přenosnou USB verzi.
- V aplikaci není virtuální klávesnice ani generátor hesel.
- Automatické přihlašování do aplikací není podporováno.

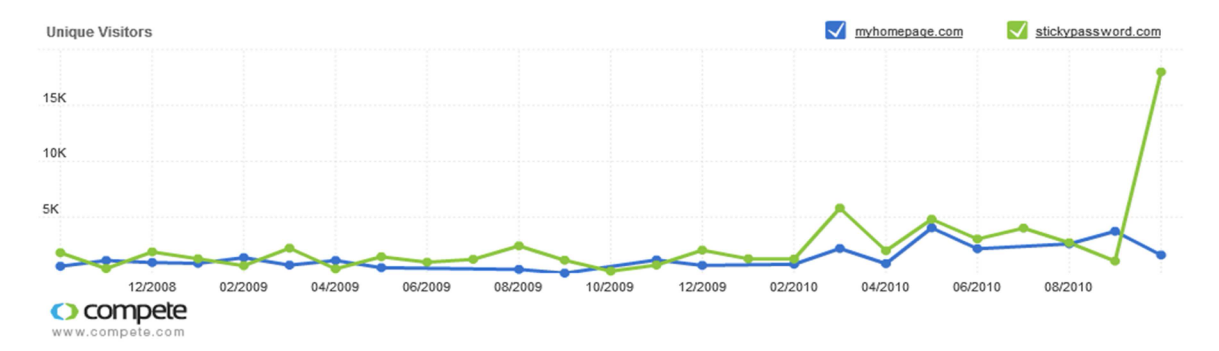

Graf 11: Srovnání unikátních návštěvníků na webu [myhomepage.com a](http://myhomepage.com) [stickypassword.com](http://stickypassword.com) 

### **Surfsecret Key Pad Basic 3.0**

Surfsecret nabízí aplikaci KeyPad ve dvou verzích a to ve verzi Pro a verzi Basic, která je zdarma.

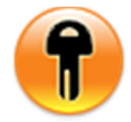

Obrázek 15: Logo aplikace Surf Secret Key Pad

*Výhody:* 

- Do aplikace se uživatel přihlašuje pomocí jména a hesla.
- K databázi je možné přistupovat on-line.
- Aplikace je kompatibilní s jinými aplikacemi a umožňuje v nich vyplňovat přihlašovací údaje.

*Nevýhody:* 

- Uživatel nemá k dispozici virtuální klávesnici.
- Přidání přihlašovacích údajů k aplikaci je složitější.
- V generátoru hesel není možné nastavení používaných znaků a délky hesla.
- Uživatel může mít v databázi pouze 10 přihlašovacích údajů.
- Chybí Bezpečné poznámky a existují zde pouze 2 typy předdefinovaných Identit.

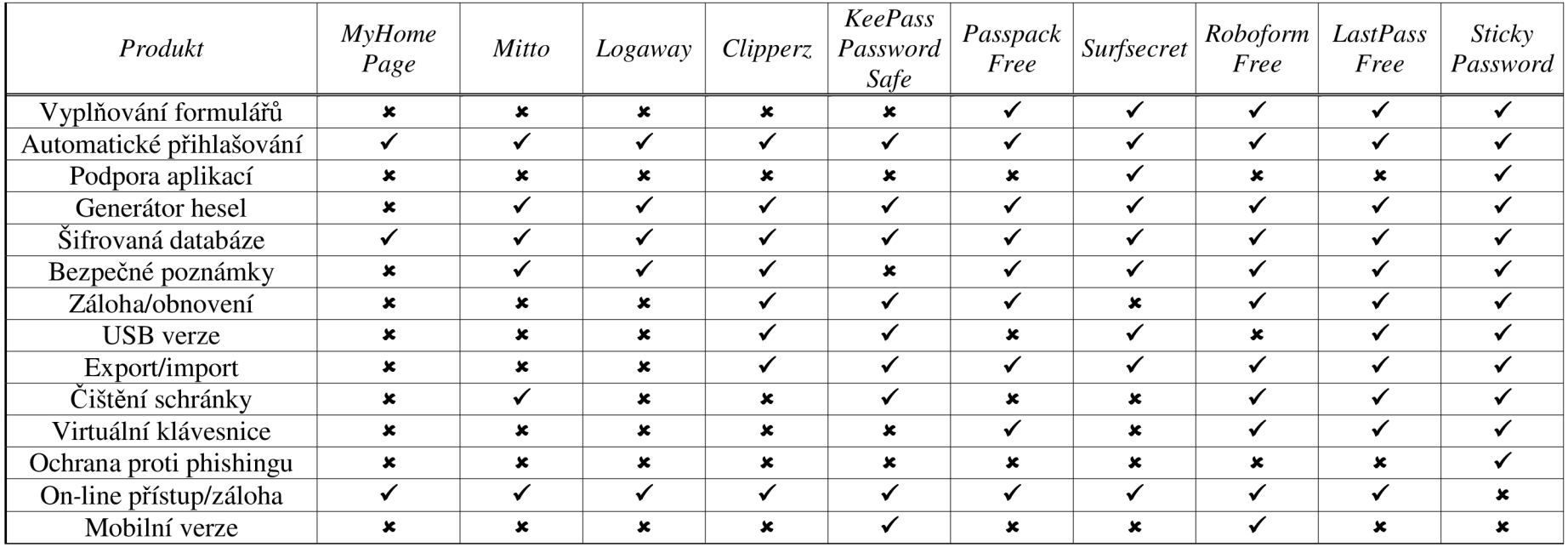

## Tabulka 4: Srovnání konkurence v kategorii Free

| Produkt                              | Passpack Pro | Passpack Free  | <b>LastPass</b><br>Premium | LastPass Free  | Roboform Pro | Roboform Free |
|--------------------------------------|--------------|----------------|----------------------------|----------------|--------------|---------------|
| Vyplňování formulářů                 |              |                |                            |                |              |               |
| Automatické přihlašování             |              |                |                            |                |              |               |
| Generátor hesel                      |              |                |                            |                |              |               |
| Šifrovaná databáze                   |              |                |                            |                |              |               |
| Počet šifrovacích metod              | 1 metoda     | 1 metoda       | 1 metoda                   | 1 metoda       | 5 metod      | 5 metod       |
| Mobilní verze                        | ×            | ×              |                            | ×              |              |               |
| Bezpečné poznámky                    | $\checkmark$ |                |                            |                |              |               |
| Záloha/obnovení                      |              |                |                            |                |              |               |
| <b>USB</b> verze                     | ×            | ×              |                            |                | ×            | ×             |
| Export/import                        |              |                |                            |                |              |               |
| Čištění schránky                     | ×            | ×              |                            |                |              |               |
| Virtuální klávesnice                 |              |                |                            |                |              |               |
| Ochrana proti phishingu              | ×            | ×              | ×                          | ×              | ×            | ×             |
| On-line přístup/záloha               |              |                |                            |                |              |               |
| Podpora aplikací                     | ×            | $\pmb{\times}$ | ×                          | $\pmb{\times}$ | ×            | ×             |
| Bez reklam                           |              |                |                            | $\pmb{x}$      |              |               |
| Prioritní technická podpora          |              |                |                            | $\mathbf x$    |              | x             |
| Nelimitovaný počet dat<br>v databázi |              |                |                            |                |              |               |
| Víceuživatelské sdílení              |              | x              |                            |                |              | x             |

Tabulka 5: Srovnání vlastností Pro a Free aplikací

## **5.2.4 Konkurenční produkty kategorie Cloud**

## **Roboform Everywhere 7.0**

Roboform Everywhere má vlastnosti totožné s aplikací Roboform v kategorii Pro, umožňuje navíc přístup k databázi on-line a její synchronizaci s desktopovou verzí.

*Nevýhody:* 

- Do on-line databáze není možné přidávat nové záznamy
- Aby mohl uživatel desktopovou a on-line databázi synchronizovat, je nutné nainstalovat aplikaci Good Syne.
- Přístupové jméno i heslo se nemusejí lišit.
- Uživateli na e-mail není zaslána žádná zpráva nebo potvrzení o registraci a není možné heslo obnovit posláním nového hesla na e-mail.
- Chybí možnost exportu a importu a možnost zálohy a obnovení.

Dalšími konkurenty v kategorii Cloud jsou produkty, které již byly popsány:

- LastPass,
- Passpack Pro,
- Clipperz,
- Mitto,
- Logaway,
- My Homepage.

| Produkt                  | <b>MyHomePage</b>         | Logaway     | Roboform<br>Online                         | Mitto          | Clipperz    | Passpack Pro              | LastPass<br>Premium |
|--------------------------|---------------------------|-------------|--------------------------------------------|----------------|-------------|---------------------------|---------------------|
| Cena                     | zdarma                    | zdarma      | $$9,95$ ročně <sup>3</sup><br>$($19,95^4)$ | zdarma         | zdarma      | \$1,50<br>měsíčně         | \$12 ročně          |
| Vyplňování formulářů     | $\boldsymbol{\mathsf{x}}$ | $\mathbf x$ |                                            | $\mathbf x$    | $\mathbf x$ |                           |                     |
| Automatické přihlašování | ✓                         | ✔           |                                            |                |             | √                         |                     |
| Podpora aplikací         | $\boldsymbol{\mathsf{x}}$ | $\mathbf x$ | ×                                          | $\mathbf x$    | x           | $\mathbf x$               | $\mathbf x$         |
| Generátor hesel          | $\mathbf x$               | ✔           | $\boldsymbol{\mathsf{x}}$                  |                |             | ✔                         |                     |
| Šifrovaná databáze       | ✓                         |             |                                            |                |             |                           |                     |
| Bezpečné poznámky        | $\mathbf x$               |             |                                            |                |             |                           |                     |
| Záloha/obnovení          | $\mathbf x$               | $\mathbf x$ | $\mathbf x$                                | $\mathbf x$    |             |                           |                     |
| <b>USB</b> verze         | $\mathbf x$               | $\mathbf x$ | $\mathbf x$                                | $\mathbf x$    |             | $\pmb{x}$                 |                     |
| Export & Import          | $\mathbf x$               | $\mathbf x$ | $\mathbf x$                                | $\mathbf x$    |             | ✓                         |                     |
| Čištění schránky         | $\pmb{\times}$            | $\mathbf x$ | $\boldsymbol{\mathsf{x}}$                  |                | ×           | $\boldsymbol{\mathsf{x}}$ |                     |
| Virtuální klávesnice     | $\pmb{\times}$            | ×           |                                            | $\mathbf x$    | x           |                           |                     |
| On-line přístup/záloha   | ✓                         | ✔           |                                            |                |             |                           |                     |
| Ochrana proti phishingu  | $\pmb{x}$                 | $\pmb{x}$   | x                                          | $\pmb{\times}$ | ×           |                           |                     |

Tabulka 6: Srovnání konkurence v kategorii Cloud

<sup>3</sup> Cena bez USB verze<br><sup>4</sup> Cena včetně USB verze

## **5.2.5 Konkurenční produkty kategorii SMB**

### **Passpack Group 7.6**

Passpack Group je obdobou Passpack Pro. Navíc nabízí podporu pro více uživatelů.

*Výhody:* 

- Umožňuje posílání zabezpečených zpráv mezi uživateli on-line verze.
- Sdílení hesel mezi uživateli a vytváření pracovních skupin.

*Nevýhody:* 

- Pouze 15 sdílených uživatelů a 3 uživatelské skupiny.
- Je možné vygenerovat maximálně 80 jednorázových hesel za určitý časový úsek.
- Je možné uložit maximálně 1 500 hesel.

## **LastPass Enterprise 1.7**

Aplikace je totožná s desktopovou verzí, navíc obsahuje rozhraní pro administrátora, který spravuje jednotlivé uživatele, přiděluje jim role a práva. Nevýhodou je, že rozhraní pro administrátora je dostupné pouze on-line.

## **Aurora Password Manager 3.21**

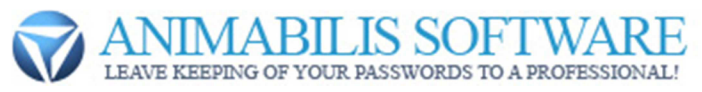

Obrázek 16: Logo společnosti Animabilis Software

*Výhody:* 

- Možnost vytvořit několik uživatelů a administrátorský účet.
- Uživatelé mohou využít virtuální klávesnici k vyplňování některých údajů.
- Možnost generování silných hesel pomocí generátoru hesel.
- Aplikace lze ovládat ze "systray" menu.
- Je možné vytvořit přenosnou USB verzi a importovat a exportovat hesla. *Nevýhody:*
- Automatické vyplňování přihlašovacích formulářů je dostupné pouze pro prohlížeče Mozilla Firefox a Internet Explorer.
- Aplikace nepracuje přímo s prohlížečem, proto nejsou nově vyplněné údaje v prohlížeči nabízeny k automatickému uložení.
- Databázi je možné zašifrovat pouze jedním šifrovacím algoritmem AES.
- Není možné vytvářet zálohu a obnovovat data ze zálohy.

### **Password Safe Pro 4.10**

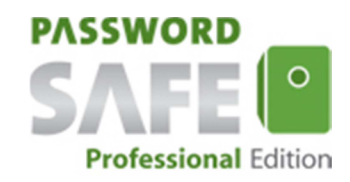

Obrázek 17: Logo aplikace Password Safe Pro

*Výhody:* 

- Uživatelé aplikace mohou svá data šifrovat 12 šifrovacími metodami.
- Jako sekundární formu aplikace je možné použít speciální soubor, který spolu s heslem slouží pro odemčení databáze.
- Pokud uživatel vloží 3x špatné heslo, musí vložit speciální PUK kód, který je složen z 6 číslic.
- Uživatelé si mezi sebou mohou zasílat zabezpečené zprávy a to jak jednotlivcům, tak celým skupinám.
- Administrátor může sledovat historii přihlašování jednotlivých uživatelů.
- Kromě hesel a citlivých dat aplikace chrání i důležité soubory.
- Do Identit je možné si přidávat vlastní pole.
- K dispozici je virtuální klávesnice, generátor hesel a import a export z a do mnoha formátů.
- Každý uživatel si může aplikaci přizpůsobit podle svých požadavků velkým množstvím volitelných funkcí v nastavení.

*Nevýhody:* 

- Aplikace nepracuje přímo s prohlížečem, proto přihlašování do jednotlivých internetových účtů není automatické. Přihlašovací formulář je předvyplněný, ale tlačítko pro přihlášení musí stisknout sám uživatel. Ze stejného důvodu není nabídnuto automatické uložení nových přihlašovacích údajů.

### **Roboform Enterprise 7.0**

Roboform Enterprise má totožné vlastnosti s aplikací Roboform Pro. Je to robustní řešení, které dokáže pojmout několik tisíc uživatelů. Účty jsou spravovány administrátorem, který se stará o přidělování rolí a práv a omezení.

Posledním produktem, který patří do této kategorie je TK8 Safe Pro, který byl popsán v kategorii Pro.

| Produkt                        | Passpack Group | TK8 Safe Profesional | Aurora Password<br><b>Manager Business</b> | Password Safe Pro         | LastPass Enterprise |
|--------------------------------|----------------|----------------------|--------------------------------------------|---------------------------|---------------------|
| Cena                           | \$4 měsíčně    | \$29,95              | \$35                                       | $\epsilon$ 39             | \$24 ročně          |
| Vyplňování formulářů           |                |                      |                                            |                           |                     |
| Automatické přihlašování       |                |                      | $\checkmark$                               |                           |                     |
| Podpora aplikací               | ×              | ×                    | ×                                          | $\pmb{\times}$            | ×                   |
| Uživatelské skupiny            |                | ×                    | $\pmb{\times}$                             | ×                         | ×                   |
| Počet uživatelů skupiny        | max. 15        | max. 5               | 1 a více                                   | 1 a více                  | 1 a více            |
| Sdílení                        |                |                      |                                            |                           |                     |
| Administrátorská verze         | ×              | ×                    |                                            |                           |                     |
| Role                           | ×              | ×                    |                                            |                           |                     |
| Oprávnění                      | ×              |                      |                                            |                           |                     |
| Generátor hesel                |                |                      |                                            |                           |                     |
| Šifrovaná databáze             |                |                      |                                            | $\boldsymbol{\mathsf{x}}$ |                     |
| Bezpečné poznámky              |                |                      |                                            |                           |                     |
| Záloha a obnovení              |                |                      |                                            |                           |                     |
| <b>USB</b> verze               | ×              |                      |                                            |                           |                     |
| Export & Import                |                |                      |                                            |                           |                     |
| Čištění schránky               | ×              |                      |                                            |                           |                     |
| Virtuální klávesnice           |                |                      | $\mathbf x$                                |                           |                     |
| Anti-phishing ochrana          | ×              | ×                    | $\pmb{\times}$                             | $\pmb{x}$                 | ×                   |
| On-line přístup/záloha         |                |                      | $\checkmark$                               | $\pmb{\times}$            |                     |
| Podpora mobilních<br>platforem | x              |                      |                                            |                           |                     |

Tabulka 7: Srovnání konkurence kategorie SMB

# **5.3 Analýza potřeb zákazníků**

Vlastnosti produktu, které požadují zákazníci, popřípadě obchodní partneři, jsou uvedeny v následující tabulce. Na základě těchto vlastností ve srovnání s vlastnostmi konkurenčních produktů bude rozhodováno o plánovaných změnách a implementace těchto vlastností do aplikace.

|                                                                | Handy                     | Passpack                  | TK8 Safe       | LastPass    | Roboform       |
|----------------------------------------------------------------|---------------------------|---------------------------|----------------|-------------|----------------|
| Vlastnost                                                      | Password                  | Pro                       | Professional   | Premium     | Pro            |
| Yubikey autorizace                                             | ×                         | ✓                         | ×              |             | ×              |
| 64bit verze                                                    | ×                         | ×                         | ×              |             | $\pmb{\times}$ |
| Podpora prohlížeče Opera                                       | $\mathbf x$               |                           |                |             |                |
| Safari support                                                 | ×                         |                           |                |             |                |
| Vlastní pole v Identitách                                      | ×                         | ×                         | ×              |             |                |
| Mobilní verze - Android, Windows Mobile, iPhone                | ×                         | $\boldsymbol{\mathsf{x}}$ | ×              |             |                |
| Verze pro operační systém Mac OS                               | ×                         | ✓                         | $\pmb{x}$      |             | ×              |
| Více klávesových zkratek                                       | ×                         | ×                         | $\pmb{\times}$ | ×           |                |
| Verze pro operační systém Linux                                | ×                         | ✓                         | $\pmb{x}$      |             | ×              |
| Omezení hlavního hesla                                         |                           | ×                         | ×              | ×           |                |
| Autorizace pomocí čtečky prstů                                 | $\mathbf x$               | ×                         | ×              |             | ×              |
| Jednorázová hesla                                              | ×                         | $\checkmark$              | $\mathbf x$    |             | ×              |
| Výběr výchozího prohlížeče                                     | ×                         | $\mathbf x$               | ×              | ×           |                |
| Sdílení hesel prostřednictvím e-mailu                          | $\boldsymbol{\mathsf{x}}$ | ×                         |                | $\pmb{x}$   |                |
| Video tutoriál přímo v aplikaci                                | ×                         | ×                         | ×              |             | ×              |
| Automatické ukládání do databáze.                              |                           | ×                         | ×              | ×           | ×              |
| Čištění vyplněných formulářů                                   |                           | ×                         | $\mathbf x$    | $\mathbf x$ | $\mathbf x$    |
| Skupiny přihlašovacích údajů, které dovolují otevření několika | x                         | ×                         |                | ×           |                |
| internetových stránek na jedno kliknutí                        |                           |                           |                |             |                |
| Správce záložek                                                | ✓                         | ×                         | ×              | $\pmb{x}$   |                |
| Bezpečné mazání                                                | x                         | ×                         |                | $\mathbf x$ | x              |

Tabulka 8: Vlastnosti požadované zákazníky a jejich srovnání s konkurencí

## **5.4 Analýza internetových stránek**

Další oblastí, kde můžeme sledovat chování potenciálních nebo stávajících zákazníků, jsou webové stránky společnosti *[www.stickypassword.com.](http://www.stickypassword.com)* 

Webové stránky společnosti jsou produktové, to znamená, že jejich hlavním úkolem je představit nikoliv společnost jako takovou, ale především její produkt Sticky Password. Produktová webová stránka musí být navržena tak, aby byla schopna konverze a ve většině případů je hlavním cílem udělat z návštěvníka webové stránky zákazníka. Konverzním cílem může být i stažení určitého souboru nebo návštěva konkrétní webové stránky. Pokud nebude uvedeno jinak, analýza dat v Google Analytics je provedena za časové období 1 rok zpětně.

#### **5.4.1 Výsledky zjištěné v Google Analytics**

#### **5.4.1.1 Konverze**

|  | $\vert 02/2010 \, \vert 03/2010 \, \vert 04/2010 \, \vert 05/2010 \, \vert 06/2010 \, \vert 07/2010 \, \vert 08/2010 \, \vert$ |  |  |
|--|----------------------------------------------------------------------------------------------------|--|--|
|  | $\mid 0.36\ \% \mid 0.38\ \% \mid 0.27\ \% \mid 0.29\ \% \mid 0.38\ \% \mid 0.55\ \% \mid 0.46\ \%$                            |  |  |
|  |                                                                                                    |  |  |

Tabulka 9: Míra konverze v jednotlivých měsících roku 2010/2011

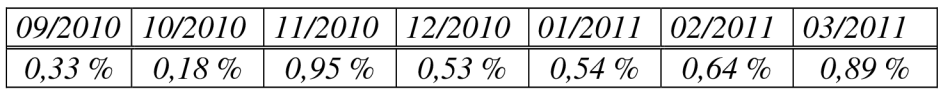

V grafu můžeme sledovat rostoucí trend konverze návštěvníka na zákazníka. Na konverzní poměr má vliv například vydání nové verze produktu (v červenci 2010 verze 4.1, v listopadu 2010 verze 5.0) a spuštěné kampaně (pop-up kampaň v březnu roku 2011). Míra konverze u českých fungujících e-shopů se zpravidla pohybuje okolo 1 %.

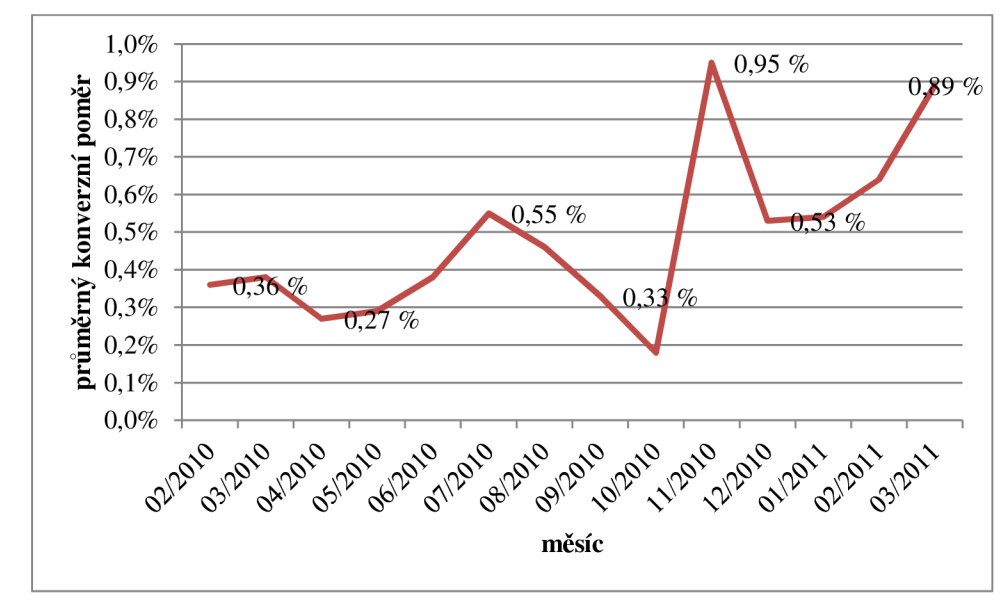

Graf 12: Vývoj míry konverze v jednotlivých měsících roku 2010/2011

### **5.4.1.2 Souvislost návštěv a provedených nákupů**

Z tabulky a grafu vidíme, že většina nákupů byla provedena po první návštěvě, následně pak po druhé a třetí návštěvě.

| Počet návštěv | Procento nákupů |
|---------------|-----------------|
|               | 75,75%          |
| 2             | 12,50 %         |
| 3             | 6,15 $%$        |
| 4             | 2,32%           |
| 5             | $1,23\%$        |
| 6             | $0,55\%$        |
| 7             | 0,20%           |
| 8             | $0.07\%$        |
| $9 - 14$      | $0,82\%$        |
| $15 - 25$     | $0.41\%$        |

Tabulka 10: Souvislost počtu návštěv a provedených nákupů

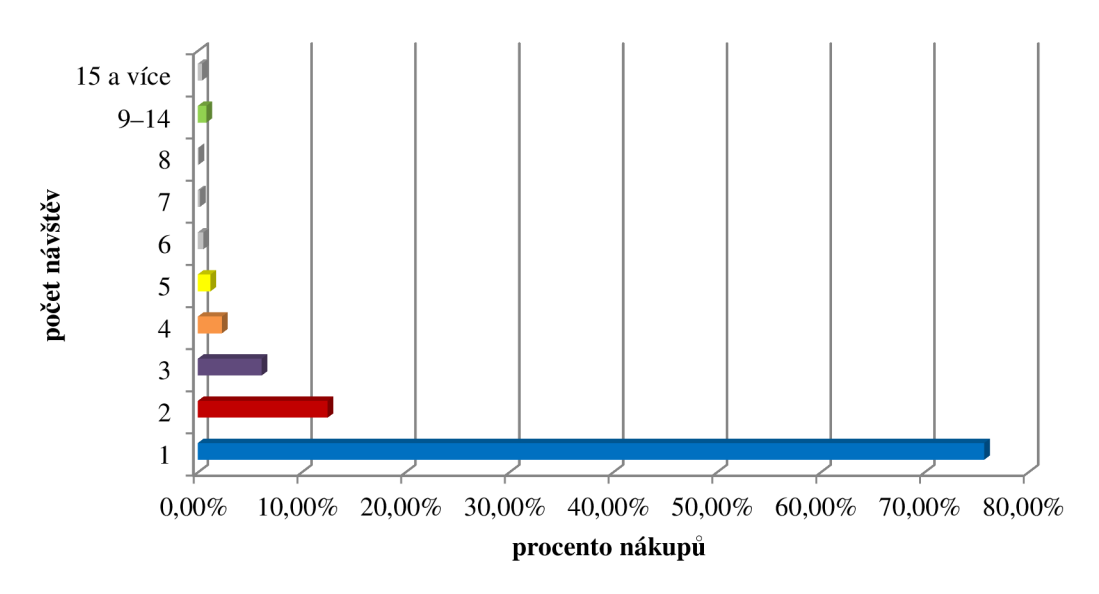

Graf 13: Návštěvy, které provedly nákup

#### **5.4.1.3 Noví vs. vracející se návštěvníci**

Na webu rozlišujeme 2 typy návštěvníků tak, jak jsou uvedeny v tabulce. Noví návštěvníci tvoří více než 75 % celkové návštěvnosti. Čas strávený na webu je na rozdíl od vracejících se návštěvníků poloviční. Do nových návštěvníků jsou započítáni i ti, kteří se na webové stránky podívají opakovaně, avšak časová prodleva mezi jejich návštěvami je větší než 30 dnů.

Tabulka 11: Procentní zastoupení nových a vracejících se návštěvníků webu a průměrná doba na stránce

| Typ návštěvníka          | Procentní zastoupení | Průměrná doba na webu |
|--------------------------|----------------------|-----------------------|
| Noví návštěvníci         | 77.04%               | 2:00                  |
| Vracející se návštěvníci | $22.96\%$            | 4:36                  |

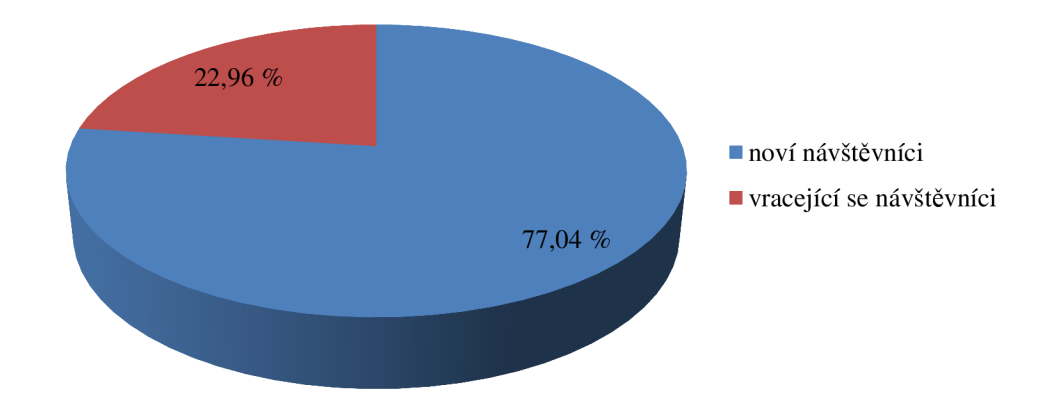

Graf 14: Noví a vracející se návštěvníci

#### **5.4.1.4 Průměrná doba a počet shlédnutých stránek na webu podle typu média**

Existuje několik hlavních zdrojů, ze kterých přichází návštěvníci webu tak, jak jsou uvedeny v tabulce. Zajímaví jsou pro firmu návštěvníci, kteří na web přijdou pomocí vyhledávání ve vyhledavači Google. Nejenže projdou v průměru 3,4 stránek za návštěvu, ale stráví na webu v průměru nejvíce času a to více než 4 minuty.

Naopak nejméně stránek projdou a na stránkách stráví návštěvníci, kteří klikli na odkaz placené reklamy na Google. To může být spojeno například nevhodnou a příliš obecnou volbou placených klíčových slov, nevhodným textem reklamy nebo neexistencí tzv. landing pages, neboli cílových stránek, které se po kliknutí na reklamu zobrazí.

| Médium                 | Typ média           | Počet<br>prohlédnutých<br>stránek | Čas strávený na<br>webu |
|------------------------|---------------------|-----------------------------------|-------------------------|
| přímá návštěvnost      | přímá               | 2,00                              | 2:24                    |
| brothersoft.com        | odkazující          | 2,25                              | 1:35                    |
| Google vyhledávání     | vyhledávání         | 3,40                              | 4:11                    |
| stickypassword.com     | odkazující          | 3,50                              | 3:07                    |
| Google PPC             | placené vyhledávání | 1,92                              | 0:49                    |
| search.brothersoft.com | vyhledávání         | 2,42                              | 2:01                    |
| freedownloadcenter.com | odkazující          | 2,27                              | 1:38                    |
| download32.com         | odkazující          | 1,73                              | 1:10                    |
| giveawayoftheday.com   | odkazující          | 4,04                              | 3:44                    |

Tabulka 12: Průměrná doba a počet shlédnutých stránek na webu podle typu média

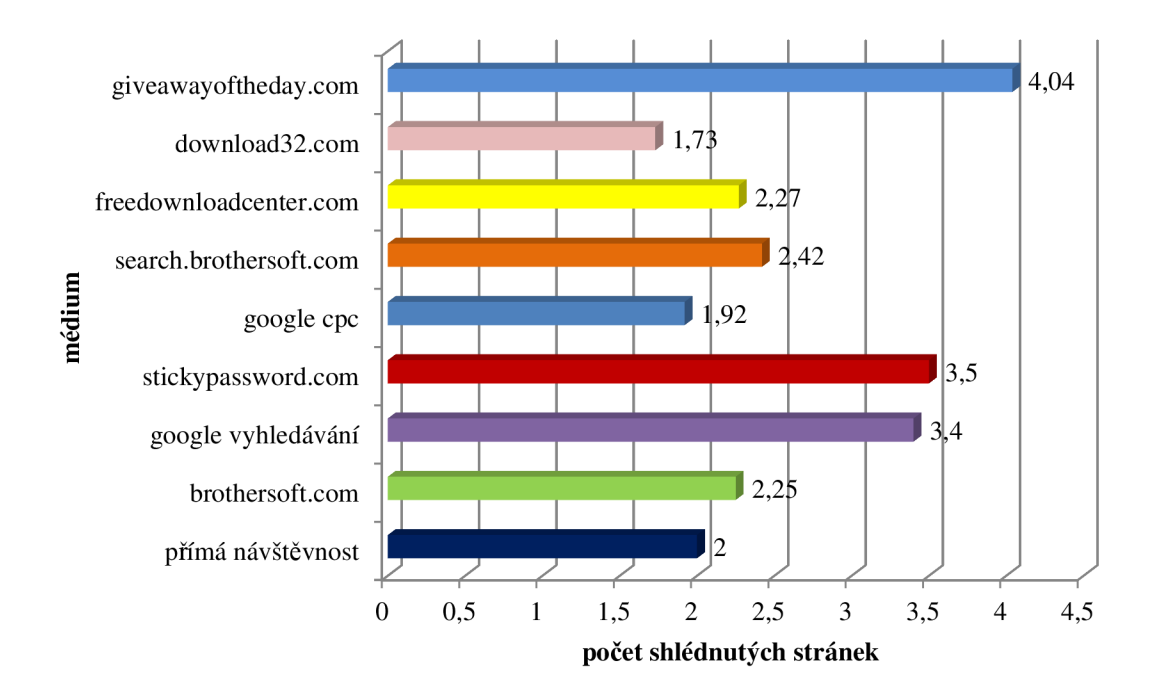

Graf 15: Počet shlédnutých stránek webu podle typu média

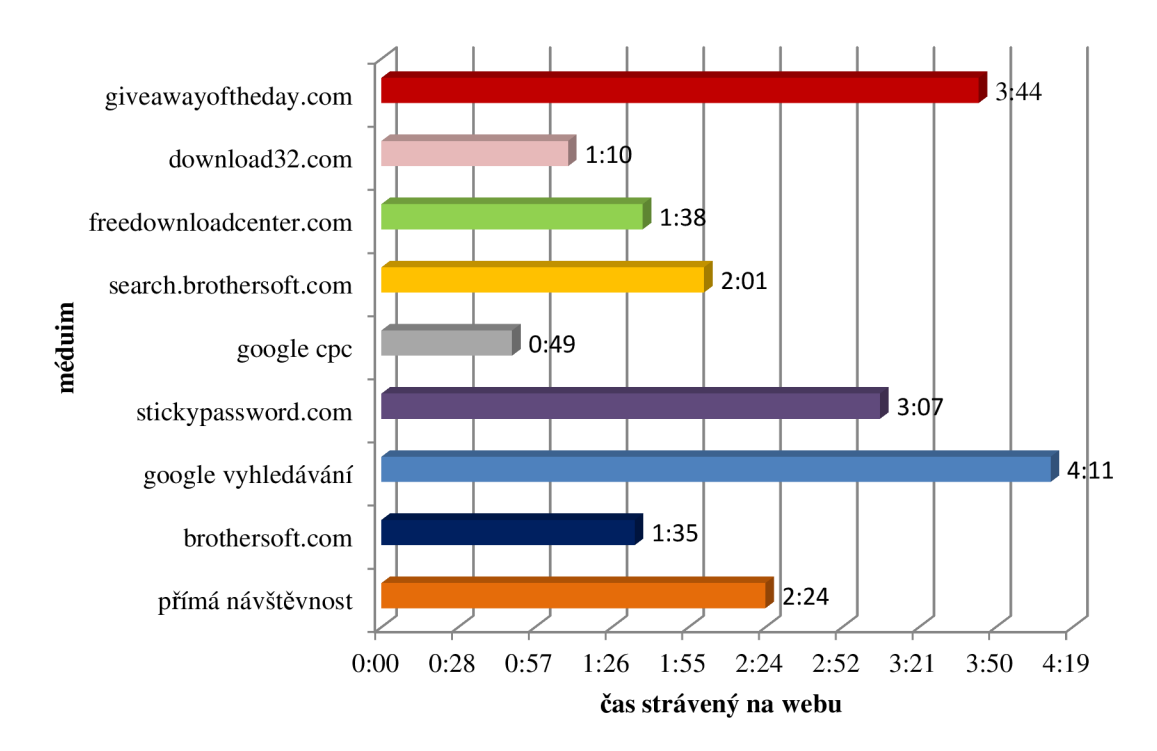

Graf 16: Průměrné doby na webu podle typu média

### **5.4.1.5 Procentní podíl návštěv podle média**

V následující tabulce je uvedena návštěvnost podle typu média. Nejvíce návštěvníků přichází z jiných stránek kliknutím na odkaz, vedoucí na webové stránky nebo přímo, zadáním adresy stránek do adresního řádku internetového prohlížeče. Poměrně malá část přichází z vyhledavačů.

| Druh média         | Návštěvnost |
|--------------------|-------------|
| Odkazující stránky | 48,94 %     |
| Přímá návštěvnost  | 40,78 %     |
| Vyhledávání        | 9,67%       |
| Ostatní            | 0.61%       |

Tabulka 13: Procentní podii návštěv podle typu média

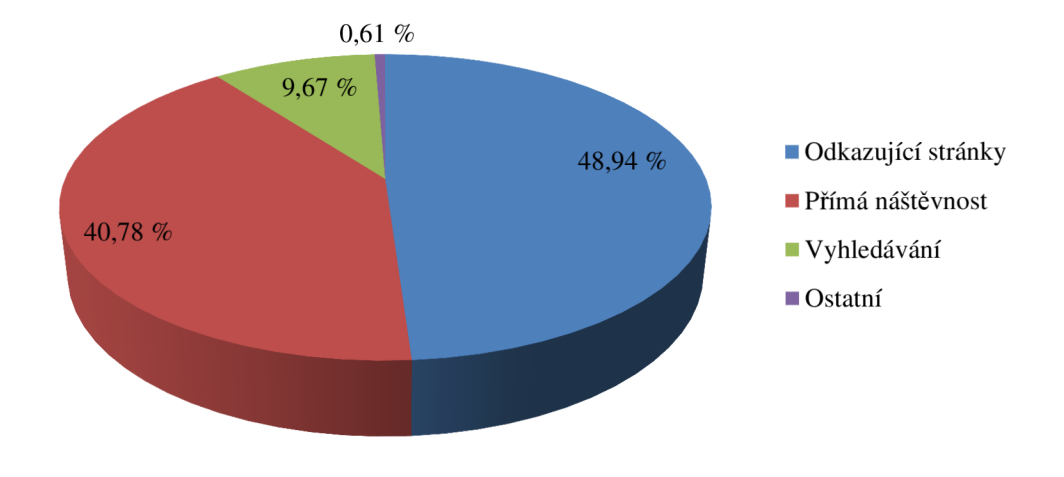

Graf 17: Procentní podíl návštěv podle typu média

## **5.4.1.6 Procentní podíl výnosu od návštěvníků**

Noví návštěvníci tvoří 57,54 % z celkových výnosů, vracející se tvoří 42,46 %.

## **5.4.1.7 Návštěvy podle teritoria**

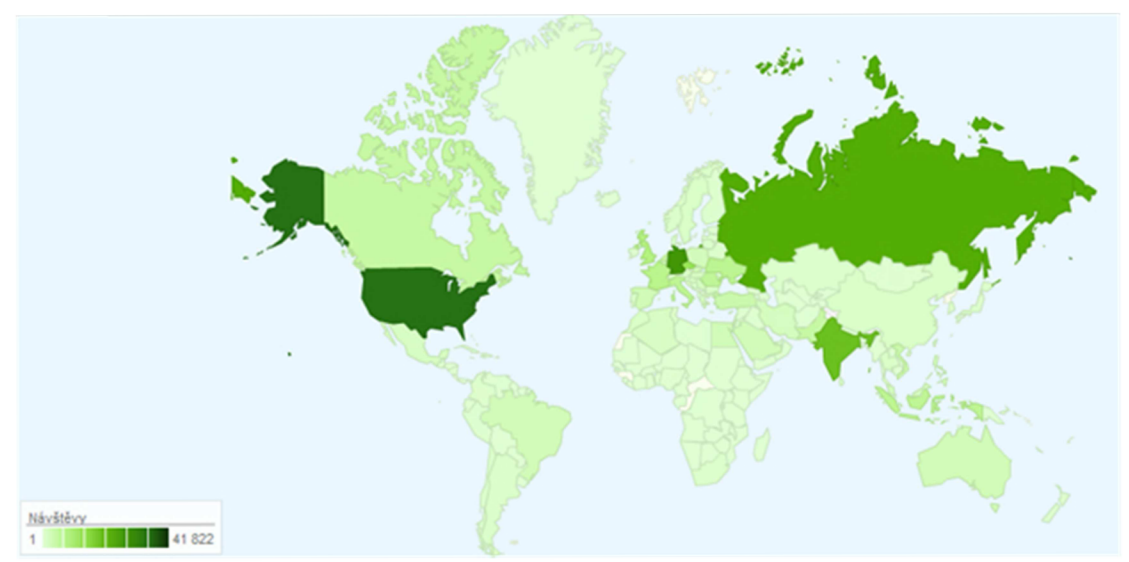

Obrázek 18: Mapa návštěv podle teritoria

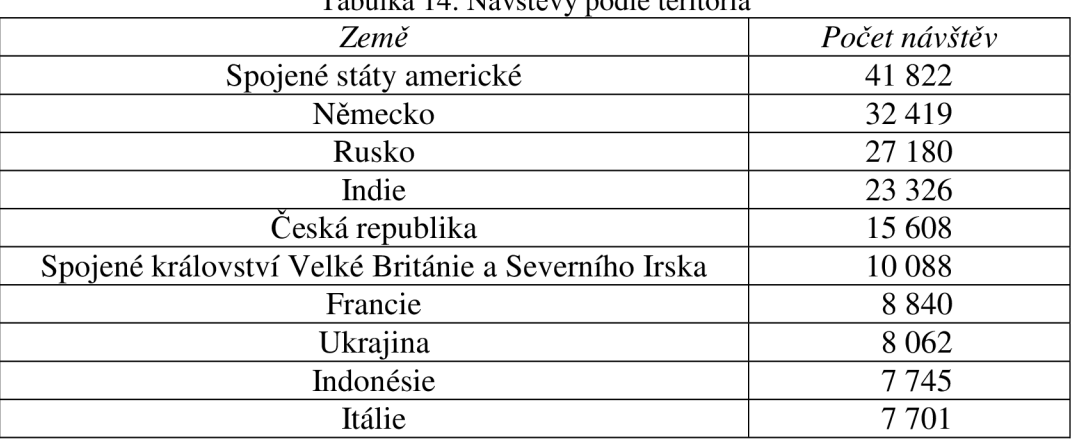

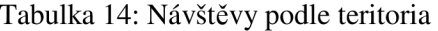

#### **5.4.1.8 Klíčová slova**

Při analýze klíčových slov bylo zjištěno, že návštěvníci stránek používají jako klíčová slova při vyhledávání před vstupem na web různé obměny názvu produktu, popřípadě názvu společnosti a obecné slovo "password manager" se umístilo na 4. příčce celkového žebříčku podle počtu návštěv, ale až na 33. příčce v počtu provedených nákupů produktu (počtu transakcí). Klíčové slovo s nejvyšším počtem návštěv i provedených transakcí je slovo "sticky password". Od okamžiku vypuštění Free produktu se na předních pozicích objevuje klíčové slovo "sticky password free".

### **5.5 Dotazníkové šetření**

### **5.5.1 Cíl dotazníkového šetření**

Cílem dotazníku je zjistit všeobecné povědomí uživatelů o tom, jak je pro ně ochrana na Internetu důležitá a zda jsou si vůbec vědomí hrozby zneužití jejich identity. Účastníkům jsou kladeny otázky, které mají zjistit, kolik používají různí uživatelé internetových účtů s přihlašovacím jménem a heslem, a jak tato hesla uchovávají. Dále jaké mají znalosti o bezpečnostních prvcích a o vytváření silných hesel. Otázky jsou kladeny tak, aby bylo zjištěno, jestli si je respondent vědom toho, že hrozí riziko zneužití nebo ztráty hesla a také jaké má všeobecné znalosti pojmů z této problematiky. V dotazníku bylo položeno 21 dichotomických, polynomických výběrových a výčtových otázek. Z toho 16 otázek faktografických a 5 otázek sociodemografických.

#### **5.5.2 Distribuce dotazníku**

Dotazníky byl vystaven on-line na serveru [vyplnto.cz,](http://vyplnto.cz) také byl distribuován prostřednictvím sociálních sítí, e-mailem a zveřejněn na diskuzních fórech serveru [zive.cz.](http://zive.cz) Celkový počet respondentů je 590. Úspěšnost dotazníku je 73,9 %, tzn. 26,1 % oslovených respondentů dotazník otevřelo, ale nevyplnilo. Po vyhodnocení dotazníku jsou reálné zdroje následovné:

| Zdroj                 | Procentní<br>podíl |
|-----------------------|--------------------|
|                       | respondentů        |
|                       |                    |
| zive.cz               | 41,5 $%$           |
| ostatní zdroje        | 38,0%              |
| facebook.com          | 12,0%              |
| e-mail                | 4,5 $%$            |
| vyplnto.cz            | 1,9%               |
| google.cz vyhledávání | $1,5\%$            |
| seznam.cz vyhledávání | $0.6\,\%$          |

Tabulka 15: Zdroje návštěvnosti dotazníku

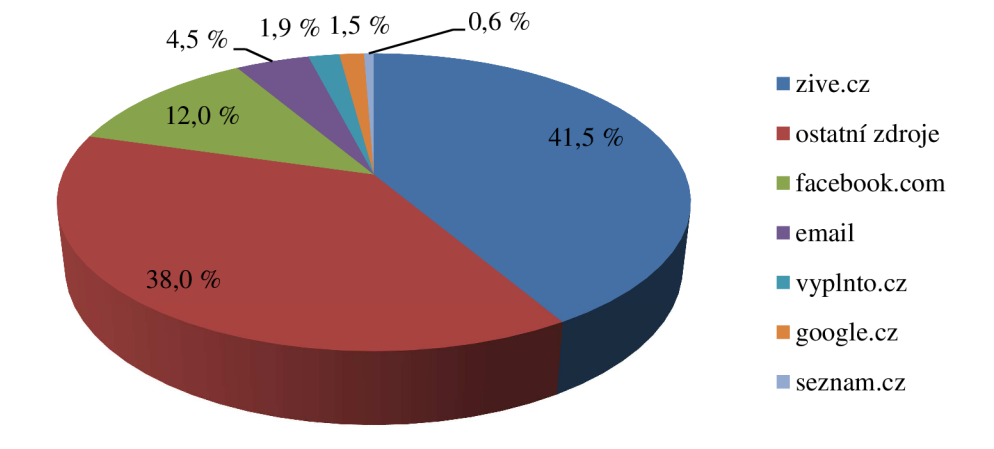

Graf 18: Zdroje návštěvnosti dotazníku

Největší podíl zaujímá server [zive.cz,](http://zive.cz) kde byl dotazník šířen v diskuzních fórech u různých témat. Druhým největším zdrojem jsou ostatní zdroje, které nejsou dále serverem [vyplnto.cz s](http://vyplnto.cz)pecifikovány, ale jedná se o šíření přímého dotazníku například prostřednictvím ICQ a jiných komunikačních nástrojů.

## **5.5.3 Výsledky dotazníkového šetření**

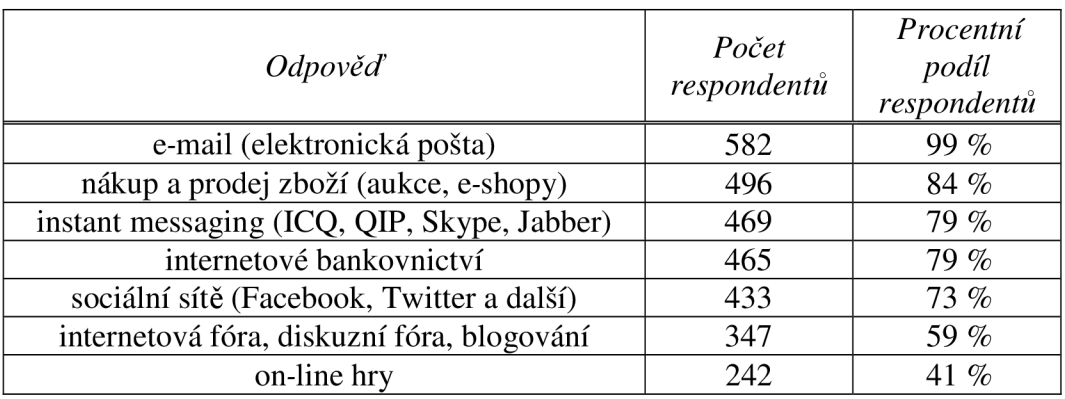

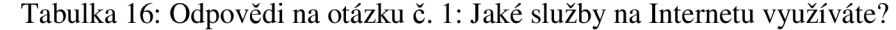

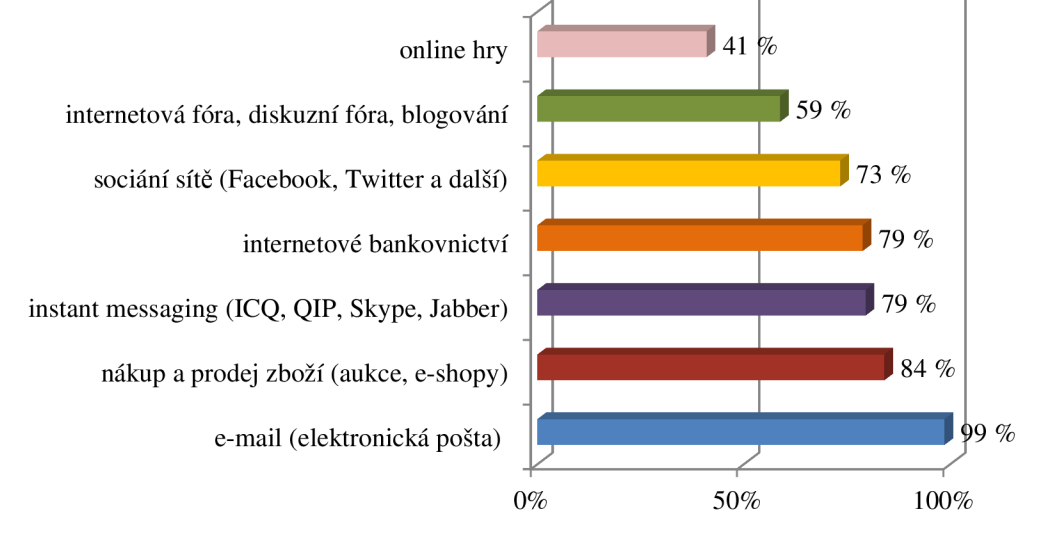

Graf 19: Odpovědi na otázku č. 1: Jaké služby na Internetu využíváte?

Z grafu je patrné, že elektronickou poštu využívá na Internetu 99 % uživatelů a je nejpoužívanější službou s náskokem 15 % před nákupem a prodejem zboží. O třetí místo se dělí komunikace prostřednictvím aplikací k tomu určených a internetové bankovnictví. I přes velkou popularitu Facebooku v poslední době se umístily sociální sítě až na 5. místě.

| Odpověď   | Počet<br>respondentů | Procentní<br>podíl<br>respondentů |
|-----------|----------------------|-----------------------------------|
| $6 - 15$  | 284                  | 48 %                              |
| $16 - 50$ | 138                  | 23%                               |
| $0 - 5$   | 133                  | $23\%$                            |
| $50a$ víc | 35                   | ና ማ                               |

Graf 20: Odpovědi na otázku č. 2: Kolik uživatelských profilů a účtů chráněných heslem (e-mail, diskuzní fóra, internetové bankovnictví, on-line hry, e-shopy atd.) na Internetu používáte?

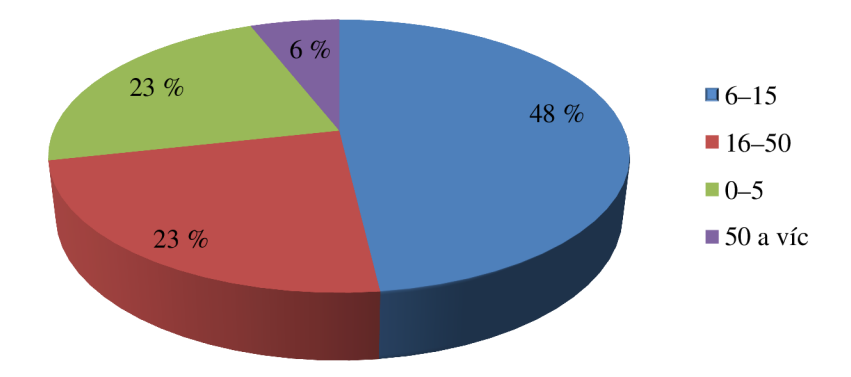

Graf 21: Odpovědí na otázku č. 2: Kolik uživatelských profilů a účtů chráněných heslem (e-mail, diskuzní fóra, internetové bankovnictví, on-line hry, e-shopy atd.) na Internetu používáte?

Téměř polovina uživatelů Internetu má 6-15 uživatelských účtů s přihlašovacími údaji. Více než 20 % oslovených respondentů má 16-50 a 0-5 uživatelských účtů. Více než 50 uživatelských účtů má pouze 6 % oslovených respondentů.

| <i>Odpověď</i>                        | Počet       | Procentní podíl |
|---------------------------------------|-------------|-----------------|
|                                       | respondentů | respondentů     |
| pamatuji si je.                       | 404         | 68 %            |
| hesla si ukládám v prohlížeči.        | 86          | 15 $%$          |
| používám software pro ukládání hesel. | 68          | 12%             |
| píši si je do dokumentu na počítači.  |             | 3%              |
| píši si je na papír.                  |             | $3\%$           |

Tabulka 17: Odpovědi na otázku č. 3: Jakým způsobem uchováváte hesla?

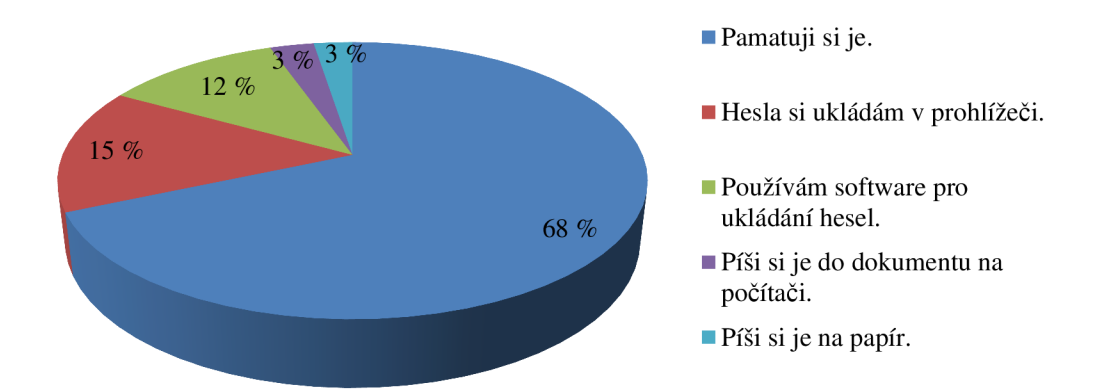

Graf 22: Odpovědí na otázku č. 3: Jakým způsobem uchováváte hesla?

Téměř 70 % oslovených si svá hesla pamatuje. Z toho je možné vyvodit, že tito uživatelé mají pro většinu svých účtů stejná hesla, jinak by nebylo možné si hesla pamatovat. Z hlediska bezpečnosti vidíme první zřejmou chybu. V pořadí druhý nejčastější výsledek je ukládání hesel v interní paměti prohlížeče. Ani to není bezpečný způsob. Bezpečný způsob, který se umístil až na 3. místě je ukládání hesel v softwaru k tomu určeném.

Tabulka 18: Odpovědi na otázku č. 4: Jestliže si máte vytvořit heslo bez omezení, tj. heslo, které není omezeno počtem ani typem znaků:

| Odpověď                                  | Počet<br>respondentů | Procentní<br>podíl<br>respondentů |
|------------------------------------------|----------------------|-----------------------------------|
| Použiji jedno ze svých oblíbených hesel. | 439                  | 74 %                              |
| Vymyslím si nové heslo.                  | 113                  | 19%                               |
| Použiji generátor hesel.                 | 38                   | 6 %                               |

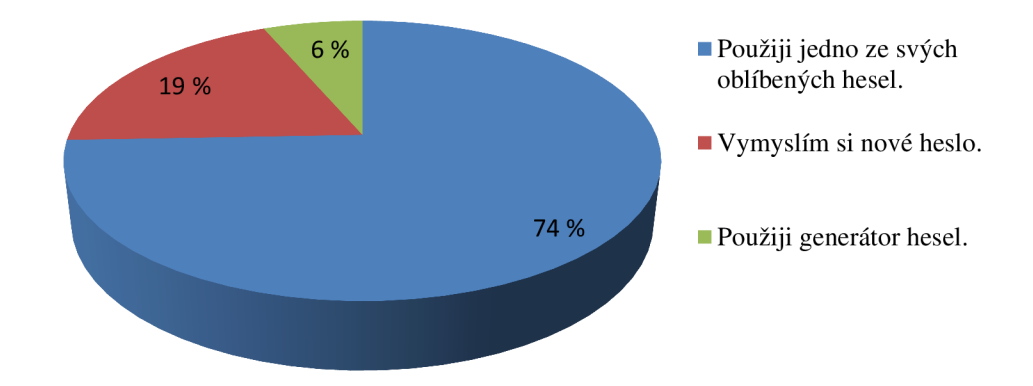

Graf 23: Odpovědi na otázku č. 4: Jestliže si máte vytvořit heslo bez omezení, tj. heslo, které není omezeno počtem ani typem znaků:

Zde je patrná souvislost se závěrem předchozího výsledku. Většina lidí má jedno nebo několik málo oblíbených hesel a ty používají pro své účty stále dokola. Pouze 6 % uživatelů si vygeneruje silné heslo pomocí generátoru hesel.

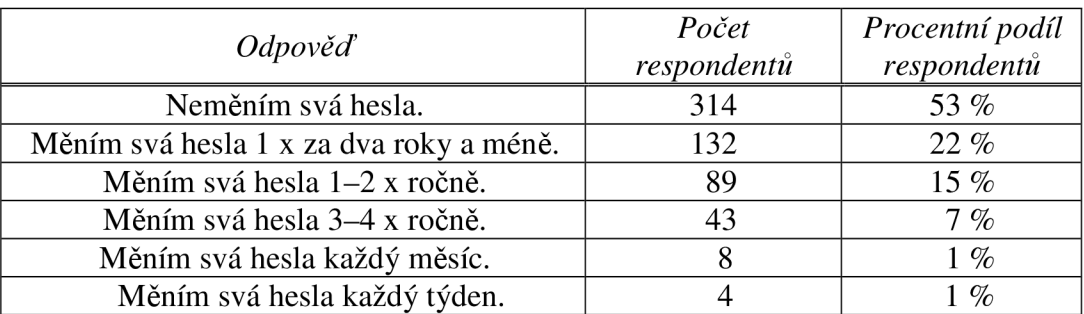

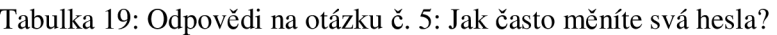

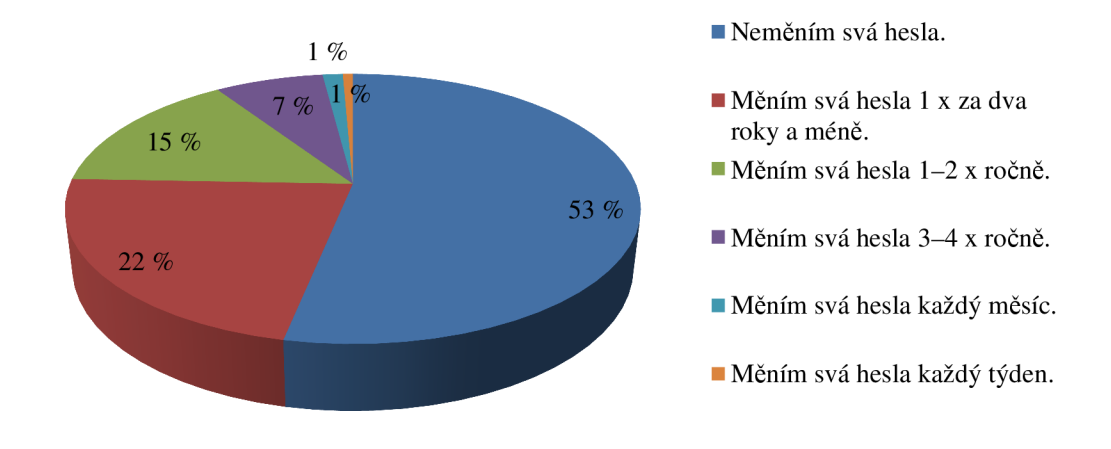

Graf 24: Odpovědi na otázku č. 5: Jak často měníte svá hesla?

Více než 50 % uživatelů svá hesla nemění vůbec. Necelá čtvrtina dotázaných si mění hesla jednou za dva roky a méně.

| <i>Odpověď</i>                                                                                                    | Počet<br>respondentů | Procentní podíl<br>respondentů |
|----------------------------------------------------------------------------------------------------|----------------------|--------------------------------|
| Heslo tvořené minimálně osmimístnou kombinací znaků<br>a-z, A-Z a číslic 0-9 a speciálních znaků (např.<br>~!@#\$%^&*).      | 349                  | 59 %                           |
| Heslo tvořené minimálně osmimístnou kombinací znaků<br>$a-z$ , A-Z a číslic 0-9.                                             | 282                  | 48 %                           |
| Heslo tvořené minimálně osmimístnou kombinací znaků<br>$A-Z$ a a-z.                                                          | 25                   | 4%                             |
| Heslo, které se dá snadno zapamatovat. (Příklad: jméno<br>rodinného příslušníka, jméno domácího mazlíčka,<br>datum narození) | 22                   | 4%                             |
| Heslo tvořené minimálně pěti číslicemi 0-9.                                                                                  | 19                   | 3%                             |
| Heslo tvořené minimálně pěti znaky a-z.                                                                                      | 13                   | 2%                             |

Tabulka 20: Odpověď na otázku č. 6: Silné heslo je podle Vás:

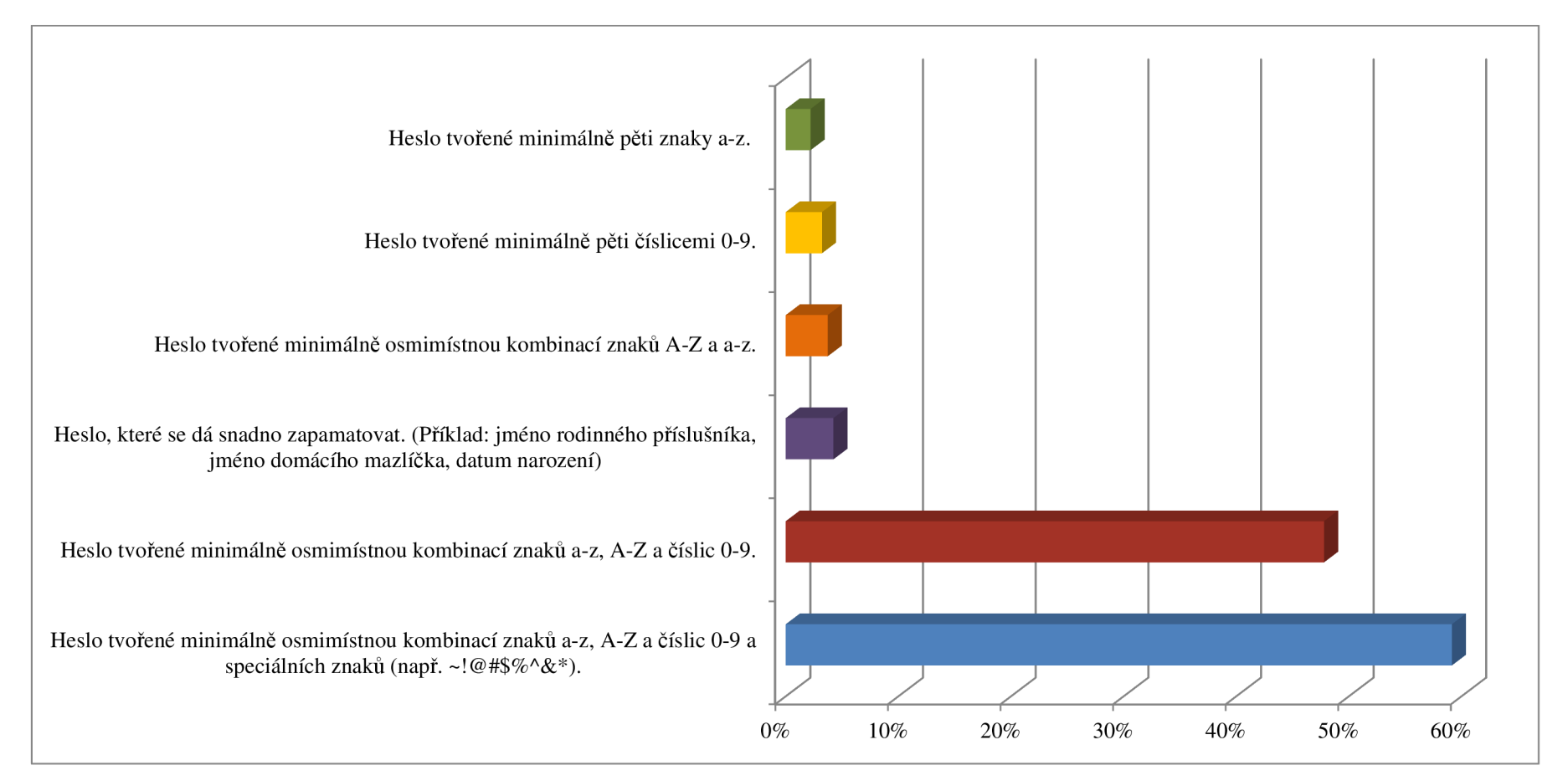

Graf 25: Odpověď na otázku č. 6: Silné heslo je podle Vás:
Z výsledku této otázky je vyplývá, že uživatelé Internetu, i když silná hesla nepoužívají, rozpoznají je. Více než polovina z nich zvolila za silné heslo nejsilnější kombinaci tvořenou minimálně osmi znaky a-z, A-Z, 0-9 a speciálními znaky.

|                                 | Počet       | Procentní podíl |
|---------------------------------|-------------|-----------------|
| <i>Odpověď</i>                  | respondentů | respondentů     |
| Ne, nesdílím svá hesla s nikým. | 460         | 78 %            |
| S partnerem.                    | 104         | 18%             |
| S rodinou.                      | 30          | $5\%$           |
| S kamarádem.                    | 14          | 2%              |
| S někým jiným.                  |             | $1\%$           |
| S kolegou v práci.              |             | $\%$            |

Tabulka 21: Odpovědi na otázku: Sdílíte s někým svá hesla?

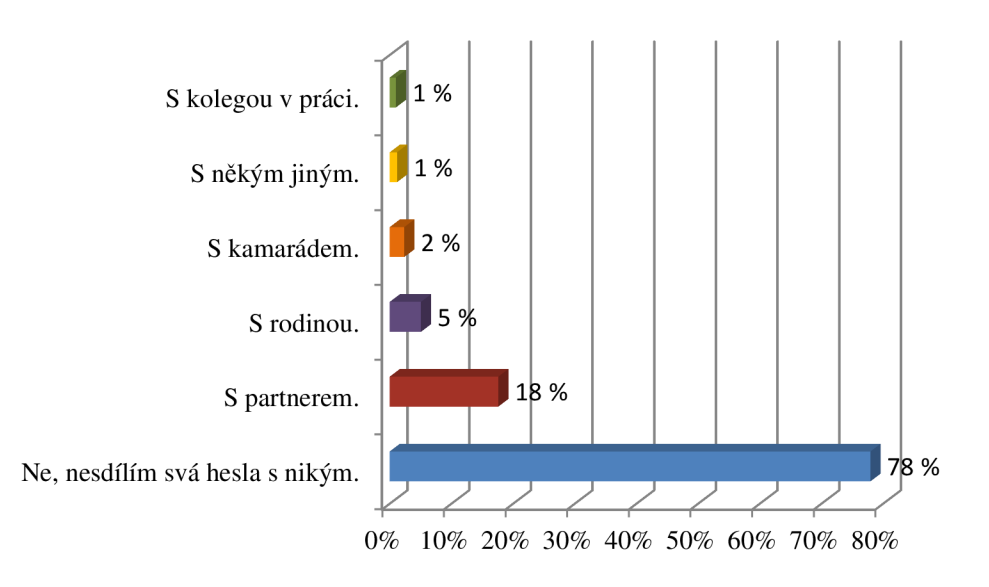

Graf 26: Odpovědi na otázku: Sdílíte s někým svá hesla?

Více než 75 % dotázaných odpovědělo, že svá hesla nesdílí s jinou osobou. Více než 20 % respondentů svá hesla sdílí s jinou osobou.

Tabulka 22: Odpovědi na otázku č. 8: Jak často se Vám stane, že zapomenete heslo?

| Odpověď                      | Počet respondentů | Procentní podíl<br>respondentů |
|------------------------------|-------------------|--------------------------------|
| Stává se mi to velmi zřídka. | 355               | 60 %                           |
| Nikdy se mi to nestalo.      | 119               | 20%                            |
| Stává se mi to občas.        | 101               | $17\%$                         |
| Stává se mi to pořád.        |                   | 3%                             |

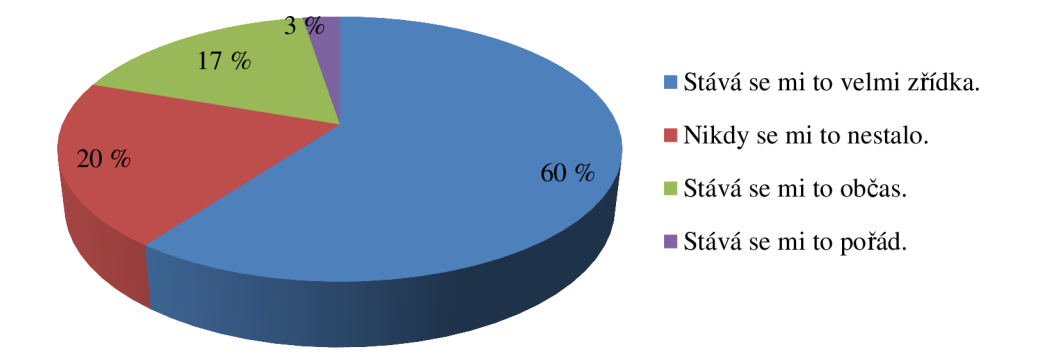

Graf 27: Odpovědi na otázku č. 8: Jak často se Vám stane, že zapomenete heslo?

Své heslo nikdy nezapomnělo pouze 20 % dotázaných a 60 % dotázaných se to stává velmi zřídka. 20 % respondentů zapomíná hesla opakovaně.

Tabulka 23: Odpovědi na otázku č. 9: Víte, že hesla uložená v prohlížeči (například Internet Exploreru nebo Firefoxu) jsou velmi snadno zjistitelná a kdokoliv s přístupem do vašeho PC Vám je může ukrást?

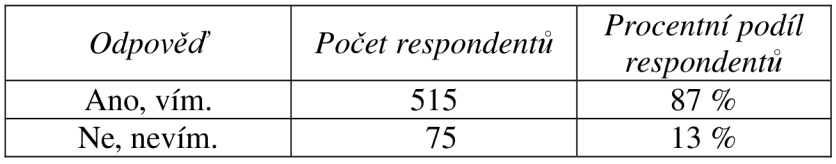

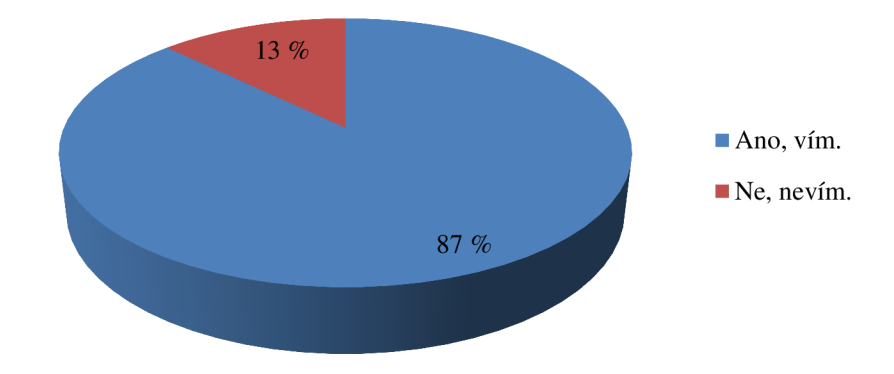

Graf 28: Odpovědi na otázku č. 9: Víte, že hesla uložená v prohlížeči (například Internet Exploreru nebo Firefoxu) jsou velmi snadno zjistitelná a kdokoliv s přístupem do vašeho PC Vám je může ukrást?

Pouze 13 % dotázaných odpovědělo, že neví o nebezpečnosti ukládání hesel v prohlížeči.

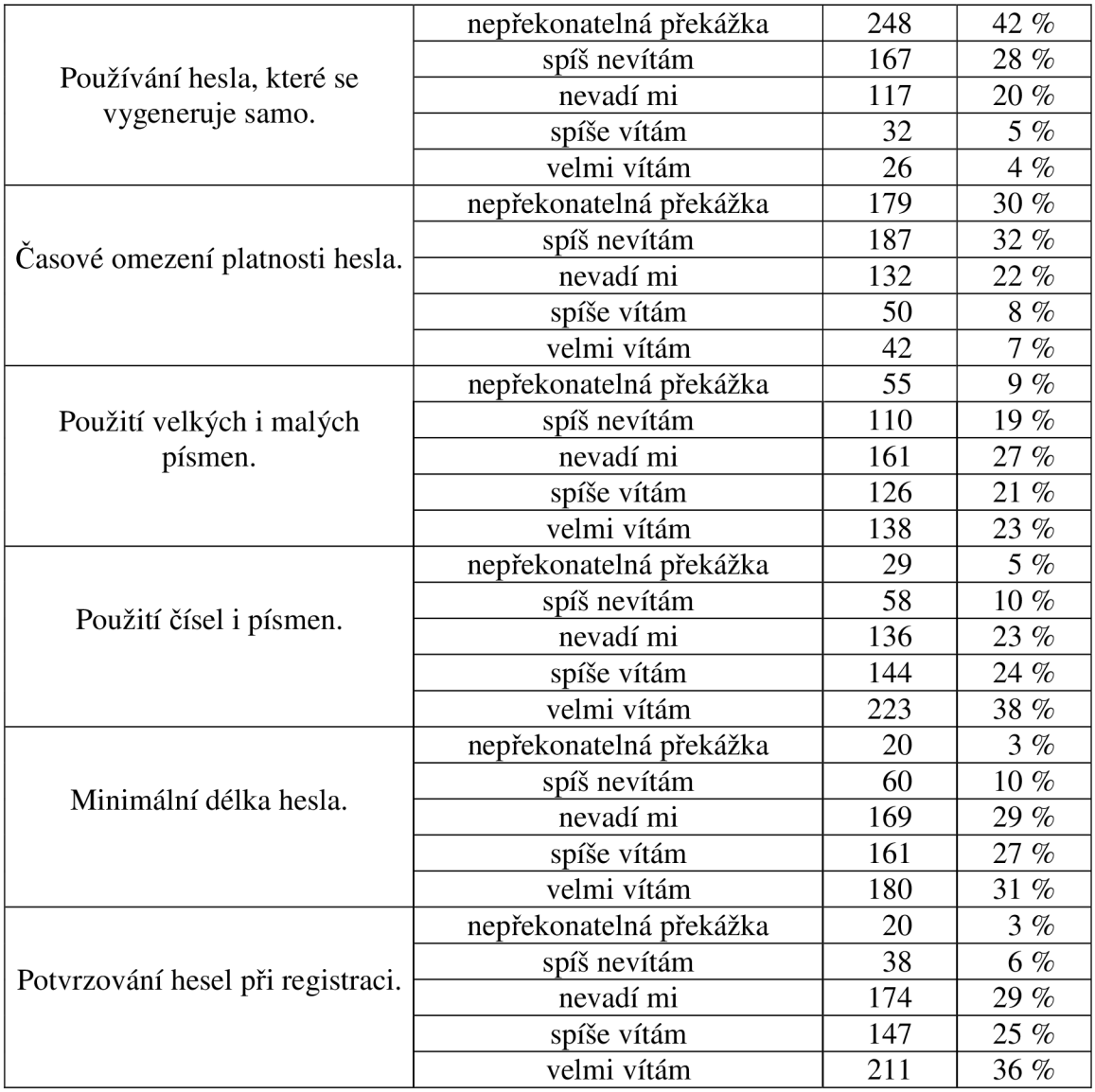

Tabulka 24: Odpovědi na otázku č. 10: Jaký je Váš názor na bezpečnostní požadavky při vytváření hesla (např. při vytváření účtu na e-shopu)?

Názory respondentů na bezpečnostní prvky pří vytváření účtů na Internetu se různily. Největší překážkou se jeví používání hesla, které se vygeneruje samo. Za nepřekonatelnou překážku tento prvek označilo 42 % respondentů, stejně tak časová omezenost hesla, která je nepřekonatelnou překážkou pro 30 % dotázaných. Naopak použití čísel i písmen při vytváření hesla, minimální délka hesla a potvrzování hesel při registraci oslovení respondenti vítají.

| <i>Odpověď</i>       | Počet       | Procentní podíl   |
|----------------------|-------------|-------------------|
|                      | respondentů | respondentů       |
| ze svého pc          |             |                   |
| z mobilního zařízení | 4،          | $2.~\%$           |
| z veřejného pc       |             | $O_{\mathcal{L}}$ |

Tabulka 25: Odpovědi na otázku č. 11: Odkud se nejčastěji připojujete k Internetu?

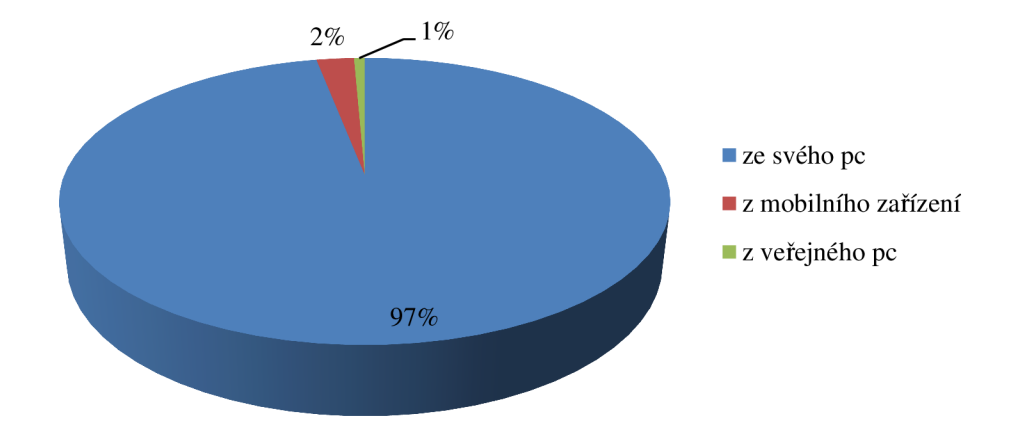

Graf 29: Odpovědi na otázku č. 11: Odkud se nejčastěji připojujete k Internetu?

Ze svého počítače se připojuje 97 % dotázaných, pouze 1 % se připojuje k Internetu z veřejných počítačů, kde je hrozba zneužití špatně chráněných hesel největší.

| <i>Odpověď</i>           | Počet<br>respondentů | Procentní podíl<br>respondentů |
|--------------------------|----------------------|--------------------------------|
| Mozilla Firefox          | 278                  | 47 $%$                         |
| Google Chrome            | 155                  | 26%                            |
| <b>Internet Explorer</b> | 77                   | 13 $%$                         |
| Opera                    | 65                   | 11 $%$                         |
| jiný                     | 13                   | $2\%$                          |
| nevím                    |                      | $0\%$                          |

Tabulka 26: Odpovědi na otázku č. 12: Jaký prohlížeč nejčastěji používáte?

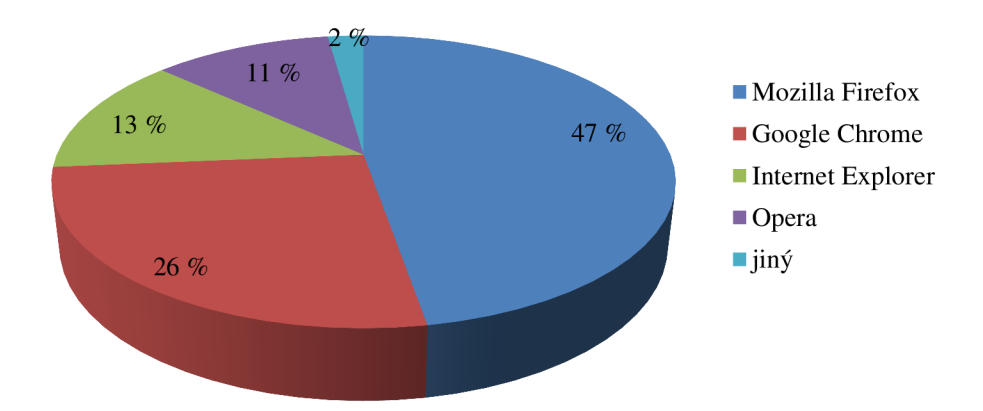

Graf 30: Odpovědi na otázku č. 12: Jaký prohlížeč nejčastěji používáte?

Téměř polovina dotázaných používá Internetový prohlížeč Mozilla Firefox, necelá třetina respondentů používá Google Chromé a Internet Explorer je až třetí v pořadí a používá jej pouze 13 % dotázaných. Na čtvrtém místě je Opera a zbývající 2 % připadají ostatním prohlížečům.

| <i>Odpověď</i> | Počet respondentů | Procentní podíl<br>respondentů |
|----------------|-------------------|--------------------------------|
| pokročilý      | 260               | 44 %                           |
| běžný uživatel | 186               | $32\%$                         |
| IT specialista | 136               | $23\%$                         |
| začátečník     |                   | $\mathcal{O}_{\mathcal{C}}$    |

Tabulka 27: Odpovědi na otázku č. 13: Jaká je vaše zkušenost v práci s Internetem

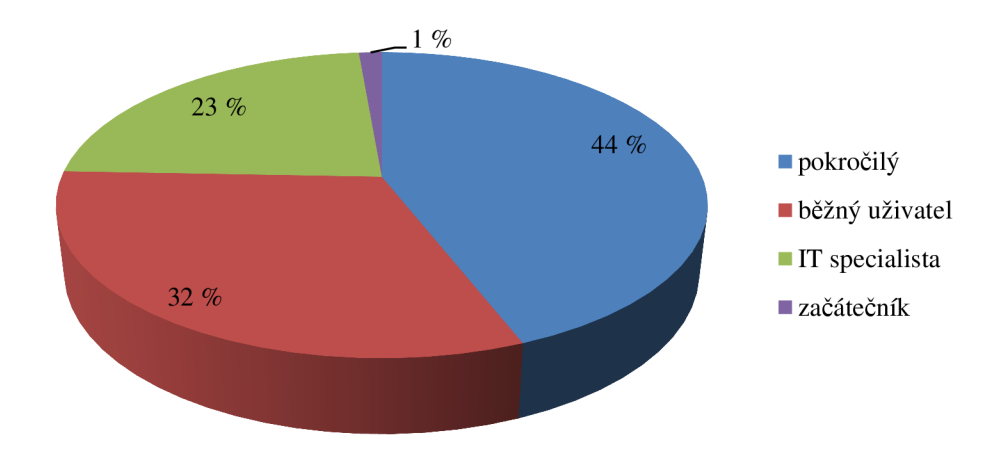

Graf 31: Odpovědi na otázku č. 13: Jaká je vaše zkušenost v práci s Internetem

Téměř polovina dotázaných uživatelů Internetu se považují za pokročilé uživatele Internetu, třetina oslovených respondentů jsou běžní uživatelé, 23 % se považují za IT speciality a pouhé 1 % jsou začátečníci.

| Odpověď                          | Počet<br>respondentů | Procentní podíl<br>respondentů |
|----------------------------------|----------------------|--------------------------------|
| notebook                         | 478                  | $\%$                           |
| stolní počítač                   | 373                  | $63\%$                         |
| smartphone                       | 182                  | 31 %                           |
| Nevlastním nic z výše uvedeného. |                      | $\%$                           |

Tabulka 28: Odpovědi na otázku č. 14: Jaký vlastníte počítač?

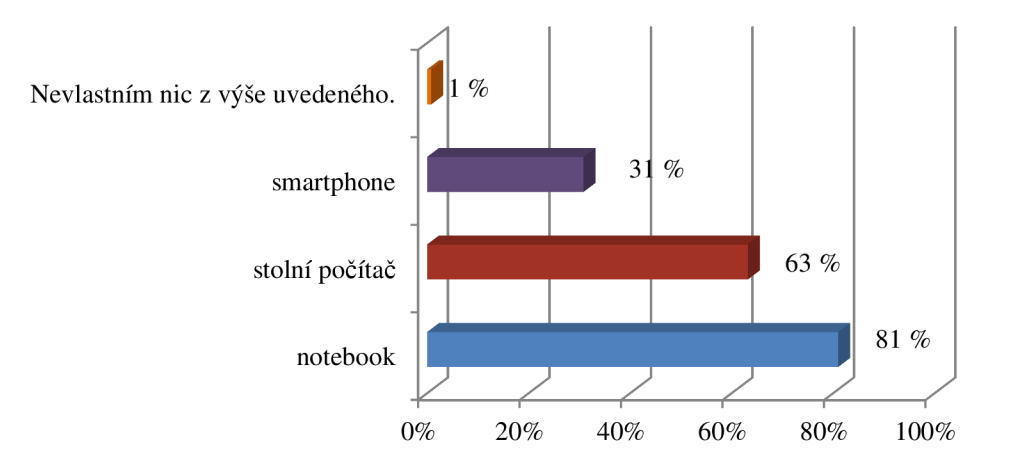

Graf 32: Odpovědi na otázku č. 14: Jaký vlastníte počítač?

V současné době už lidé většinou nevlastní pouze jeden počítač. Jak vidíme v grafu, 81 % dotázaných vlastní notebook, který předčil stolní počítač. Téměř třetina z nich vlastní tzv. chytrý telefon neboli smartphone. Pouhé 1 % dotázaných nevlastní nic z výše uvedeného.

| <i>Odpověď</i>            | Počet respondentů | Procentní podíl<br>respondentů |
|---------------------------|-------------------|--------------------------------|
| denně                     | 553               | 94%                            |
| přibližně 4–5 dní v týdnu | 33                | 5%                             |
| přibližně jednou týdně    |                   | 1%                             |
| přibližně jednou měsíčně  |                   | 0%                             |

Tabulka 29: Odpovědi na otázku č. 15: Jak často pracujete s Internetem?

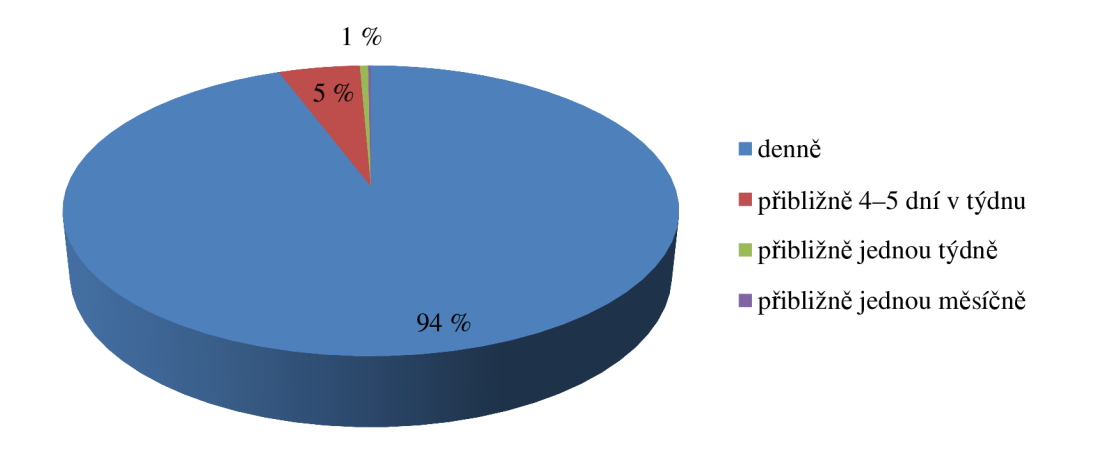

Graf 33: Odpovědi na otázku č. 14: Jaký vlastníte počítač?

Denně pracuje s Internetem 94 % dotázaných a 5 % respondentů uvedlo, že pracují s Internetem přibližně 4-5 x týdně. Méně než 4-5 dní v týdnu pracuje s Internetem pouhé 1 % dotázaných.

| Odpověď                           | Počet<br>respondentů | Procentní podíl<br>respondentů |
|-----------------------------------|----------------------|--------------------------------|
| heslo                             | 586                  | 99 %                           |
| <b>USB</b>                        | 565                  | $96\%$                         |
|                                   |                      |                                |
| Bluetooth                         | 559                  | 95 $%$                         |
| generátor hesel                   | 537                  | 91 $%$                         |
| šifrování                         | 473                  | 80%                            |
| on-line záloha                    | 392                  | 66 %                           |
| phishing                          | 317                  | 54 %                           |
| keylogger                         | 296                  | 50 %                           |
| Nerozumím žádnému z těchto pojmů. | 6                    | $\%$                           |

Tabulka 30: Odpovědi na otázku č. 16: Označte pojmy, kterým rozumíte tak, že byste je dokázali někomu vysvětlit.

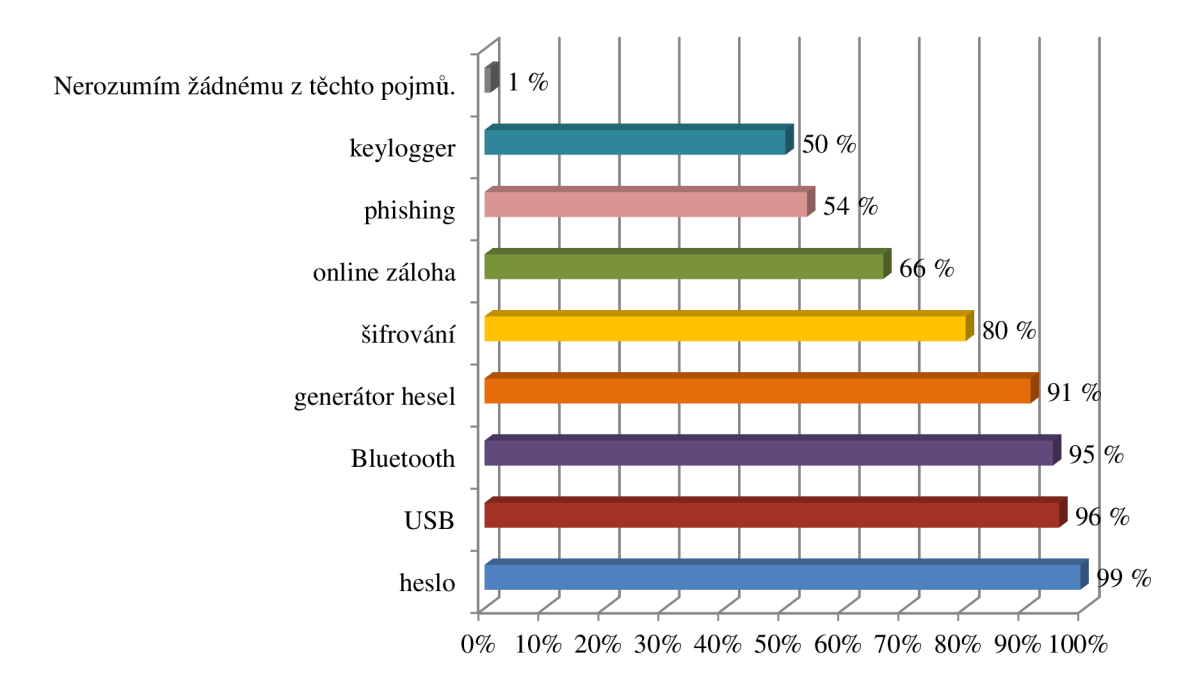

Graf 34: Odpovědi na otázku č. 16: Označte pojmy, kterým rozumíte tak, že byste je dokázali někomu vysvětlit

Pojmy heslo, USB, Bluetooth a generátor hesel zná více než 90 % dotázaných. Pojem šifrování zná a dokázalo by vysvětlit 80 % respondentů, pojem on-line záloha 66 % a pojem keylogger a phishing pouze polovina dotázaných. Právě poslední dva zmíněné pojmy jsou použity k propagaci produktu na webových stránkách firmy.

| Odpověď          | Počet       | Procentní podíl |
|------------------|-------------|-----------------|
|                  | respondentů | respondentů     |
| $19 - 24$        | 275         | 47 %            |
| $25 - 34$        | 171         | 29%             |
| $35 - 44$        | 53          | 9%              |
| $15 - 18$        | 48          | 8%              |
| $18 - 24$        | 34          | $6\%$           |
| $45 - 54$        | 20          | 3%              |
| $55 - 64$        | 10          | $2\%$           |
| do <sub>15</sub> | 8           | $1\%$           |
| 65 a více        | 5           | $1\%$           |

Tabulka 31: Odpovědi na otázku č. 17: Váš věk?

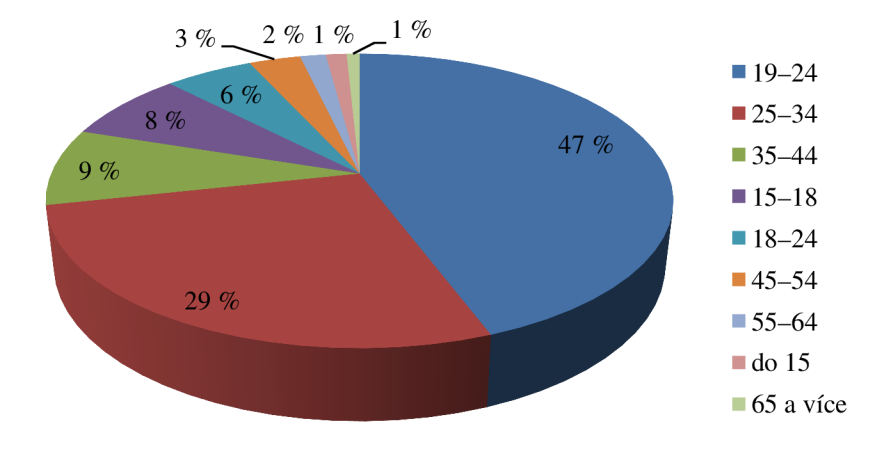

Graf 35: Odpovědi na otázku č. 17: Váš věk?

Mezi dotázanými je 47 % respondentů ve věku 19-24 let, téměř 30 % respondentů má 25-34 let. 35-44 let má 9 % dotázaných.

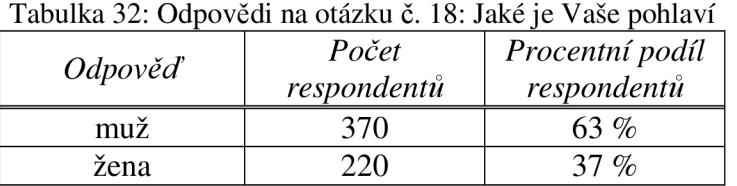

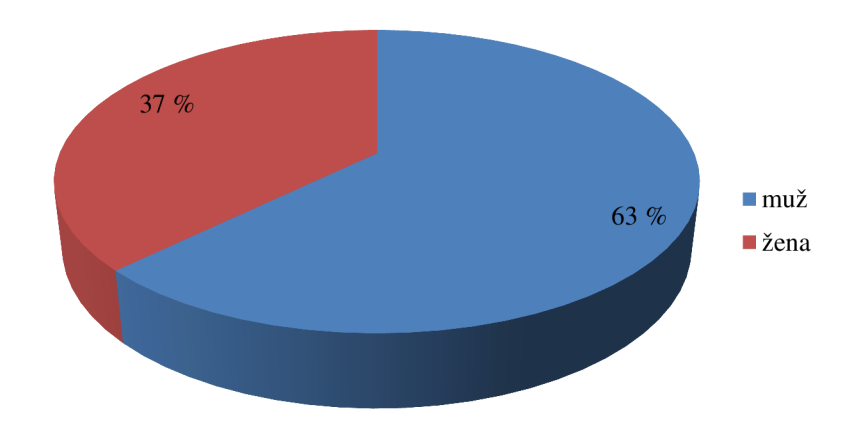

Graf 36: Odpovědi na otázku č. 18: Jaké je Vaše pohlaví?

Ve vzorku respondentů bylo 63 % mužů a 37 % žen.

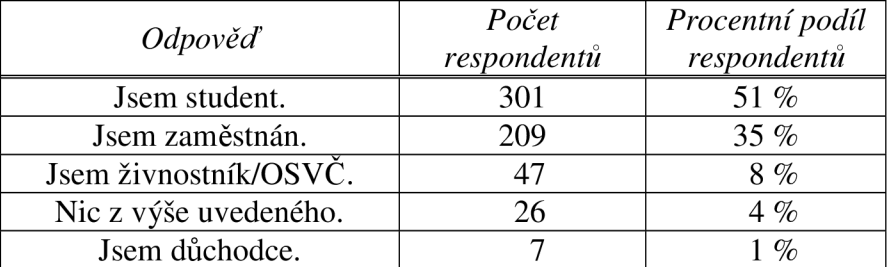

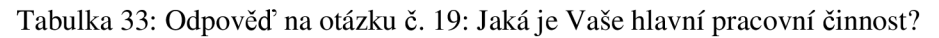

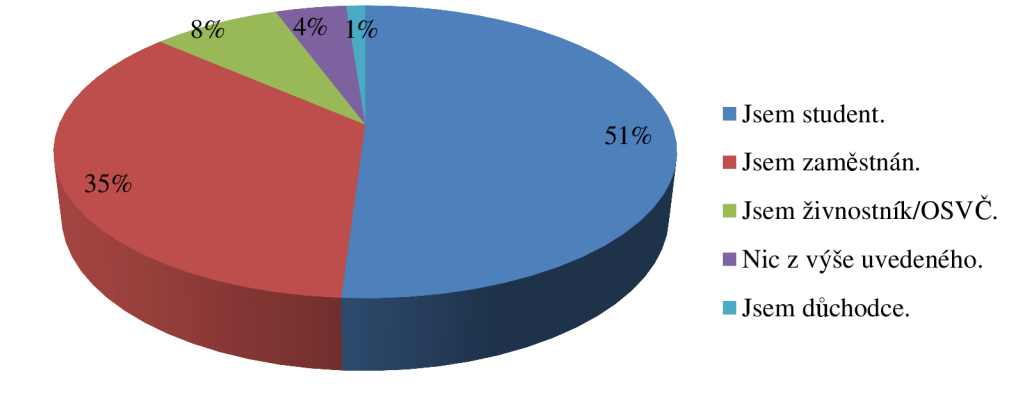

Graf 37: Odpovědi na otázku č. 19: Jaká je Vaše hlavní pracovní činnost

Více než polovina dotázaných jsou studenti, 35 % respondentů jsou zaměstnaní, 8 % ze vzorku respondentů tvoří živnostníci, 1 % lidé v důchodu a 4 % ostatní.

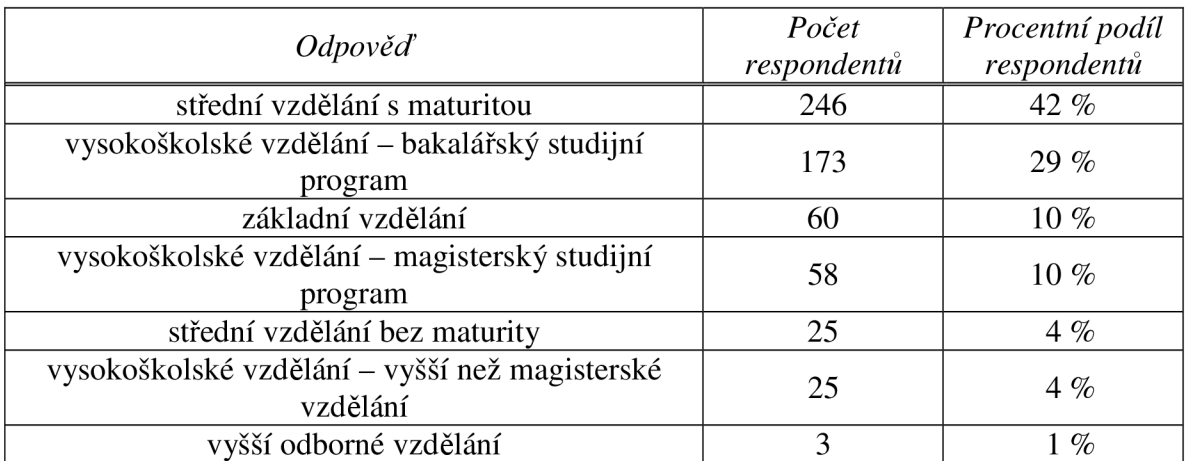

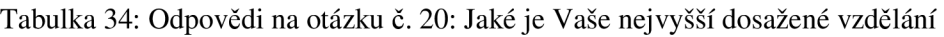

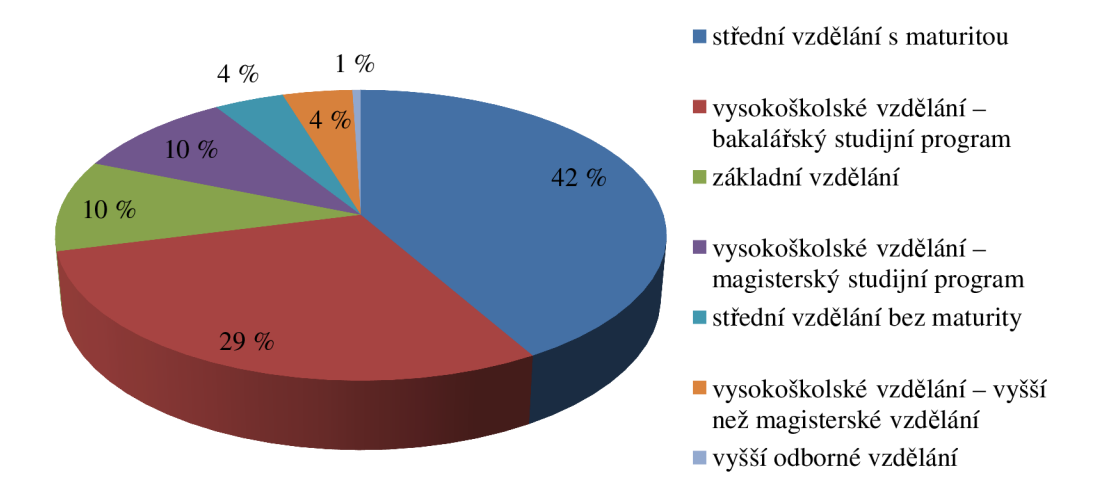

Graf 38: Odpovědi na otázku č. 20: Jaké je Vaše nej vyšší dosažené vzdělání

Více než 40 % dotázaných má střední vzdělání s maturitou, 29 % respondentů má vysokoškolské vzdělání v bakalářském studijním programu, 10 % vzorku tvoří lidé se základním vzděláním, 10 % lidé s vysokoškolským vzděláním na magisterském stupni, 4 % dotázaných má střední vzdělání bez maturitní zkoušky, 4 % dotázaných má vyšší než magisterské vzdělání a 1 % tvoří lidé s vyšším odborným vzděláním.

|                    | Počet       | Procentní podíl |
|--------------------|-------------|-----------------|
| Odpověď            | respondentů | respondentů     |
| 350 001-1 000 000  | 125         | 21%             |
| $0 - 2000$         | 90          | 15 %            |
| $2001 - 10000$     | 85          | 14 %            |
| více než 1 000 000 | 74          | $12\%$          |
| 10 001-25 000      | 72          | 12%             |
| 25 001-50 000      | 52          | 9%              |
| 100 001-350 000    | 46          | $8\%$           |
| 50 001-100 000     | 44          | 7%              |
| 100 001-350 000    | 2           | 0 %             |

Tabulka 35: Odpovědi na otázku č. 21: Kolik obyvatel má město, ve kterém žijete?

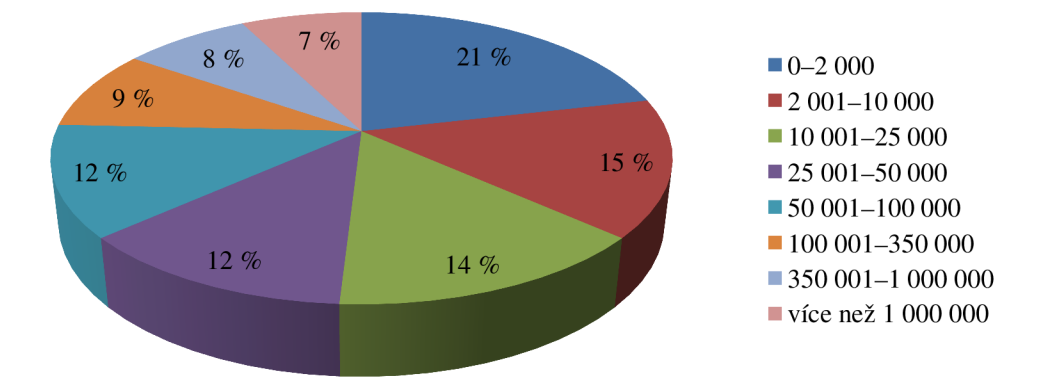

Graf 39: Odpovědi na otázku č. 21: Kolik obyvatel má město, ve kterém žijete?

Ve vzorku je velmi vyrovnané zastoupení dotázaných z různě velkých měst. Nejvíce oslovených bydlí v malém městě do 2 000 obyvatel, nejméně oslovených respondentů žije ve městě větším než 1 000 000 obyvatel. Jediné město s tímto počtem obyvatel je v České republice Praha.

#### **5.5.4 Zjištěné závislosti v dotazníku**

- Jestliže je respondent IT specialista, je l,5x větší pravděpodobnost, že na Internetu využívá internetová a diskuzní fóra a blogování.
- Jestliže respondent má více než 50 internetových účtů s přihlašovacím jménem a heslem, je l,5x vyšší pravděpodobnost, že považuje za silné heslo, heslo, tvořené minimálně osmimístnou kombinací znaků a-z, A-Z a číslic 0-9 a speciálních znaků  $(nap\check{r}: \neg !@#\$\%^{\wedge}\&^*).$
- Jestliže respondent velmi vítá použití velkých a malých písmen v heslu je 2,5x větší pravděpodobnost, že velmi vítá i použití čísel i písmen v heslu.
- Jestliže respondent používá generátor hesel, je l,8x větší pravděpodobnost, že rozumí pojmu keylogger a dokázal by ho vysvětlit.
- Jestliže respondent rozumí pojmu keylogger a dokázal by ho vysvětlit, je 1,8x větší pravděpodobnost že je IT specialista.
- Jestliže respondent rozumí pojmu phishing a dokázal by ho vysvětlit, je l,7x větší pravděpodobnost že je IT specialista.
- Jestliže je respondent muž, je 1,5x větší pravděpodobnost že je IT specialista.

# **5.6 Definice cílových skupin**

### **5.6.1 Free**

Produkt řady Free používá uživatel, který má méně jak 15 uživatelských účtů a 2 Identity pro vyplňování formulářů. V této verzi nemůže využívat metodu sekundární autorizace pomocí Bluetooth a přednostní technickou podporu. Tento produkt má zajistit edukaci uživatelů, kteří díky neznalosti problematiky nechtějí investovat do placeného produktu, ale přesto chtějí vyzkoušet tento způsob ochrany. Předpokládá se domácí využití a konverze na placený produkt v delším časovém horizontu.

### **5.6.2 Pro**

Produkt, který má všechny vlastnosti a žádná omezení. Používá jej uživatel, který má více než 15 účtů a 2 Identity. Může využívat metodu sekundární autorizace pomocí Bluetooth. Tento produkt využijí většinou uživatelé, kteří znají problematiku zneužití hesel a identit, je používán nejen v domácnostech, ale i na pracovišti.

### **5.6.3 SMB**

Produkt je určen především malý firmám, podnikům a pracovním kolektivům. Nejedná se o robustní řešení, pro tisíce uživatelů, kterým hesla spravuje administrátor, ale je to produkt, kde je možné hesla sdílet a pracovat s nimi ve skupinách.

### **5.6.4 Cloud**

Cloudové řešení využijí ti uživatelé, kteří využívají některý z produktů Pro, SMB , popřípadě Free, a chtějí mít svá hesla k dispozici nejen na USB disku, ale chtějí k nim mít přístup i na Internetu. Jsou to uživatelé, kteří používají produkt jak doma, tak v práci nebo na cestách, proto často aktualizují svou databázi hesel. Záloha do cloudu bude probíhat pomocí synchronizace s některou z desktopových verzí.

# **6 Návrhová část**

Aby bylo možné efektivněji používat analytický marketingový nástroj Google Analytics, bylo by vhodné upravit kód GATC , nastavit některé cíle, filtry a označkovat odkazy.

# **6.1 Úprava kódu GATC Google Analytics**

```
<script type="text/javascript"> 
  var _gaq = _gaq || [];
  \text{\_}gaq.push(['\text{\_}setAccount', 'UA-982848-1']);
  _gaq.push(['_setDomainName', '.stickypassword.com']); 
  _gaq.push(['_setAllowLinker' , true]); 
  _gaq.push(['_setAllowHash' , falše]) ; 
  _gaq.push(['_setAllowAnchor' , true]); 
  _gaq.push(['_trackPageview']) ; 
 (function() { 
   var qa = document.createElement('script'); qa.type ='text/javascript'; ga.sypc = true;https://ssl' :
http://www')'.google-analytics.com/ga.js';
    (document.getElementsByTagName('head')[0] | 
document.getElementsByTagName('body')[0]).appendChild(ga);
 }) () ;
```
#### </script>

Přidáním řádku \_gaq.push (['\_setAllowAnchor', true]); připravíme GATC kód pro sledování klíčových slov z placených PPC reklam pomocí Google AdWords a Sklik. Pomocí tohoto parametru tak můžeme sledovat přímo v Google Analytics placená klíčová slova z uvedených kampaní a měřit jejich úspěšnost.

# **6.2 Nastavení cílů**

### **6.2.1 Sledování objednávek s využitím konverzního trychtýře**

Než zákazníci produkt objednají, často projdou několik stránek, vloží zboží do košíku a někdy objednávku nedokončí a z webové stránky vedoucí k nákupu odejdou. Aby bylo zřejmé, kde dochází ke ztrátě návštěvníků, kteří navštíví e-shop a uvažují o koupi produktu, a kam tito návštěvníci odchází, je vhodné nastavit cíl v Google Analytics.

Po přihlášení do Google Analytics vybereme profil, pro který chceme cíl nastavit a klikneme na tlačítko *Upravit.* V sekci Cíle klikneme na odkaz *Přidat cíl.* Do názvu pole zvolíme název cíle (a současně název cílové stránky). Abychom mohli v přehledech cíl sledovat, musí být aktivní.

Cílem je *Cíl adresy URL.* Po dokončení objednávky se zákazníkovi zobrazí cílová objednávka s poděkováním a to je požadovaná cílová adresa, která má být zobrazena v případě, že je dosaženo cíle: *[http://www.stickypassword.com/confirmation.](http://www.stickypassword.com/confirmation)* Cíl zadáváme ve tvaru */confirmation.* 

V poslední části jsou definovány jednotlivé kroky tzv. trychtýře, kterým návštěvník prochází. Počátečním krokem bude stránka e-shopu */shop,* dalším krokem je vyplnění objednávky */checkout.default* a předposledním kontrola vyplněných v objednávce */checkout.*  Tyto kroky jsou nepovinné v případě, že cílem je sledovat všechny objednávky nebo jako povinné pro případ, že se do objednávek mají započítávat pouze ty, kterým předcházela nadefinovaná posloupnost kroků.

# **Google** Analytics

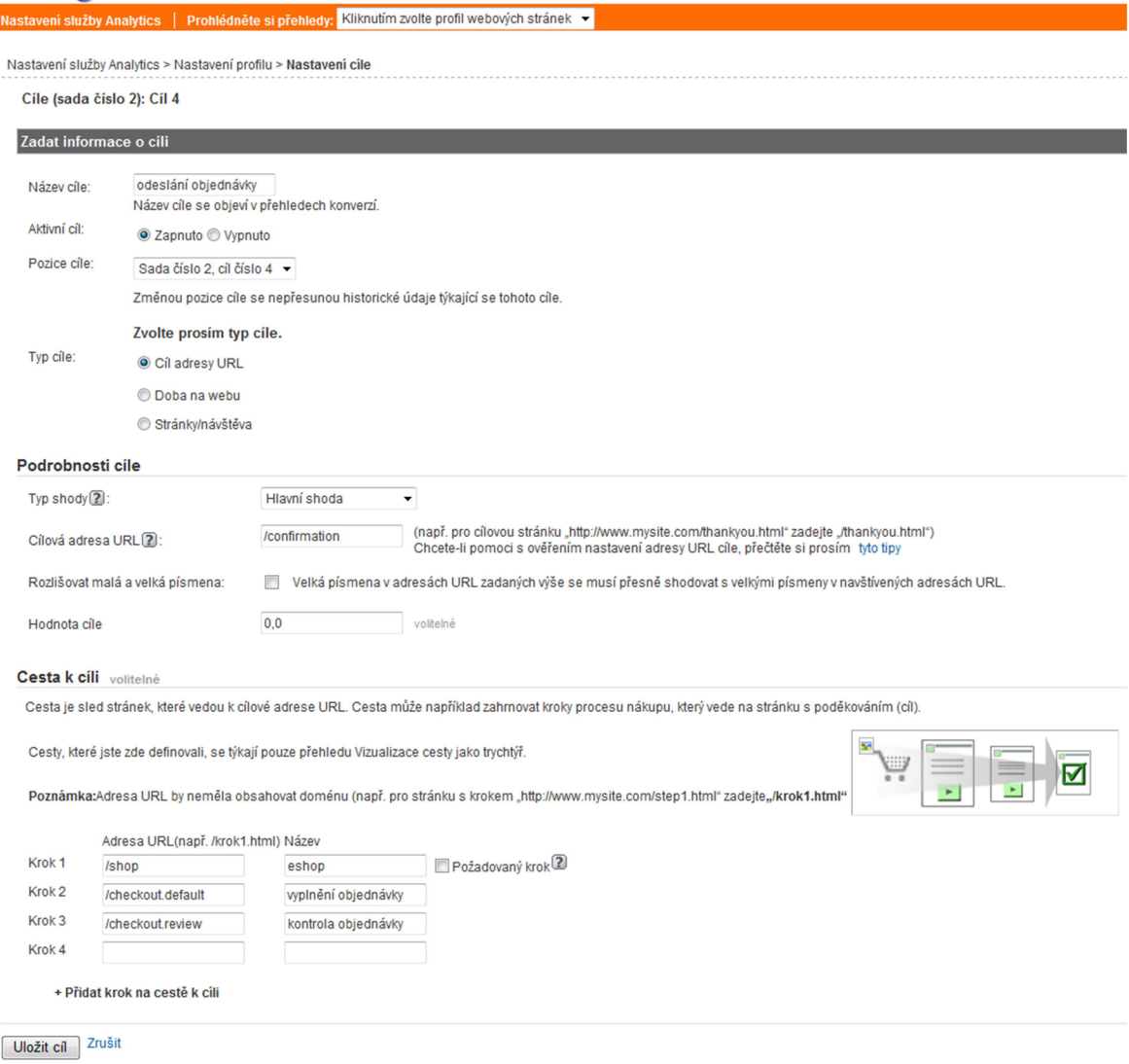

Obrázek 19: Nastavení cílů v Google Analytics

Výsledkem nastavení cíle může být následující konverzní trychtýř, kde jsou vlevo zelenou barvou stránky, ze kterých návštěvníci do trychtýře přichází a vpravo červenou barvou stránky, kam návštěvníci odchází. V posledním kroku je uvedena míra konverze stránky, tzn. procentní podíl návštěvníků, ze kterých se stali zákazníci.

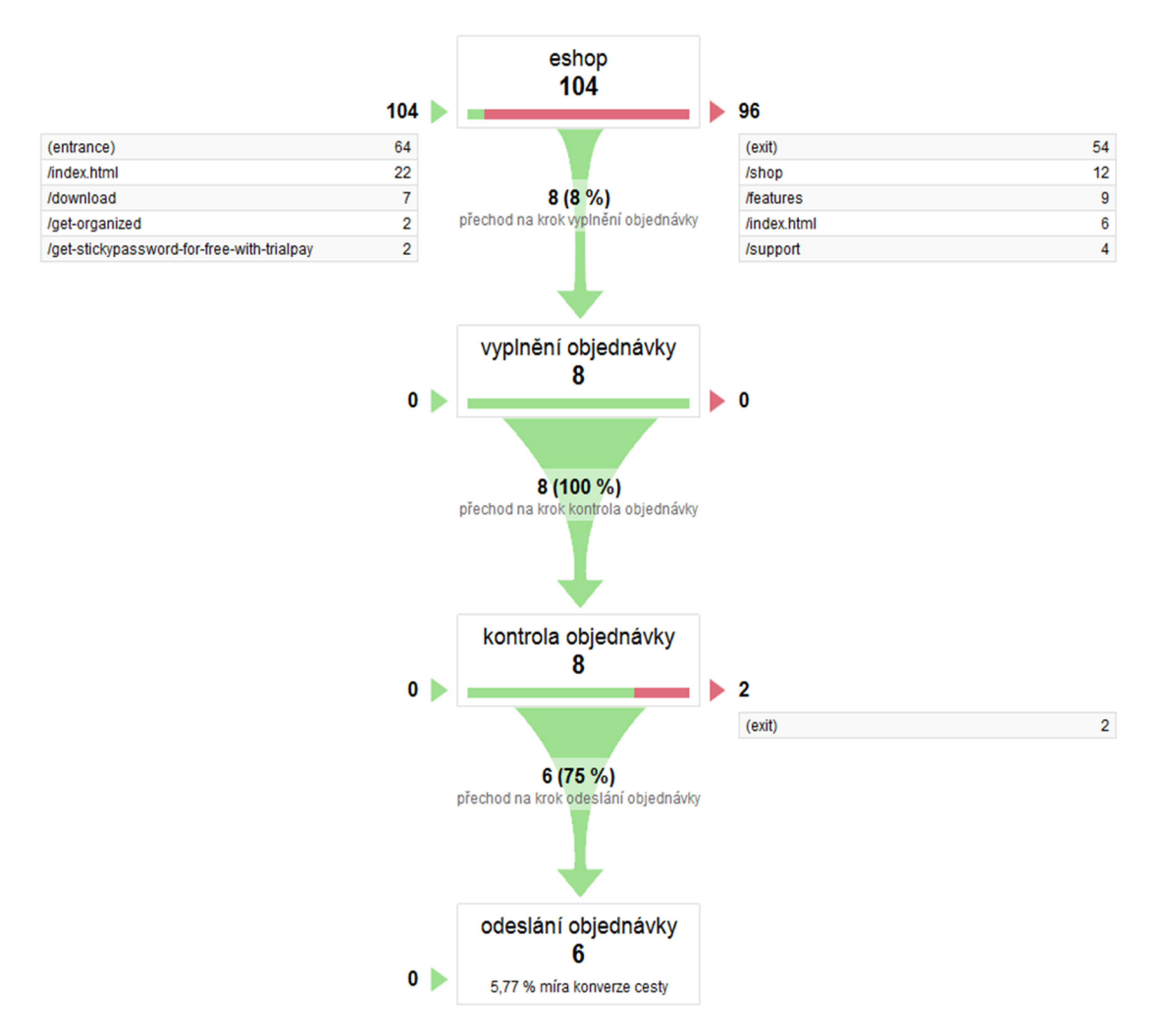

Obrázek 20: Konverzní trychtýř v Google Analytics

Česká mutace e-shopu je specifická. Aby zákazník dokončil transakci a objednal si, musí projít 4 kroky objednávky. V prvním kroku vyplní fakturační a dodací adresu, v druhém vybere způsob platby, ve třetím zkontroluje vyplněné údaje a čtvrtým krokem je oznámení o dokončené objednávce. V adresním řádku stále zůstává stejné URL , které se pro průchodu jednotlivými kroky nemění. Nastavení cíle si proto vyžaduje virtualizaci těchto kroků, kterou musí provést administrátor webu. Ten nastaví jednotlivým krokům virtuální URL . Tyto kroky jsou pak použity v jednotlivých krocích konverzního trychtýře. Virtualizovány jsou nejen správně provedené kroky, ale i nesprávně vyplněný formulář.

| Název kroku                             | URL                                     |
|-----------------------------------------|-----------------------------------------|
| Výběr produktu                          | /virtual/czeshop/1-product-form         |
| Dodací adresa                           | /virtual/czeshop/2-billing-form         |
| Dodací adresa (chybně vyplněno)         | /virtual/czeshop/2-billing-form-invalid |
| Výběr platební metody                   | /virtual/czeshop/3-payment-form         |
| Výběr platební metody (chybně vyplněno) | /virtual/czeshop/3-payment-form-invalid |
| Shrnutí objednávky                      | /virtual/czeshop/4-order-review         |
| Objednávka úspěšně přijata              | /virtual/czeshop/5-order-ok             |
| Při zpracování došlo k chybě            | /virtual/czeshop/5-order-error          |

Tabulka 36: Virtualizace jednotlivých kroků českého košíku

#### **6.2.2 Nastavení pokročilých segmentů**

Virtualizací by mohlo dojít ke zkreslení ostatních údajů, především návštěvnosti na webu. Dalším krokem proto bude nastavení pokročilých segmentů. V tomto segmentu dojde k odfiltrování všech návštěv, které mají v obsahu stránky *,,/virtual/"* a název hostitele je roven *[www.stickypassword.cz.](http://www.stickypassword.cz)* 

 $\ddot{\text{c}}$ 

|                     |                                                             |                                                         | <b>SHIGLGL</b>          |
|---------------------|-------------------------------------------------------------|---------------------------------------------------------|-------------------------|
| Stránka             | Podminka<br>Neobsahuje *<br>rozlišovat malá a velká písmena | <b>Hodnota</b><br>$\overline{\phantom{a}}$<br>/virtual/ | $\boxtimes$             |
| nebo                |                                                             |                                                         |                         |
| Přidat výrok "nebo" |                                                             |                                                         |                         |
|                     |                                                             |                                                         |                         |
| a                   |                                                             |                                                         | smazat                  |
| Název hostitele     | Podminka<br>Shoduje se přesně s v                           | Hodnota<br>$w$ .stickypassword.cz $\blacktriangledown$  | $\boxtimes$             |
|                     | V rozlišovat malá a velká písmena                           |                                                         |                         |
| nebo                |                                                             |                                                         |                         |
| Přidat výrok "nebo" |                                                             |                                                         |                         |
| a                   |                                                             |                                                         |                         |
| Přidat výrok "a"    |                                                             |                                                         |                         |
|                     |                                                             |                                                         |                         |
|                     | tento segment odpovídá návštěvám (celkem?).                 |                                                         | <b>Testovat segment</b> |

Obrázek 21: Tvorba nového segmentu v Google Analytics

#### **6.2.3 Odlišení odkazů vedoucích k jednomu cíli**

#### **6.2.3.1 Nastavení sledování jednotlivých tlačítek webu**

Úspěšnost bannerů nebo odkazů vedoucích na jednu cílovou stránku lze v Google Analytics sledovat pomocí Analýzy na stránce nebo pomocí cílů. Analýza na stránce má velmi omezené možnosti a je stále ve verzi Beta. Abychom mohli sledovat počet zobrazení stránek zobrazených prostřednictvím bannerů nebo tlačítek, je zapotřebí nastavit jednotlivým tlačítkům parametr *src.* Odkaz, který vede na konkrétní stránku, může s parametrem vypadat například: *[http://www.stickypassword.cz/e-shop?](http://www.stickypassword.cz/e-shop)'src=productsbtn.* Tímto způsobem mohou být označkovány všechny URL webu, na které vedou jednotlivá tlačítka a je možné je

následně sledovat v *Obsahu webu* i v *Cílech.* Tímto způsobem je zavedeno sledování všech tlačítek vedoucích k nákupu produktu nebo jeho stažení.

### **6.2.3.2 Nastavení sledování úspěšnosti bannerů**

Na domovské stránce se díky Flash technologii zobrazují dva bannery. Jeden láká návštěvníky ke koupi Sticky Password Pro, druhý od března roku 2011 ke stažení Sticky Password Free. Abychom mohli měřit úspěšnost, opět přidáme do cílových stránek parametr, podle kterého stránky odlišíme. Cílová adresa banneru Sticky Password Pro s parametrem *src* může být například: *[http://www.stickypassword.com/shop?](http://www.stickypassword.com/shop)src=mainbannerpro,* pro banner Sticky Password Free např.: *[http://www.stickypassword.com/shop?](http://www.stickypassword.com/shop)'src=mainbannerfree.* 

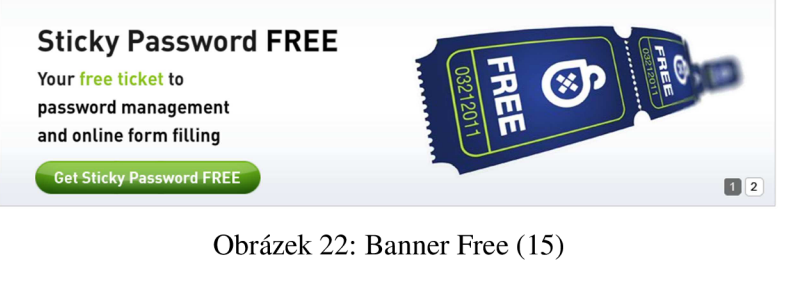

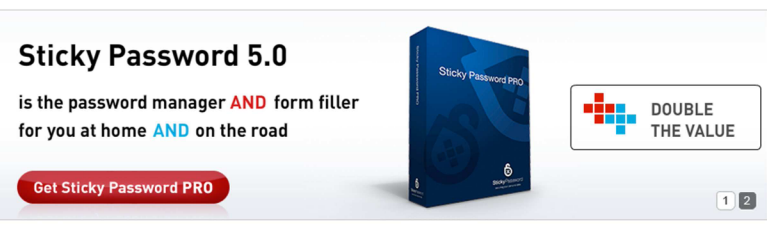

Obrázek 23: Banner Pro (15)

# **6.3 Odlišení návštěvníků z aplikace**

Tento problém je řešitelný pomocí parametrů. Do odkazu se přidá parametr, který nemá vliv na obsah stránky. Tento parametr je jedinečný a pomůže odlišit návštěvy z různých zdrojů. Značkování odkazů lze provést manuálně nebo využít nástroj URL Builder.

Konkrétně se jedná o zavedení parametru pro odlišení nákupů a zjištění, který produkt vede zákazníky ke konverzi. Parametr byl zaveden také pro odlišení počtu od instalací.

### **6.3.1 Sledování odkazujících adres URL ze sítí typu PPC**

V souvislosti s chystanou PPC kampaní bude vhodné propojit systém AdWords a Analytics a sledovat přesné odkazující adresy URL ze sítí typu PPC. Kromě toho, že se reklamy zobrazují v rámci vyhledavače sítě typu PPC často dochází ke spolupráci s dalšími weby, se kterými sdílejí příjmy z prokliků. U Skliku, který provozuje [seznam.cz,](http://seznam.cz) jsou partnerskými weby např.: [Volny.cz,](http://Volny.cz) [Atlas.cz,](http://Atlas.cz) [Novinky.cz,](http://Novinky.cz) [Super.cz,](http://Super.cz) [Sport.cz,](http://Sport.cz) [Sweb.cz.](http://Sweb.cz) [Doma.cz,](http://Doma.cz) [Tn.cz](http://Tn.cz)  a další. U AdWords, který provozuje Google je to například nezávislý vyhledavač [Ask.com](http://Ask.com) s vlastní technologií vyhledávání.

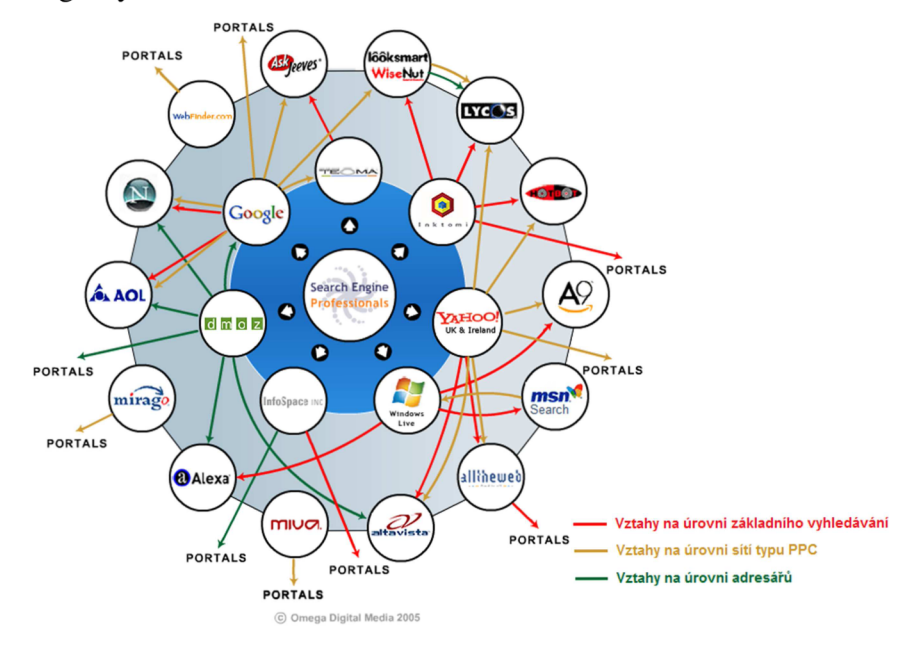

Obrázek 24: Vztahy mezi vyhledavači (6)

Filtr provádí tyto operace:

- u každého zobrazení stránky vybere odkazující doménu bez prefixu "http://" a čehokoliv po následujícím lomítku ("/");
- zkopíruje obsah pole *Zdroj kampaně;*
- připojí odkazující doménu k proměnné *Zdroj kampaně* a přepíše ji.

| google,eu.ask.com | 1,00 | 00:00:00 | 100,00 % | 100,00 % |
|-------------------|------|----------|----------|----------|
|                   |      |          |          |          |

Obrázek 25: Ukázka výpisu v Google Analytics

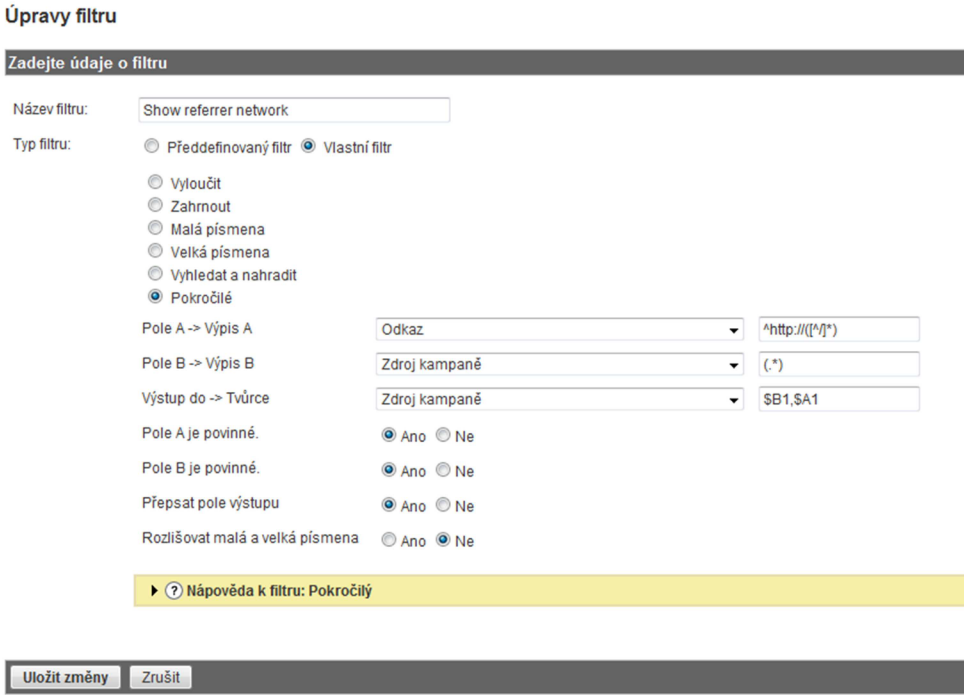

Obrázek 26: Ukázka nastavení filtru pro sledování odkazujících adres URL ze sítí typu PPC

## **6.4 Značkování placených klíčových slov**

V souvislosti s přípravou kampaní pro AdWords a Sklik a pro zvýšení konverze příchozích návštěvníků z těchto zdrojů bude vhodné označkovat i odkazy v textu PPC reklam. Kromě sledování v Google Analytics nám označkování pomůže rozlišit typ návštěvníka, který dané slovo hledá a podle typu návštěvníka vést odkaz reklamy na landing page. Ke značkování je nejvhodnější použít URL builder. Pro každé slovo zvolíme cílovou URL.

### **6.5 Edukace potenciálních zákazníků a šíření povědomí o značce**

Díky omezenému marketingovému rozpočtu a snaze firmy prosadit se na českém trhu, bude nejvhodnější začít edukovat právě obyvatele České republiky. Sociální síť Facebook se jeví jako to pravé místo pro vzdělávání potenciálních zákazníků a to hned z několika důvodů:

- Na této sociální síti se pohybuje v první čtvrtletí roku více než 3 miliony Cechů a toto číslo stále roste.
- Pohybuje se zde právě ta cílová skupina, která má množství internetových účtů a přihlašuje se k nim pomocí svých přihlašovacích údajů.
- Z hlediska nákladů je to nejméně nákladný způsob s největší účinností. Kroky, které je potřeba udělat:
- založení české Facebook stránky;
- naplnění stránky informacemi o firmě a produktu;
- vytvoření tzv. landing page;
- získání fanoušků;
- zveřejňování informací na téma internetové bezpečnosti, pořádání soutěží a edukace.

A by česká stránka získala fanoušky, musí být zajímavá a nabídnout návštěvníkům sociálních sítí to, co hledají. Zábavu, vzdělání a zajímavé odkazy. K akvizici fanoušků je možné využít několik způsobů. Velmi vhodným nástrojem je Facebook reklama, kterou je možné zacílit na konkrétní osoby. Facebook rozlišuje dva typy reklam. Je to platba za zobrazení a platba za proklik. Obě reklamy jsou však velmi nákladné. Další variantou je reklama mimo Facebook s využitím soutěží o ceny. Tímto způsobem je možné získat několik desítek fanoušků denně, v závislosti na atraktivitě soutěže. Většina serverů nabízí dva druhy registrací - zdarma a placenou registraci, kdy se soutěž zobrazuje určitý počet dní na hlavní stránce.

A by uživatelé Facebooku věděli, co přesně jim může přinést účast v soutěži nebo členství na stránce, je vhodně vytvořit tzv. landing page. Landing page by měla návštěvníkovi říct, co získá tím, že se stane fanouškem. Landing page je možné vytvářet pomocí aplikace MyTab, která je dostupná zdarma. Aplikace se jednoduše přidá na stránku, kde chceme umístit landing page a na místo k tomu určené se umístí zdrojový kód, který zajistí, že se bude zobrazovat obrázek, který představuje landing page. Obrázek musí být umístěn na Internetu nebo sdílený například pomocí aplikace Dropbox. Kód může vypadat následovně:

<div align="center"> <img src=" <http://dl.dropbox.com/u/7996332/FBI/FBlp6.png> " >  $\langle$ div>

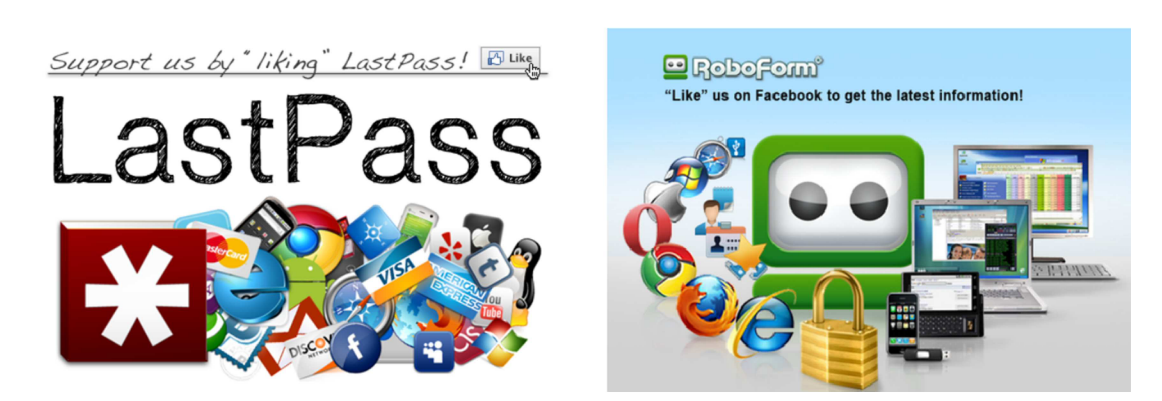

Obrázek 27: Landing pages konkurenčního LastPass a Roboform na Facebooku

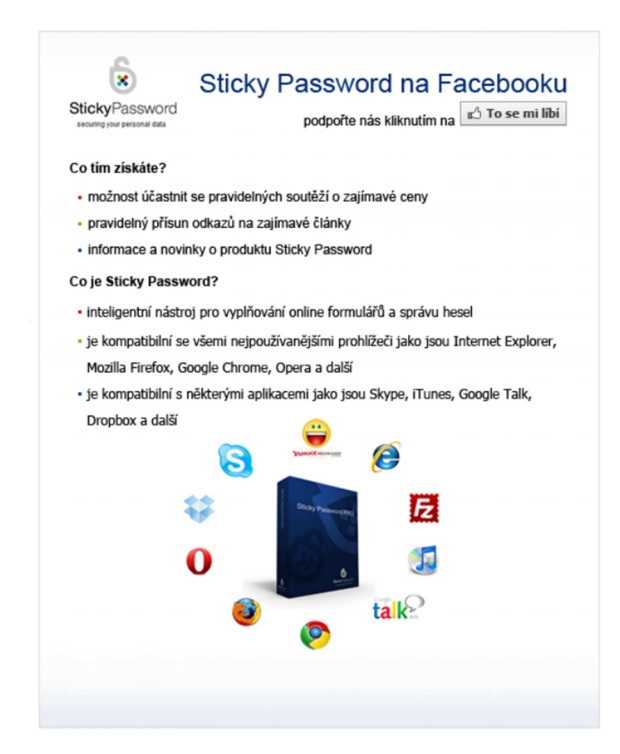

Obrázek 28: Návrh landing page pro Sticky Password na Facebooku

Dalším vhodným nástrojem pro edukaci je český blog, který lze vhodně propojit se stránkou na sociální síti. Nejen zveřejňovat na Facebooku odkazy na články v blogu, ale zajistit provázání i z opačné strany, například umístění prvků Facebooku na blog. Prvkem se rozumí například tlačítko "Líbí se mi" pod každým článkem na blogu. K tomu je zapotřebí vygenerovat zdrojový kód ze stránek *[https://www.facebook.com/developers/.](https://www.facebook.com/developers/)* 

# **6.6 Časový harmonogram činností**

| Rok  | Měsíc    | Činnost                                         |
|------|----------|-------------------------------------------------|
|      |          | Výběr produktů, které se jeví jako konkurenční. |
|      | říjen    | Stanovení kritérií pro výběr                    |
|      |          | konkurenceschopných produktů.                   |
|      |          | Rozdělení produktů na konkurenční a             |
| 2010 | listopad | nekonkurenční.                                  |
|      |          | Rozdělení produktů do jednotlivých kategorií.   |
|      |          | Analýza vlastností produktů v jednotlivých      |
|      | prosinec | kategoriích.                                    |
|      |          | Definice produktových řad a cílových skupin.    |
|      | leden    | Stanovení cílů dotazníkového šetření.           |
|      |          | Určení struktury dotazníku.                     |
|      |          | Určení konkrétních otázek dotazníku.            |
|      |          | Sestavení otázek a zveřejnění dotazníku.        |
|      |          | Analýza výsledků zjištěných v Google            |
|      | únor     | Analytics.                                      |
|      |          | Stanovení nových cílů Google Analytics.         |
|      |          | Úprava měřícího kódu, filtrů, značkování        |
| 2011 |          | odkazů pro Google Analytics.                    |
|      |          | Návrh landing pages pro AdWords.                |
|      |          | Sběr dat dotazníku.                             |
|      | březen   | Vyhodnocení dotazníku.                          |
|      |          | Stanovení cílů Google Analytics.                |
|      | duben    | Analýza stránek konkurence na sociálních        |
|      |          | sítích.                                         |
|      |          | Návrh stránky na sociální síti FB a propojení   |
|      |          | s blogem.                                       |

Tabulka 37: Časový harmonogram

Harmonogram změn, které si týkají nových produktových věcí je následující: Free verze aplikace byla vydána již v průběhu prvního čtvrtletí roku 2011. Cílem vydání verze, která bude pro uživatele zcela zdarma je edukace, především první rok, kdy konverze na placený produkt je velmi nízká. S pozitivním efektem je tedy možné počítat nejdříve za rok. Návratnost investic pomůže urychlit existující spolupráce s významným partnerem, který naši technologii licencuje. Díky stále rostoucí popularitě mobilních zařízení, zejména od firmy Apple, se vedení rozhodlo vydat verzi aplikace Sticky Password pro iPhone už koncem druhého čtvrtletí roku 2011. Do konce roku 2011 je naplánováno vydání verze pro Mac OS, který je také stále populárnější, a nová verze Sticky Password 6.0. Co tato nová verze bude obsahovat, se rozhodne na základě předložené analýzy konkurenčních produktů.

# **6.7 Předpokládané investice**

### **6.7.1 Změny týkající se optimalizace webových stránek**

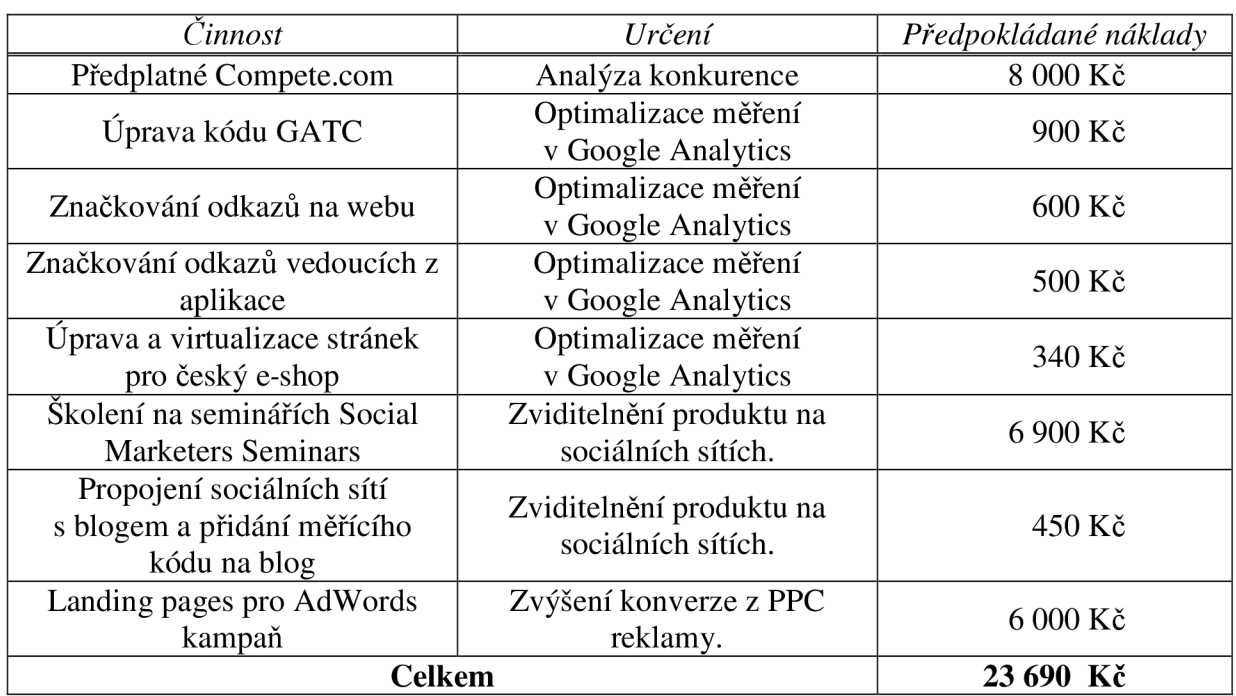

Tabulka 38: Předpokládané investice do navrhovaných změn

Tabulka 39: Předpokládané investice do nových produktových kategorií

| Verze               | Předpokládané náklady |
|---------------------|-----------------------|
| Free                | 200 000 Kč            |
| iPhone, iPad        | 150 000 Kč            |
| Mac OS              | 800 000 Kč            |
| Sticky Password 6.0 | 600 000 Kč            |
| Celkem              | 1750 000 Kč           |

### **6.8 Návratnost investic**

### **6.8.1 Návratnost investic do optimalizace Google Analytics**

Návratnost investovaných prostředků do optimalizace měření v Google Analytics není dost dobře měřitelná, protože se jedná především o zpřehlednění výsledků pro měření připravovaných kampaní a měření chování návštěvníků na webu. Na základě těchto zdokonalení bude nadále možné lépe měřit a kvantifikovat všechny dostupné ukazatele a na jejich základě poté bude možné vyhodnocovat efektivnost budoucích kampaní a návratnost investovaných prostředků.

#### **6.8.2 Návratnost investic do landing pages pro Sklik a AdWords**

V následující tabulce jsou uvedeny údaje z neúspěšných kampaní před zavedením landing pages.

| Kampaň       | Počet<br>zobrazení<br>PPC<br><i>inzerce</i> | Délka<br>trvání<br>kampaně | Míra<br>prokliků | Míra<br>konverze | Příjmy<br>z objedná<br>vek | Náklady<br>na<br>kampaň |
|--------------|---------------------------------------------|----------------------------|------------------|------------------|----------------------------|-------------------------|
| <b>Sklik</b> | 75 000                                      | 14 dnů                     | $0.13\%$         | $0\%$            | $0 K\check{c}$             | 70 Kč                   |
| AdWords      | 87 000                                      | 14 dnů                     | $0.18\ \%$       | $0\%$            | $0 K\check{c}$             | $600 K\check{c}$        |

Tabulka 40: Údaje zjištěné z minulých kampaní

Bez landing pages byla míra konverze nulová, ale z tabulky je i patrné, že míra prokliků byla také na velmi nízké úrovni. Proto, aby se kampaň vyplatila a bylo možné od ní očekávat nějakou návratnost, nebude stačit jen samotné zavedení landing pages, ale také zkvalitnění inzerátu a optimalizace klíčových slov. V následujících tabulkách jsou uvedeny různé míry prokliků a konverzí a jejich přepokládané náklady a příjmy. V případě, že by nedošlo ke zkvalitnění inzerátu, pohybovala by se míra prokliků na velmi nízké úrovni, stejně jako náklady na kampaň. Uvažujeme-li, že délka kampaně bude zachována na 14 dnech, bude se měnit jen míra prokliků podle kvality inzerce a míra konverze, u které je předpoklad zvýšení po zavedení landing pages. Aby se investice do landing pages vrátil ihned při první kampani na Sklik, měla by míra prokliků vzrůst na 1 % stejně jako míra konverze. U kampaně AdWords, kde jsou náklady mnohem vyšší, by míra prokliků měla vzrůst minimálně na 1 % a míra konverze na 2 %.

| Počet<br>zobrazení PPC<br>inzerce | Délka trvání<br>kampaně | Míra prokliků | Míra konverze | Průměrná<br>hodnota<br>objednávky | $P\check{r}$ íjmy z<br>objednávek | Náklady na<br>kampaň | Celkové<br>náklady na<br>kampaň |
|-----------------------------------|-------------------------|---------------|---------------|-----------------------------------|-----------------------------------|----------------------|---------------------------------|
| 75 000                            | $14 \text{ dn}$ ů       | $0.13\%$      | $1,00\%$      | 550 Kč                            | 540 Kč                            | 70 Kč                | 6 070 Kč                        |
| 75 000                            | 14 dnů                  | $0.13\%$      | $2,00\%$      | 550 Kč                            | . 080 Kč                          | 70 Kč                | 6 070 Kč                        |
| 75 000                            | 14 dnů                  | $1,00\ \%$    | $1,00\%$      | 550 Kč                            | 4 125 Kč                          | 550 Kč               | 6 550 Kč                        |
| 75 000                            | 14 dnů                  | $1.00\ \%$    | $2,00\%$      | 550 Kč                            | 8 250 Kč                          | 550 Kč               | 6 550 Kč                        |
| 75 000                            | 14 dnů                  | $2,00\%$      | $1,00\%$      | 550 Kč                            | 8 250 Kč                          | 1 100 Kč             | 7 100 Kč                        |
| 75 000                            | 14 dnů                  | $2,00\%$      | $2,00\%$      | 550 Kč                            | 16 500 Kč                         | 1 100 Kč             | 7 100 Kč                        |

Tabulka 41: Návratnost vynaložených nákladů při různých mírách konverzí kampaně Sklik

Tabulka 42: Návratnost vynaložených nákladů při různých mírách konverzí kampaně AdWords

| Počet<br>zobrazení PPC<br><i>inzerce</i> | Délka trvání<br>kampaně | Míra prokliků | Míra konverze | Průměrná<br>hodnota<br>objednávky | $P\check{r}$ ijmy z<br>objednávek | Náklady na<br>kampaň | Celkové<br>náklady na<br>kampaň |
|------------------------------------------|-------------------------|---------------|---------------|-----------------------------------|-----------------------------------|----------------------|---------------------------------|
| 87 000                                   | $14 \text{ dn}$ ů       | $0.18 \%$     | $1.00\%$      | 550 Kč                            | 860 Kč                            | 600 Kč               | 6 600 Kč                        |
| 87 000                                   | $14$ dnů                | $0.18 \%$     | $2,00\%$      | 550 Kč                            | 1 720 Kč                          | $600 K\check{c}$     | 6 600 Kč                        |
| 87 000                                   | $14$ dnů                | $1{,}00\ \%$  | $1,00\ \%$    | 550 Kč                            | 4 785 Kč                          | 3 263 Kč             | 9 263 Kč                        |
| 87 000                                   | 14 dnů                  | $1.00\ \%$    | $2.00\%$      | 550 Kč                            | 9 570 Kč                          | 3 263 Kč             | 9 263 Kč                        |
| 87 000                                   | 14 dnů                  | $2,00\%$      | $1{,}00~\%$   | 550 Kč                            | 9 570 Kč                          | 6 526 Kč             | 12 526 Kč                       |
| 87 000                                   | 14 dnů                  | $2,00\%$      | $2,00\%$      | 550 Kč                            | 19 140 Kč                         | 6 526 Kč             | 12 526 Kč                       |

#### **6.8.3 Návratnost investic do sociálních sítí**

Návratnost investic do sociálních sítí není v tuto chvíli možné měřit vzhledem k tomu, že stránka na sociální síti není zatím propojena s e-commerce systémem a primárním cílem stránky na Facebooku není konverze návštěvníka na zákazníka, ale šíření povědomí o značce a získání fanoušků, propojení s blogem a šíření informací o problematice.

### **6.9 Přínos návrhů řešení**

Po zavedení všech navrhovaných změn bude firma efektivně analyzovat své webové stránky, jejich konverzi a další klíčové ukazatele. Bude moci snadněji vyhodnocovat chování návštěvníka webových stránek, zjišťovat ve kterém kroku konverzního trychtýře dochází k přerušení procesu objednávky, a které prvky webových stránek jsou pro návštěvníky neefektivní. Na základě těchto návrhů bude možné rozlišit návštěvníky z aplikace a jejich konverzní poměr.

Změnou v měřícím kódu a zavedením filtrů bude připravena měřit nadcházející kampaně, ať už to budou kampaně typu PPC, pop-up nebo mailing. Vhodným propojením se sociálními sítěmi a blogem, s využitím landing pages, získá společnost větší popularitu, bude blíž obyčejným lidem, které bude moci vzdělávat a připravovat je na konverzi na zákazníka.

# **7 Diskuze a závěr**

Diplomová práce se zabývala výzkumem pro produkt Sticky Password, především analýzou konkurence, analýzou požadavků zákazníků, dotazníkovým šetřením a analýzou webových stránek. Jak již bylo zmíněno, na trhu existuje množství konkurenčních produktů. Konkurenceschopných je jen několik z nich a na tyto produkty se musí firma zaměřit především, dále je monitorovat a pří plánování nových vlastností aplikace přihlížet nejen k požadavkům obchodních partnerů a zákazníků, ale také na vlastnosti konkurenčních produktů. Na základě těchto poznatků byly definovány 4 kategorie produktů a jejich cílové skupiny. Tento výzkum bude nadále sloužit vedení společnosti Lamantine Software a. s. pro sestavení harmonogramu dalších, zejména vývojářských prací na produktech jednotlivých kategorií (produktových řad).

Při analýze webových stránek bylo shrnuto několik klíčových ukazatelů a navržena optimalizace pro současné i budoucí potřeby běžného provozu i zamýšlených marketingových kampaní. Firma by se měla zaměřit na zvýšení návštěvnosti webových stránek a přizpůsobení stránek znalostem potenciálních uživatelů, kteří, jak bylo zjištěno v dotazníkovém šetření, často nedokážou vysvětlit základní pojmy, na kterých je na webových stránkách firmy kladen důraz. Stránky, které budou dobře čitelné i pro obyčejné uživatele povedou ke konverzi rychleji a častěji. Současně by se firma měla zaměřit na edukaci potenciálních uživatelů především v České republice s využitím sociální sítě a blogu. Edukovaní uživatelé budou mít větší potřebu chránit své soukromí a identitu, protože budou znát následky nesprávného chování na Internetu.

### **Literatura**

- (1) BÁRTOVÁ H., BÁRTA V., KOUDELKA J. Chování spotřebitele a výzkum trhu. 1. vyd. Praha : Oeconomica, 2002. 243 s. ISBN: 80-245-0410-3.
- (2) CLIFTON , B. *Google Analytics: podrobný průvodce webovými statistikami.* 1. vyd. Brno : Computer Press, 2009. 334 s. 978-80-251-2231-0.
- (3) FORET, M. *Marketingový průzkum*. 1. vyd. Praha : Computer Press, 2008. ISBN: 978-80-251-2183-2 .
- (4) *Google Analytics Help.* Google Analytics [online]. 201 0 [cit. 2011-02-05] . Dostupné z WWW : <http ://[www.google.com/analytics/>](http://www.google.com/analytics/).
- ( 5) HAGUE , P. *Průzkum trhu: příprava, výběr vhodných metod, provedení, interpretace*  získaných údajů. 1. vyd. Praha : Computer Press, 2003. 234 s. ISBN: 80-7226-917-8.
- (6) *Interactive Search Engine relationship char,* [online]. 201 1 [cit. 2011-02-05] . Dostupné z WWW: <http://www.omegadm.co.uk/relationship-chart-test1.php>.
- (7) KITTLITZ, D. Ranky. [online]. 2008 [cit. 2011-02-05]. Dostupné z WWW <www: [http://vsechno-web.webnode.cz/compete/>](http://vsechno-web.webnode.cz/compete/).
- (8) KOTLER, P. Marketing Management. 10. vyd. Praha: Grada Publishing, 2001.719 s. ISBN:80-247-0016-6 .
- (9) KOZEL , M. , PŘÁDK <sup>A</sup> M. , STEINOV <sup>A</sup> M . *E-marketing I.: začlenění internetu do podnikání: marketingový výzkum v prostředí internetu.* 1. vyd. Ostrava : Vysoká škola báňská, 2003. 75 s. 80-248-0350-X.
- (10) MOZGA, J., VÍTEK M. *Marketingový výzkum*. 1. vyd. Hradec Králové : Univerzita Hradec Králové, 2001. 215 s. ISBN: 80-7041-471-54.
- (11 ) ONDRÁČKOVÁ , J., *Marketingový výzkum.* 1. vyd. Brno : Univerzita obrany, *2005.70 s.*  80-7231-027-5 .
- (12 ) *Ranky,* [online]. 201 1 [cit. 2011-02-05] . Dostupné z WWW : <[http://ranky.cz/>](http://ranky.cz/).
- (13 ) ŠÍMOVÁ , J. *Marketingový výzkum. 2.* vyd. Praha : Oeconomica, 2003 . 13 8 s. ISBN: 80-245-0615-7 .
- (14) STÁVKOVÁ J., DUFEK J. Marketingový výzkum. 2. vyd. Brno : MZLU v Brně, 2004. 189 s. ISBN: 80-7157-795-2.
- (15 ) *Sticky Password.* Sticky Password, [online]. 201 1 [cit. 2011-02-05] . Dostupné z WWW : <[http://www.stickypassword.cz>](http://www.stickypassword.cz).
- (16) The Library of Congress. [online]. 1998 [cit. 2011-02-05]. Dostupné z WWW: <[http://www.loc.gov/today/pr/1998/98-167.html>](http://www.loc.gov/today/pr/1998/98-167.html).

(17) ZBOŘIL K. Marketingový výzkum: metologie a aplikace. 2. vyd. Praha : Vysoká škola ekonomická v Praze, 2003 . 171 s. ISBN: 80-245-0615-7 .

**Seznam příloh** 

# **A Seznam tabulek**

Tabulka 1: Typy a druhy otázek v dotazníku Tabulka 2: Návod pro použití URL builderu (4) Tabulka 3: Srovnání konkurence v kategorii Pro Tabulka 4: Srovnání konkurence v kategorii Free Tabulka 5: Srovnání vlastností Pro a Free aplikací Tabulka 6: Srovnání konkurence v kategorii Cloud Tabulka 7: Srovnání konkurence kategorie SMB Tabulka 8: Vlastnosti požadované zákazníky a jejich srovnání s konkurencí Tabulka 9: Míra konverze v jednotlivých měsících roku 2010/2011 Tabulka 10: Souvislost počtu návštěv a provedených nákupů Tabulka 11: Procentní zastoupení nových a vracejících se návštěvníků webu a průměrná doba na stránce Tabulka 12: Průměrná doba a počet shlédnutých stránek na webu podle typu média Tabulka 13: Procentní podíl návštěv podle typu média Tabulka 14: Návštěvy podle teritoria Tabulka 15: Zdroje návštěvnosti dotazníku Tabulka 16: Odpovědi na otázku č. 1: Jaké služby na Internetu využíváte? Tabulka 17: Odpovědi na otázku č. 3: Jakým způsobem uchováváte hesla? Tabulka 18: Odpovědi na otázku č. 4: Jestliže si máte vytvořit heslo bez omezení, tj. heslo, které není omezeno počtem ani typem znaků: Tabulka 19: Odpovědi na otázku č. 5: Jak často měníte svá hesla? Tabulka 20: Odpověď na otázku č. 6: Silné heslo je podle Vás: Tabulka 21: Odpovědi na otázku: Sdílíte s někým svá hesla? Tabulka 22: Odpovědi na otázku č. 8: Jak často se Vám stane, že zapomenete heslo? Tabulka 23: Odpovědi na otázku č. 9: Víte, že hesla uložená v prohlížeči (například Internet Exploreru nebo Firefoxu) jsou velmi snadno zjistitelná a kdokoliv s přístupem do vašeho PC Vám je může ukrást? Tabulka 24: Odpovědi na otázku č. 10: Jaký je Váš názor na bezpečnostní požadavky při vytváření hesla (např. při vytváření účtu na e-shopu)? Tabulka 25: Odpovědi na otázku č. 11: Odkud se nejčastěji připojujete k Internetu? Tabulka 26: Odpovědi na otázku č. 12: Jaký prohlížeč nejčastěji používáte? Tabulka 27: Odpovědi na otázku č. 13: Jaká je vaše zkušenost v práci s Internetem Tabulka 28: Odpovědi na otázku č. 14: Jaký vlastníte počítač? Tabulka 29: Odpovědi na otázku č. 15: Jak často pracujete s Internetem?

Tabulka 30: Odpovědi na otázku č. 16: Označte pojmy, kterým rozumíte tak, že byste je dokázali někomu vysvětlit.

- Tabulka 31: Odpovědi na otázku č. 17: Váš věk?
- Tabulka 32: Odpovědi na otázku č. 18: Jaké je Vaše pohlaví
- Tabulka 33: Odpověď na otázku č. 19: Jaká je Vaše hlavní pracovní činnost?
- Tabulka 34: Odpovědi na otázku č. 20: Jaké je Vaše nej vyšší dosažené vzdělání
- Tabulka 35: Odpovědi na otázku č. 21: Kolik obyvatel má město, ve kterém žijete?
- Tabulka 36: Virtualizace jednotlivých kroků českého košíku
- Tabulka 37: Časový harmonogram
- Tabulka 38: Předpokládané investice do navrhovaných změn
- Tabulka 39: Předpokládané investice do nových produktových kategorií
- Tabulka 40: Údaje zjištěné z minulých kampaní
- Tabulka 41: Návratnost vynaložených nákladů při různých mírách konverzí kampaně Sklik
- Tabulka 42: Návratnost vynaložených nákladů při různých mírách konverzí kampaně AdWords

# **B Seznam grafů**

Graf 1: Srovnání unikátních návštěvníků na webu [roboform.com a](http://roboform.com) [stickypassword.com](http://stickypassword.com) Graf 2: Srovnání unikátních návštěvníků na webu [lastpass.com](http://lastpass.com) a [stickypassword.com](http://stickypassword.com)  Graf 3: Srovnání unikátních návštěvníků na webu [passpack.com a](http://passpack.com) [stickypassword.com](http://stickypassword.com) Graf 4: Srovnání unikátních návštěvníků na webu [handypassword.com](http://handypassword.com) a [stickypassword.com](http://stickypassword.com) Graf 5: Srovnání unikátních návštěvníků na webu [tk8.com](http://tk8.com) a [stickypassword.com](http://stickypassword.com)  Graf 6: Srovnání vývoje unikátních návštěvníků na internetových stránkách jednotlivých konkurentů Graf 7: Srovnání unikátních návštěvníků na webu keepass.info a [stickypassword.com](http://stickypassword.com)  Graf 8: Srovnání unikátních návštěvníků na webu [clipperz.com a](http://clipperz.com) [stickypassword.com](http://stickypassword.com) Graf 9: Srovnání unikátních návštěvníků na webu [mitto.com](http://mitto.com) a [stickypassword.com](http://stickypassword.com)  Graf 10: Srovnání unikátních návštěvníků na webu [logaway.com a](http://logaway.com) [stickypassword.com](http://stickypassword.com) Graf 11: Srovnání unikátních návštěvníků na webu [myhomepage.com a](http://myhomepage.com) [stickypassword.com](http://stickypassword.com)  Graf 12: Vývoj míry konverze v jednotlivých měsících roku 2010/2011 Graf 13: Návštěvy, které provedly nákup Graf 14: Noví a vracející se návštěvníci Graf 15: Počet shlédnutých stránek webu podle typu média Graf 16: Průměrné doby na webu podle typu média Graf 17: Procentní podíl návštěv podle typu média Graf 18: Zdroje návštěvnosti dotazníku Graf 19: Odpovědi na otázku č. 1: Jaké služby na Internetu využíváte? Graf 20: Odpovědi na otázku č. 2: Kolik uživatelských profilů a účtů chráněných heslem (e-mail, diskuzní fóra, internetové bankovnictví, on-line hry, e-shopy atd.) na Internetu používáte? Graf 21: Odpovědí na otázku č. 2: Kolik uživatelských profilů a účtů chráněných heslem (e-mail, diskuzní fóra, internetové bankovnictví, on-line hry, e-shopy atd.) na Internetu používáte? Graf 22: Odpovědí na otázku č. 3: Jakým způsobem uchováváte hesla? Graf 23: Odpovědi na otázku č. 4: Jestliže si máte vytvořit heslo bez omezení, tj. heslo, které není omezeno počtem ani typem znaků: Graf 24: Odpovědi na otázku č. 5: Jak často měníte svá hesla? Graf 25: Odpověď na otázku č. 6: Silné heslo je podle Vás: Graf 26: Odpovědi na otázku: Sdílíte s někým svá hesla? Graf 27: Odpovědi na otázku č. 8: Jak často se Vám stane, že zapomenete heslo? Graf 28: Odpovědi na otázku č. 9: Víte, že hesla uložená v prohlížeči (například Internet Exploreru nebo Firefoxu) jsou velmi snadno zjistitelná a kdokoliv s přístupem do vašeho PC Vám je může ukrást? Graf 29: Odpovědi na otázku č. 11: Odkud se nejčastěji připojujete k Internetu? Graf 30: Odpovědi na otázku č. 12: Jaký prohlížeč nejčastěji používáte?

Graf 31: Odpovědi na otázku č. 13: Jaká je vaše zkušenost v práci s Internetem

- Graf 32: Odpovědi na otázku č. 14: Jaký vlastníte počítač?
- Graf 33: Odpovědi na otázku č. 14: Jaký vlastníte počítač?
- Graf 34: Odpovědi na otázku č. 16: Označte pojmy, kterým rozumíte tak, že byste je dokázali někomu vysvětlit
- Graf 35: Odpovědi na otázku č. 17: Váš věk?
- Graf 36: Odpovědi na otázku č. 18: Jaké je Vaše pohlaví?
- Graf 37: Odpovědi na otázku č. 19: Jaká je Vaše hlavní pracovní činnost
- Graf 38: Odpovědi na otázku č. 20: Jaké je Vaše nejvyšší dosažené vzdělání
- Graf 39: Odpovědi na otázku č. 21: Kolik obyvatel má město, ve kterém žijete?

## **C Seznam obrázků**

Obrázek 1: Postup marketingového výzkumu (5)

Obrázek 2: Metody marketingového výzkumu (5)

Obrázek 3: URL builder (4)

Obrázek 4: Logo aplikace Sticky Password

Obrázek 5: Logo aplikace Roboform

- Obrázek 6: Logo aplikace LastPass
- Obrázek 7: Logo aplikace Passpack
- Obrázek 8: Logo aplikace Handy Password
- Obrázek 9: Logo TK8 Software
- Obrázek 10: Logo aplikace KeePass
- Obrázek 11: Logo aplikace Clipperz

Obrázek 12: Logo aplikace Mitto

- Obrázek 13: Logo aplikace Logaway
- Obrázek 14: Logo aplikace MyHomepage
- Obrázek 15: Logo aplikace Surf Secret Key Pad
- Obrázek 16: Logo společnosti Animabilis Software
- Obrázek 17: Logo aplikace Password Safe Pro
- Obrázek 18: Mapa návštěv podle teritoria
- Obrázek 19: Nastavení cílů v Google Analytics
- Obrázek 20: Konverzní trychtýř v Google Analytics
- Obrázek 21: Tvorba nového segmentu v Google Analytics
- Obrázek 22: Banner Free (15)
- Obrázek 23: Banner Pro (15)
- Obrázek 24: Vztahy mezi vyhledavači (6)
- Obrázek 25: Ukázka výpisu v Google Analytics
- Obrázek 26: Ukázka nastavení filtru pro sledování odkazujících adres URL ze sítí typu PPC
- Obrázek 27: Landing pages konkurenčního LastPass a Roboform na Facebooku
- Obrázek 28: Návrh landing page pro Sticky Password na Facebooku
# **D Dotazník**

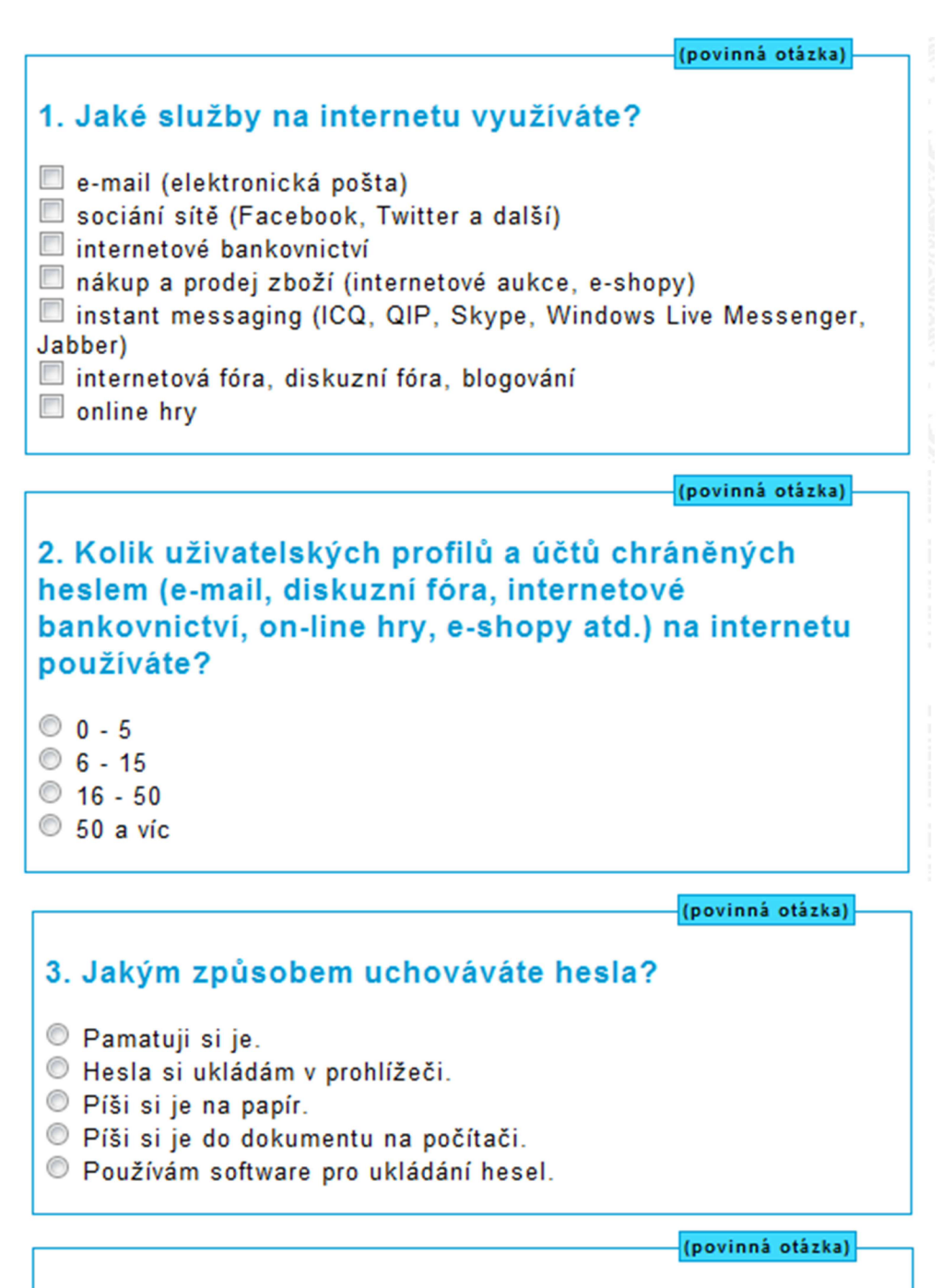

**4. Jestliže si máte vytvořit heslo bez omezeni, tj. heslo, které není omezeno počtem ani typem znaků:** 

Použiji jedno ze svých oblíbených hesel

- Vymyslím si nové heslo.
- Použiji generátor hesel.

**[povinn á otáika )** 

#### **5. Jak často měníte svá hesla?**

Neměním svá hesla.

Měním svá hesla každý týden

Měním svá hesla každý měsíc.

Měním svá hesla 3- 4 x ročně.

- Měním svá hesla 1- 2 x ročně.
- $\odot$  Měním svá hesla 1 x za dva roky a méně.

**(povinná otázka)** 

#### **6. Silné heslo je podle Vás:**

B Heslo , které se dá snadno zapamatovat. (Příklad: jméno rodinného příslušníka, jméno domácího mazlíčka, datum narození)  $\Box$  Heslo tvořené minimálně pěti znaky a-z.

Heslo tvořené minimálně pěti číslicemi 0-9.

• Heslo tvořené minimálně osmimístnou kombinací znaků A-Z a a-z.

• Heslo tvořené minimálně osmimístnou kombinací znaků a-z. A-Z a číslic 0-9.

B Heslo tvořené minimálně osmimístnou kombinací znaků a-z . A-Z a číslic 0-9 a speciálních znaků (např.  $\sim$ !@#\$%^&\*).

**(povinná otázka) 1** 

### **7. Sdílíte s někým svá hesla?**

 $\Box$  Ne, nesdílím svá hesla s nikým.

S rodinou.

 $\Box$  S partnerem.

- $\Box$  S kamarádem.
- **B** S kolegou v práci.
- B S někým jiným.

**(povinná otázka)** 

#### **8. Jak často se Vám stane, že zapomenete heslo?**

Stává se mi to pořád

Stává se mi to občas

- Stává se mi to velmi zřídka.
- Nikdy se mi to nestalo.

**(povinná otázka)** 

**9. Víte, že hesla uložená v prohlížeči (například Internet Exploreru nebo Firefoxu) jsou velmi snadno zjistitelná a kdokoliv s přístupem do vašeho PC Vám je může ukrást?** 

 $\circ$  Ano, vim. O Ne, nevím.

**(povinná otázka) 1** 

## **10. Jaký je Váš názor na bezpečnostní požadavky při vytváření hesla (např. při vytváření účtu na e shopu)? ++ velmi vítám/ + spíše vítám/ 0 nevadí mi/ - spíše nevítám/ •• nepřekonatelná překážka.**

**U každé podotázky prosím zvolte odpověď v rozpětí ++ až** 

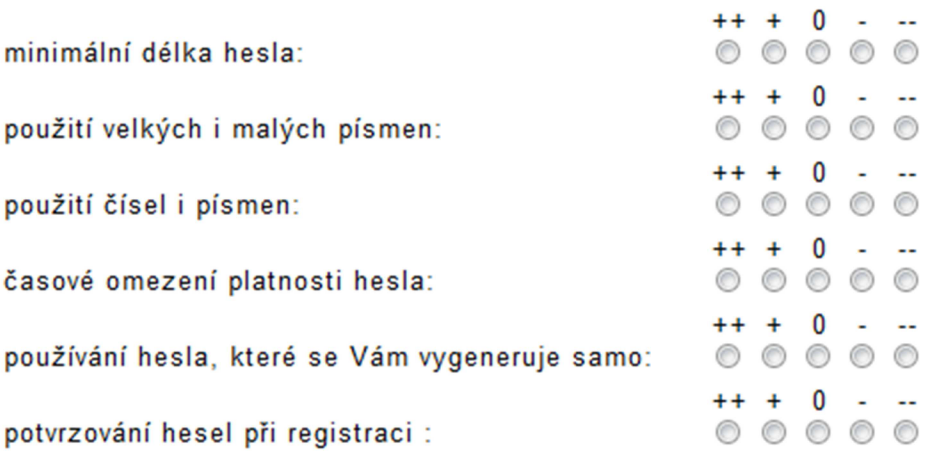

**(povinná otázka)** 

# **11. Odkud se nejčastěji připojujete k internetu?**

O ze svého pc

- © z veřejného pc
- z mobilního zařízení

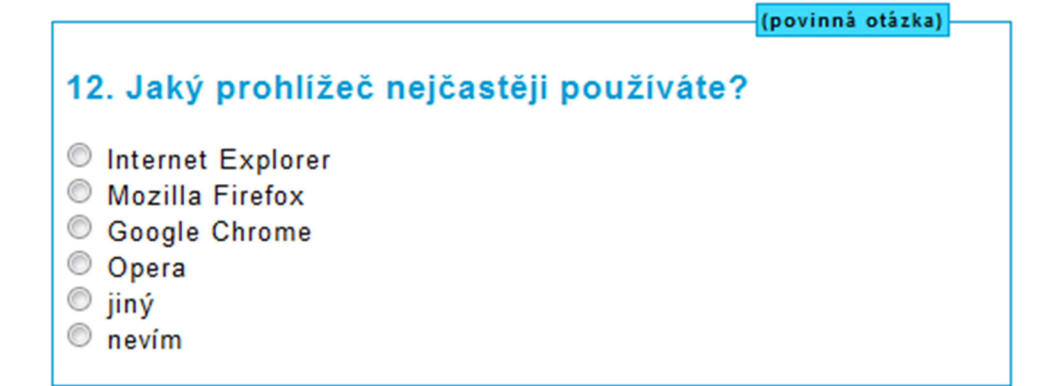

**(povinná otázka)** 

## **13. Jaká je vaše zkušenost v práci s internetem?**

O začátečník

běžný uživatel

pokročilý

O IT specialista

**(povinná otázka)** 

## **14. Jaký vlastníte počítač?**

 $\Box$  stolní počítač

 $\Box$  notebook

O smartphone

 $\Box$  Nevlastním nic z výše uvedeného.

(povinná otázka)

## **15. Jak často pracujete s internetem?**

© denně

- přibližně 4 - 5 dní v týdnu

přibližně jednou týdně

 $<sup>°</sup>$  přibližně jednou za dva týdny</sup>

přibližně jednou měsíčně

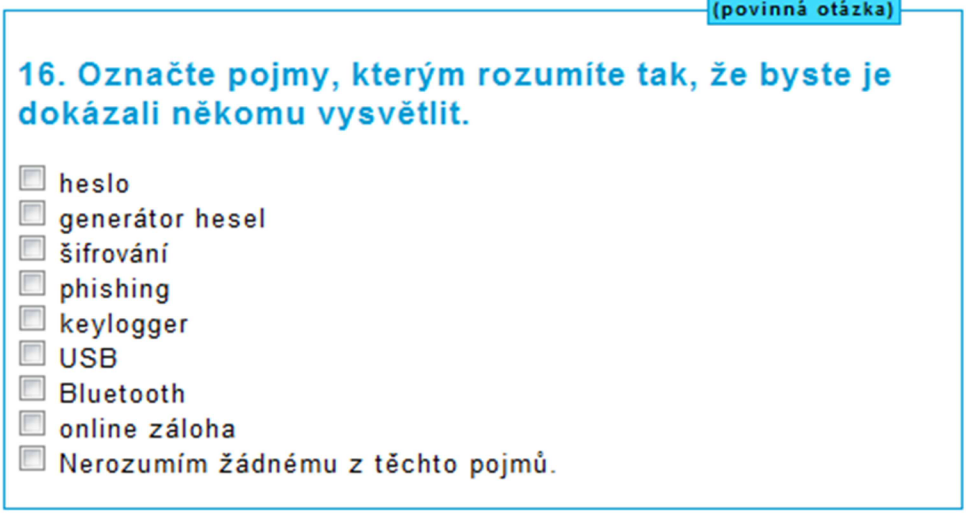

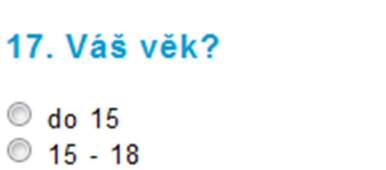

- 19 24
- $025 34$
- © 35 44
- © 45 54
- $© 55 64$
- 65 a více

#### **{(povinná otázka) 1**

(povinná otázka)

# **18. jaké je Vaše pohlaví?**

© muž

© žena

### **(povinn á otáika )**

# **19. Jaká je Vaše hlavní pracovní činnost?**

O Jsem zaměstnán.

- $\odot$  Jsem živnostník/OSVČ.
- $\circledcirc$  Jsem student.
- O Jsem důchodce.
- Nic z výše uvedeného.

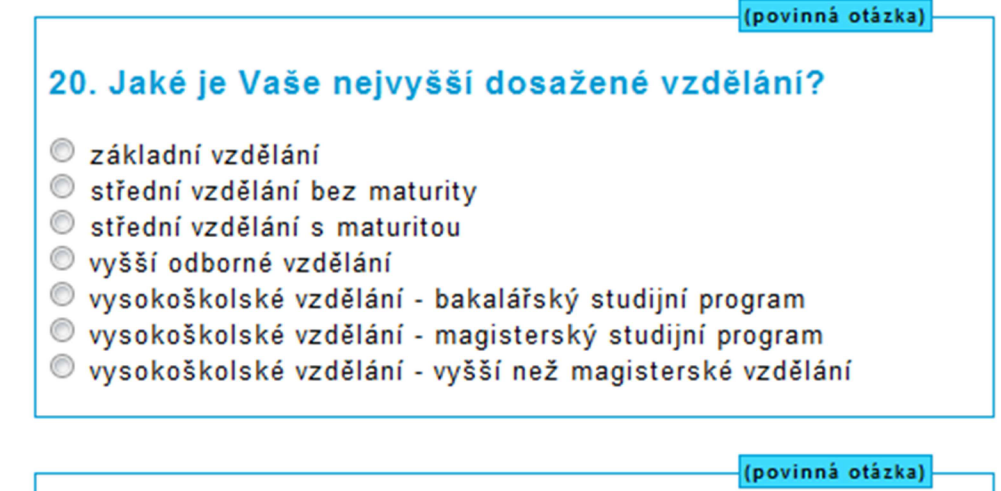

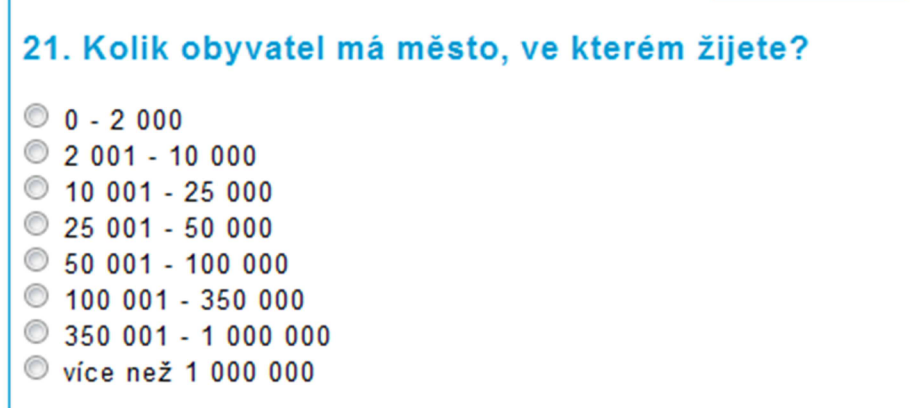